## **CENTRO PAULA SOUZA FACULDADE DE TECNOLOGIA DE SANTO ANDRÉ**

**Tecnologia em Mecatrônica Industrial**

# BARBARA LEAL MARTINS HENRIQUE CAVALCANTE DOS SANTOS JONATA BERTOLONI DE VASCONCELOS

# **CONTROLE DE FLUXO DE ÁGUA DE CHUVEIRO PARA MELHORIA DE ECONOMIA E CONFORTO**

Santo André 2020

## **CENTRO PAULA SOUZA FACULDADE DE TECNOLOGIA DE SANTO ANDRÉ**

**Tecnologia em Mecatrônica Industrial**

# BARBARA LEAL MARTINS HENRIQUE CAVALCANTE DOS SANTOS JONATA BERTOLONI DE VASCONCELOS

## **CONTROLE DE FLUXO DE ÁGUA DE CHUVEIRO PARA MELHORIA DE ECONOMIA E CONFORTO**

Trabalho de Conclusão de Curso entregue à Fatec Santo André como requisito parcial para obtenção do título de Tecnólogo em Mecatrônica Industrial.

Orientador: Prof. Me. Eliel Wellington Marcelino

Santo André 2020

### **FICHA CATALOGRÁFICA**

M386c

Martins, Barbara Leal

Controle de fluxo de água de chuveiro para melhoria de economia e conforto / Barbara Leal

Martins, Henrique Cavalcante dos Santos, Jonata Bertoloni de Vasconcelos. - Santo André,

2020. 93f: il.

Trabalho de Conclusão de Curso – FATEC Santo André.

Curso de Tecnologia em Mecatrônica Industrial, 2020.

Orientador: Prof. Me. Eliel Wellington Marcelino

1. Mecatrônica. 2. Chuveiro elétrico. 3. Fluxo de água. 4. Aquecedores a gás. 5. Microcontrolador. 6. Eletroválvulas. 7. Economia de energia. 8. Automação residencial. 9. NodeMCU. 10. MQTT. I. Santos, Henrique Cavalcante dos. II. Vasconcelos, Jonata Bertoloni de. III. Controle de fluxo de água de chuveiro para melhoria de economia e conforto.

<u>696 - Animal Stephen Stephen Stephen Stephen Stephen Stephen Stephen Stephen Stephen Stephen Stephen Stephen S</u>

# BARBARA LEAL MARTINS HENRIQUE CAVALCANTE DOS SANTOS JONATA BERTOLONI DE VASCONCELOS

# **CONTROLE DE FLUXO DE ÁGUA DE CHUVEIRO PARA MELHORIA DE ECONOMIA E CONFORTO**

#### **BANCA EXAMINADORA**

**Local: Fatec Santo André Horário: 09:00 Data: 15/07/2020**

Prof. Me. Eliel Wellington Marcelino Presidente da Banca Fatec Santo André

Prof. Me. Fernando Garup Dalbo Primeiro Membro da Banca Fatec Santo André

Prof. Me. Pedro Adolfo Galani Segundo Membro da Banca Fatec Santo André

Santo André 2020

### **AGRADECIMENTOS**

Agradecemos a todos que, de forma direta e/ou indireta propiciaram para que tivéssemos este momento realizado. Somos gratos também ao Prof. Me. Eliel Wellington Marcelino pelas aulas ministradas, orientação, e sua grande vontade em ajudar-nos. Ao Centro Paula Souza e a todos os seus funcionários que desde sempre proporcionam ensino gratuito e de qualidade.

### **RESUMO**

Neste projeto foi desenvolvido um sistema para maior economia de água com o uso de aquecedores a gás evitando desperdícios e contribuindo com o meio ambiente. Esse sistema é basicamente a implementação de um reservatório com uma bomba para controle de nível da água e será controlado por micro controlador acionando eletro válvulas, direcionando o primeiro fluxo de água para esse reservatório que normalmente é um fluxo de água fria. A proposta é que esse fluxo de água seja aproveitado durante o banho e não desperdiçada pelo usuário enquanto ele aguarda o aquecimento do chuveiro. Com o micro controlador para realizar o controle das válvulas também será possível controlar o início do banho através de redes podendo ser implementados futuramente um aplicativo que controle o início do banho e o controle dos gastos tanto de água como de energia.

**Palavras-Chave:** Automação Residencial. Chuveiro. NodeMCU. MQTT.

#### *ABSTRACT*

*In this project a system was developed for greater savings with the use of showers with gas heaters avoiding waste and contributing to the environment. This system is basically the implementation of a reservoir with a pump to control the water level and will be controlled by a microcontroller activating electro valves, directing the first flow of water to this reservoir, which is normally a flow of cold water. The proposal is that this flow of this water is used during the bath and not wasted by the user while he waits for the shower to warm up. With the microcontroller to control the valves, it will also be possible to control the start of the bath through networks and an application that controls the start of the bath and the control of both water and energy expenses can be implemented in the future.*

*Keywords: Home Automation. Shower*. NodeMCU. MQTT.

### **LISTA DE FIGURAS**

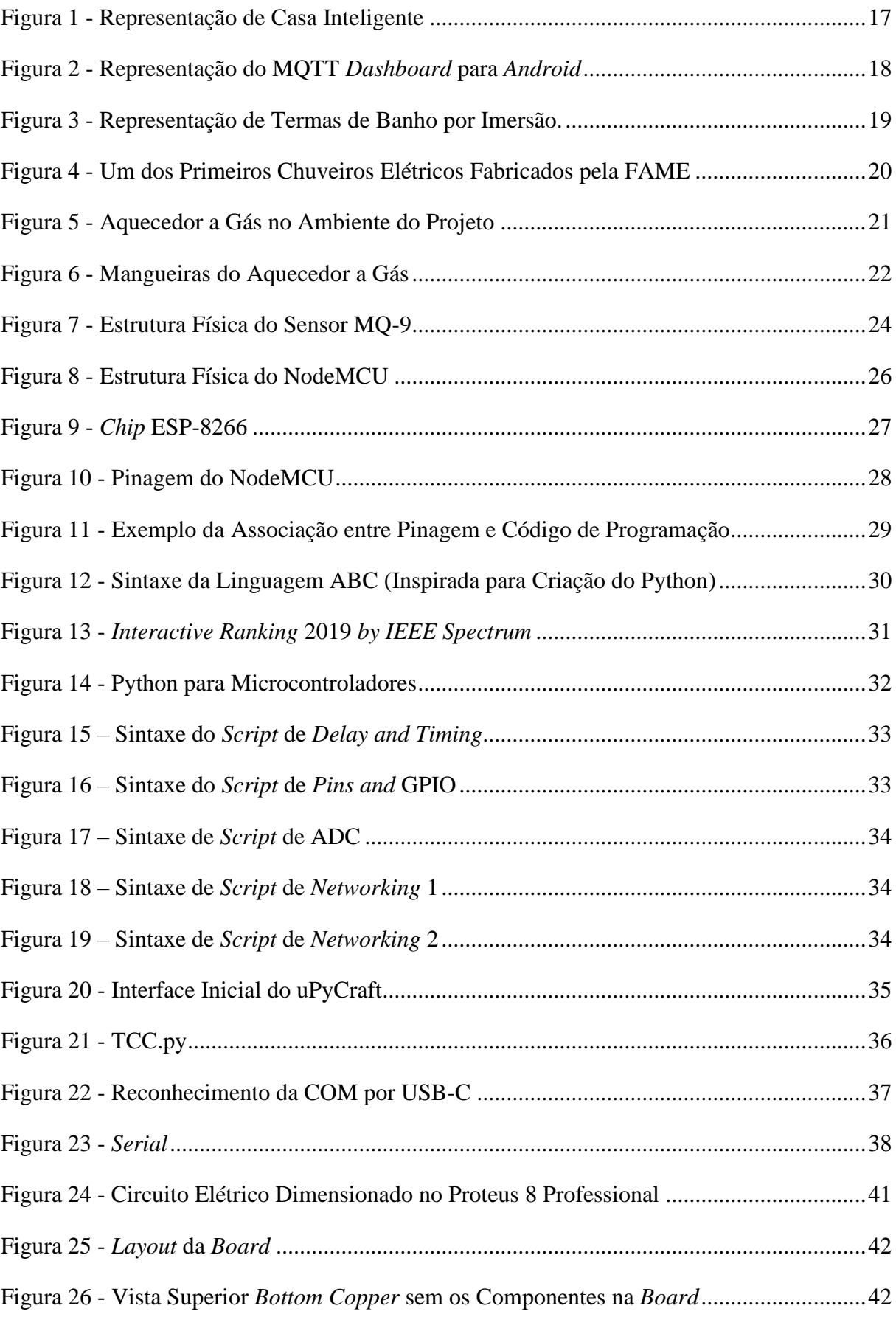

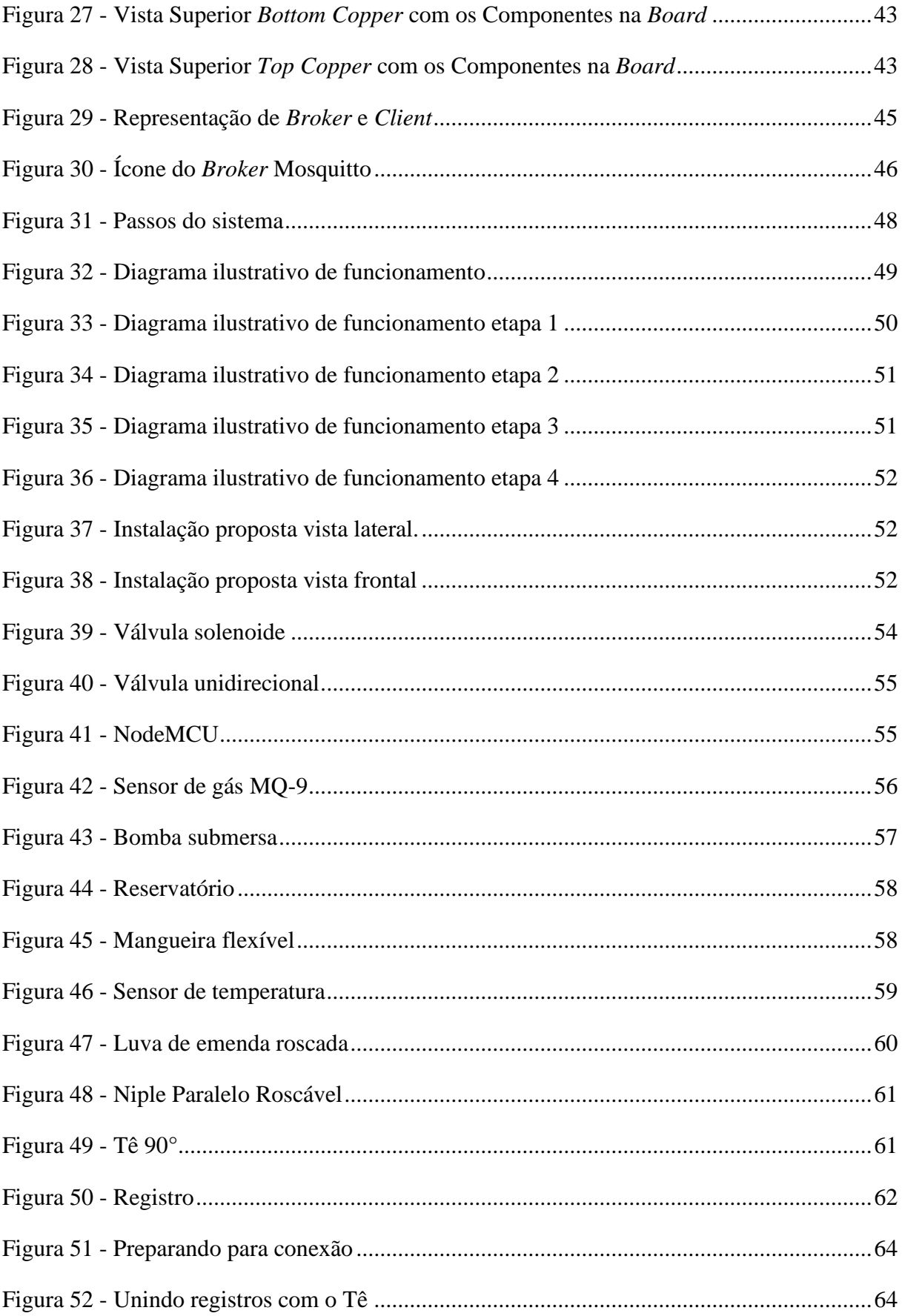

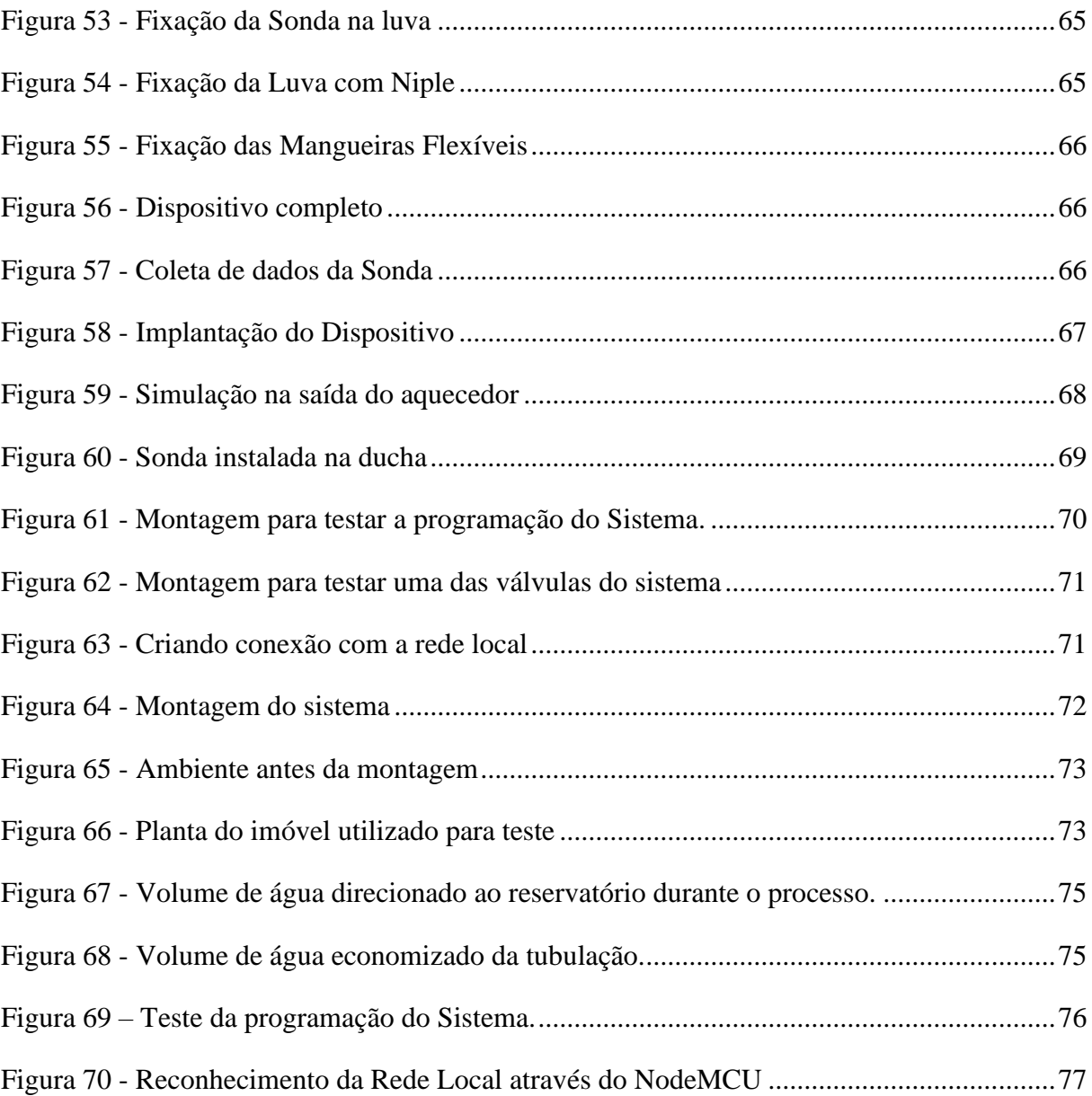

### **LISTA DE TABELAS**

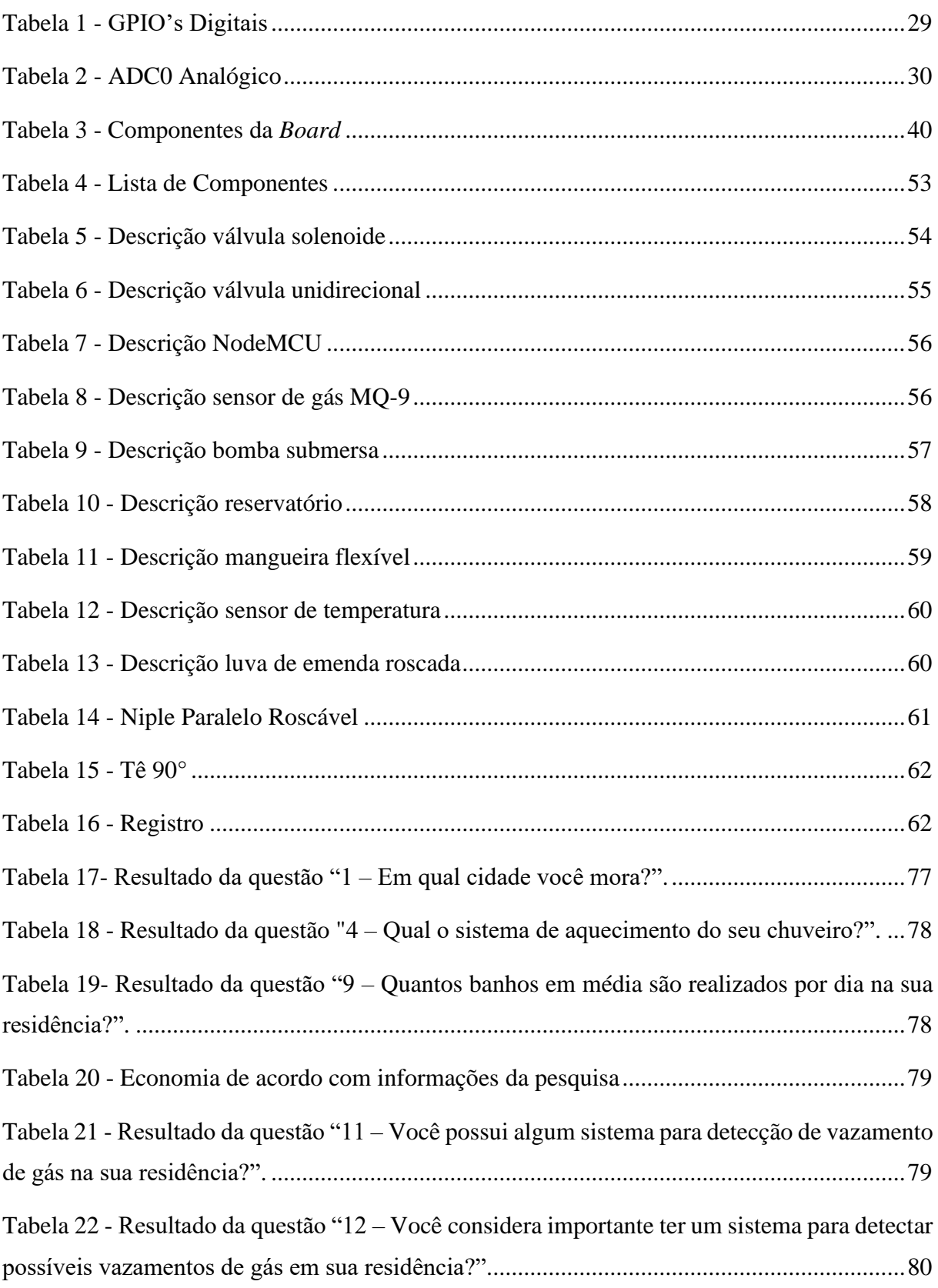

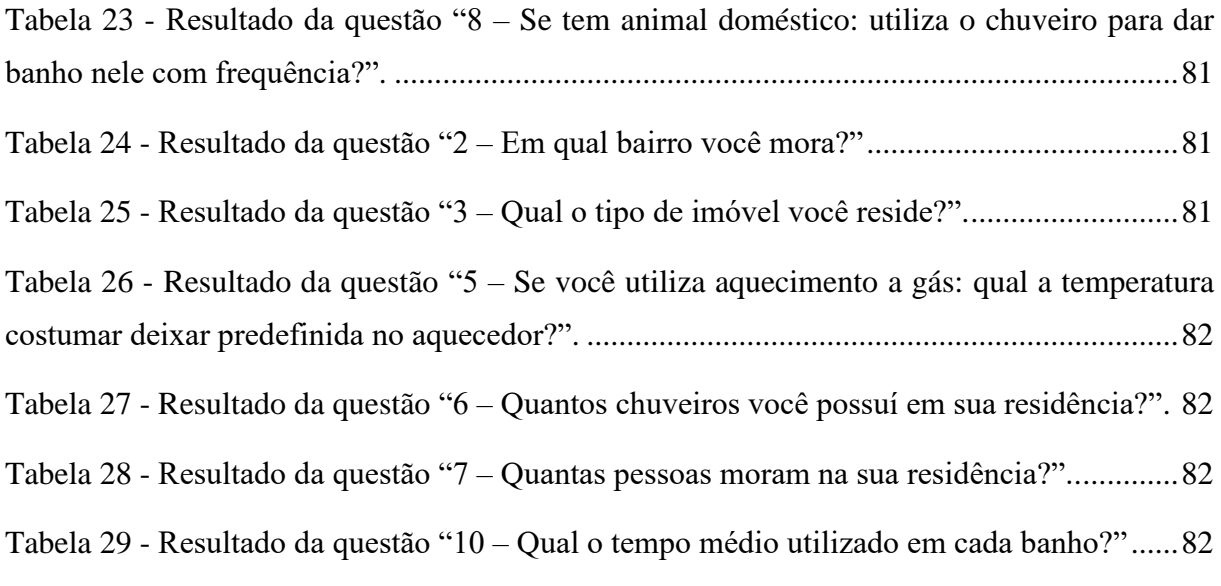

# **LISTA DE GRÁFICOS**

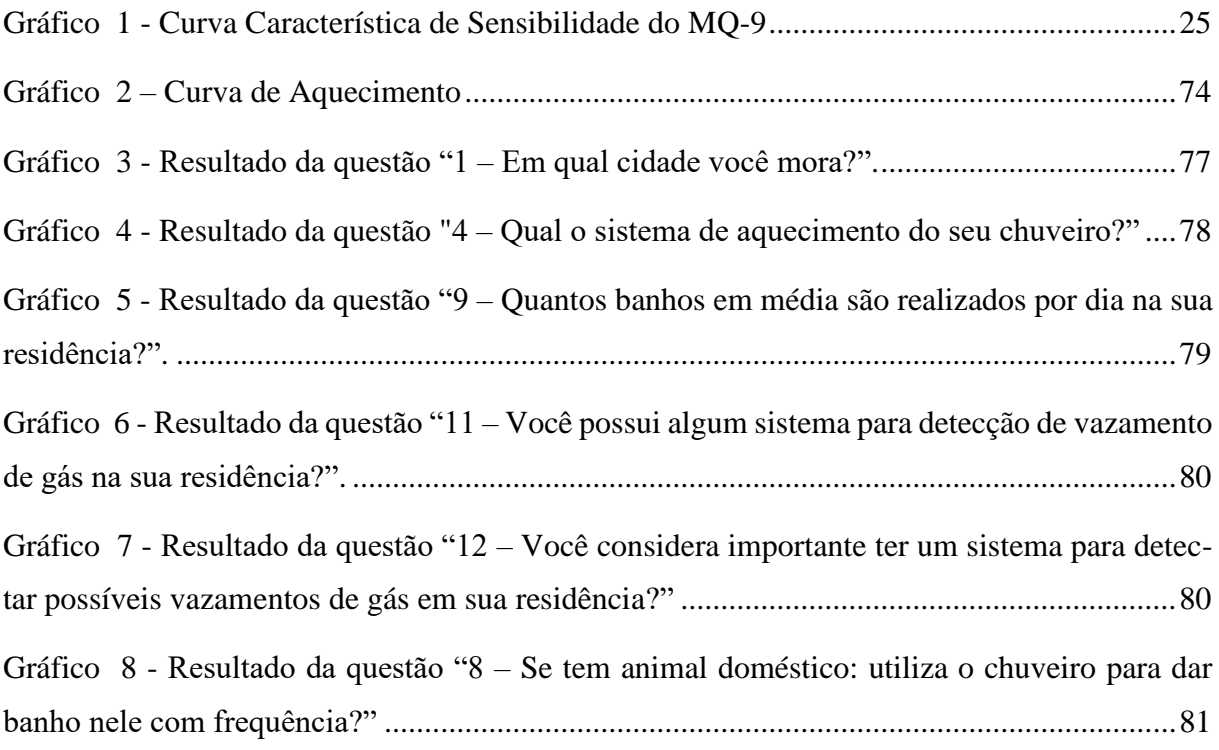

# **SUMÁRIO**

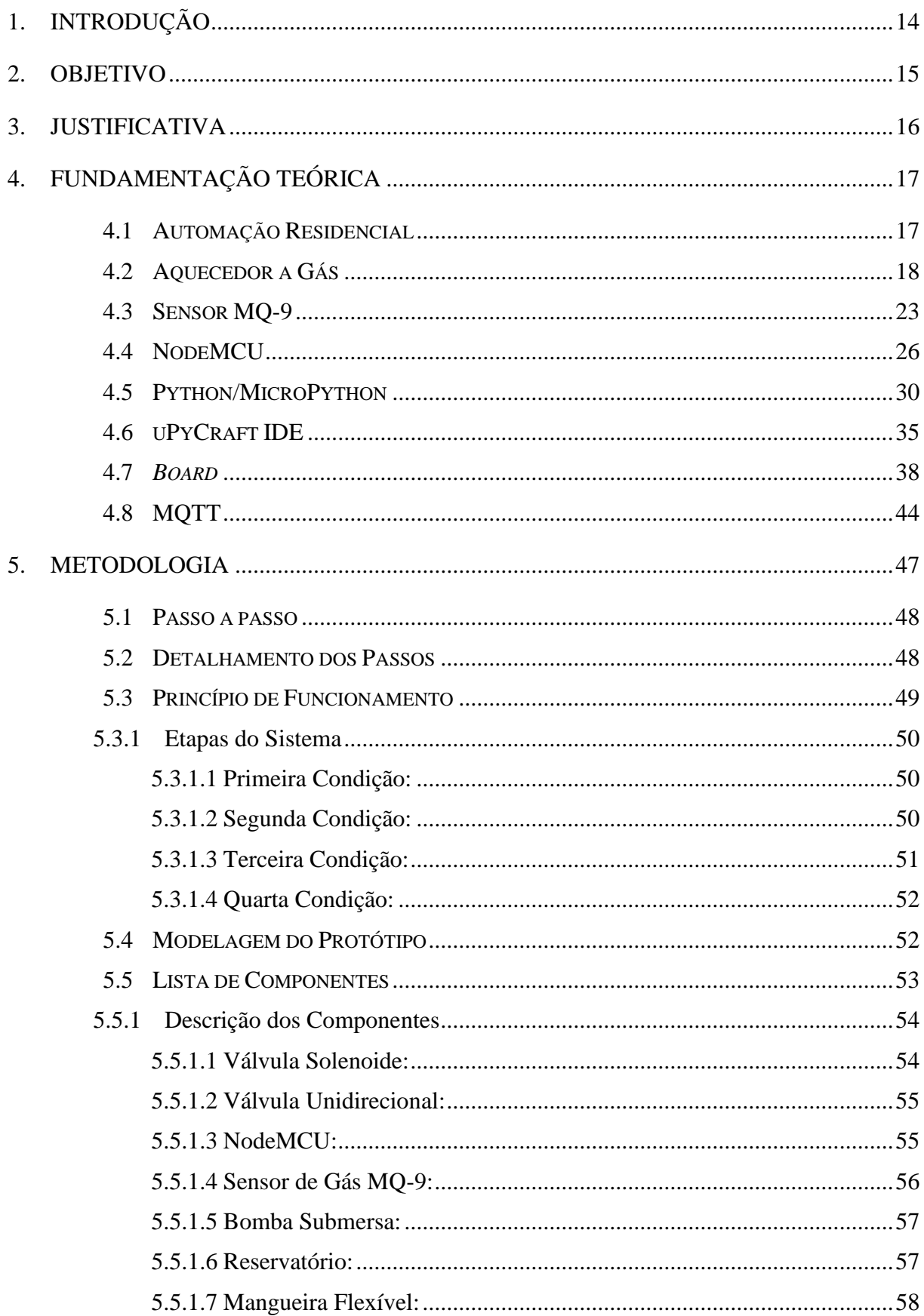

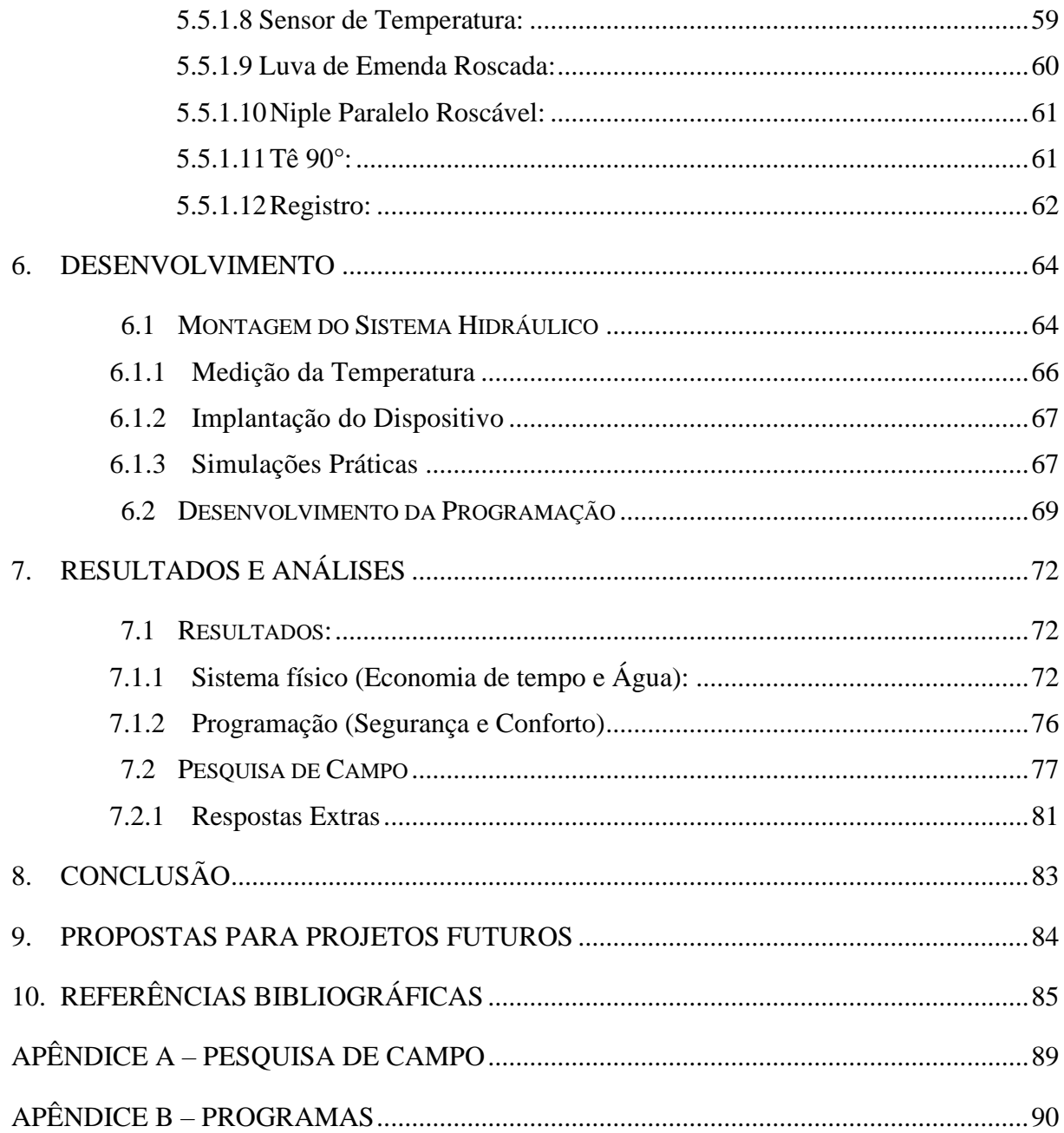

#### <span id="page-15-0"></span>**1. Introdução**

É muito comum nos dias de hoje discussões relacionadas ao desperdício de água e formas de prevenção, mas o real motivo desses debates é que a água é definida como um recurso natural infinito devido ao seu ciclo de vida. Porém, estudos apontam que com o aumento da poluição, a água potável, está se tornando um recurso finito, ou seja, um recurso que pode acabar. E isso pode gerar diversos conflitos no futuro entre populações gerando até grandes guerras. Sendo assim, evitar o desperdício de água hoje, é prevenir grandes conflitos no futuro.

Esse projeto irá apresentar uma possível solução para desperdícios de água em ambientes residenciais que utilizam o aquecedor a gás para aquecer a água do chuveiro. Adaptando um reservatório que permitirá que o fluxo de água inicial seja desviado até o momento que atinja a temperatura ideal para um banho e permitirá que toda água que geralmente fica parada na tubulação retorne no final do banho.

Visando a sustentabilidade e o conforto para o usuário, pretende-se evitar desperdícios de água, aumentar a qualidade do banho e a segurança. Além de acrescentar responsabilidades em desenvolvimento sustentáveis.

### <span id="page-16-0"></span>**2. Objetivo**

Diante dos pontos discutidos anteriormente, define-se como objetivo principal deste trabalho o desenvolvimento de um sistema de controle para otimizar a utilização de chuveiros com aquecedor a gás, eliminando o desperdício de água fria entre a abertura do registro até o início efetivo do banho com água aquecida e eliminando a água que fica na tubulação após o banho.

Como objetivo específico, o projeto visa detectar possíveis vazamentos de gás na residência proporcionando maior segurança, com uma melhor gestão do consumo, além de aumentar o conforto e reduzir custos.

#### <span id="page-17-0"></span>**3. Justificativa**

A relevância deste projeto está atrelada ao fato de que, a tecnologia já é uma das grandes filosofias adotadas até os dias de hoje, com prospecções futuras inimagináveis e imensuráveis. O conceito de que a vida dos seres humanos está se tornando mais fácil e eficiente, contribui para que a sociedade usufrua cada vez mais dessa área futurista, já que, uma vez que há a demanda, a oferta fomenta insaciavelmente este ciclo.

Segundo a ONU (Organização das Nações Unidas) (2015), estima-se que atualmente existem 2,2 bilhões de pessoas (aproximadamente 1 à cada 3 pessoas) no mundo que estão carecidas de acesso restrito à água, além de outros números datados como o de possuir água sem tratamento de formas seguras e convenientes para aplicação. Essa Organização, estuda e promove eventos e ocasiões que visam diminuir esses dados drasticamente, viabilizando e aumentando o contato entre esse bem natural e as pessoas. Por pensar, além de promover-se a acessibilidade, outra ação importante e que é retratada no tema abordado, é que a água deve ser utilizada de maneira sustentável, fazendo-se o uso correto.

Já que a tecnologia se remete à eficiência, é de se pensar que ao ser aplicada em certa área, traz diversos benefícios para quem a usa, como citado na Introdução, não está só diretamente relacionada à economia de água e confortabilidade do usuário e espaço onde se vive, mas também com a facilidade de realizar tarefas rotineiras como o uso de um chuveiro.

Tomando como base diversas matérias realizadas no curso de Tecnologia em Mecatrônica Industrial como: (Instalações Elétricas; Instrumentação Industrial; Sistemas Microprocessados e Microcontrolados, entre outras), se tornou possível a realização deste trabalho que necessita desses conhecimentos, além de estudos específicos para domínio deste caso tratado.

Ao observar esses fatores considerados acima, houve-se a alimentação da ideia de implementação deste projeto que, juntamente ao orientador, foi entendida e filtrada para que atenda as exigências necessárias e restrições ao ser realizado.

### <span id="page-18-1"></span>**4. Fundamentação Teórica**

#### <span id="page-18-2"></span>**4.1 Automação Residencial**

Conforme *Automatic House* (2020), a automação residencial, também conhecida como domótica (junção de "domus", que significa casa, e robótica, que é o estudo e aplicação de automação), é um conceito de tecnologia recente criado e dirigido às residências e ambientes construídos, com objetivo de gerenciamento de todos os recursos habitacionais possíveis, possibilitando ao cliente, simplificação e satisfação no uso de recursos comunicativos, consumo racional de energia, conforto e segurança.

Essa tecnologia se torna ampla e flexível justamente pelas grandes possibilidades de aplicação, desenvolvidas através das necessidades expostas pelo usuário, transformando as atividades rotineiras mais controláveis e menos dependentes do ser humano.

A domótica, possibilita integrar circuitos eletrônicos e informática através de programação, além de sensores e atuadores para que uma necessidade seja suprida. Embora esse tipo de tecnologia esteja em crescente evolução, principalmente com a massificação da Internet das Coisas, é uma área pouco explorada, principalmente pelos costumes e hábitos que estão inseridos em uma pessoa, que por muitas vezes pode-se não notar que uma atividade costumeira pode ser simplificada.

<span id="page-18-0"></span>A tecnologia se apoia ao conceito de que todas as coisas podem ser integradas e controladas através de uma rede local e um computador ou celular, manipulando e gerenciando por exemplo: iluminação, climatização, aberta e fechamento de portas e janelas, detecção de vazamento de gases, início de incêndio, monitoramento de câmeras remotamente, entre outras. Segue representação de casa inteligente indicada na Figura 1:

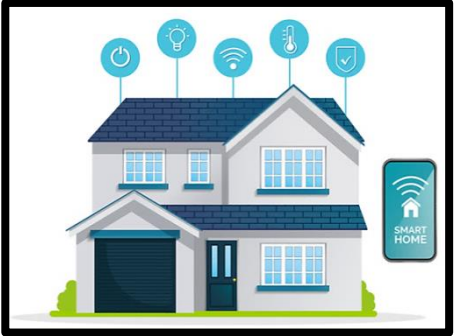

Figura 1 - Representação de Casa Inteligente

Fonte:<https://www.neuweg.co.in/blog/wp-content/uploads/2019/01/smart-home-system.png>

Esse projeto tem a intenção de explorar alguns pontos da automação residencial como o conforto no banho através da manipulação da temperatura criada pelo sistema proposto, além de alarmar condições anômalas no funcionamento, ajudando evitar explosões e incêndios que podem ser gerados através dos gases do aquecedor, e também por consequência a economia de água que está embasada no gerenciamento de energia e recursos naturais.

<span id="page-19-0"></span>A interface do sistema, pode ocorrer através de alguns aplicativos desenvolvidos para aplicação do protocolo de comunicação MQTT, como é o caso do MQTT *Dashboard* que possui versão gratuita para *Android*. Possui diversos *templates* para criação de cada setor ou área da casa a ser automatizada. A Figura 2 indica o aplicativo na plataforma *Android*:

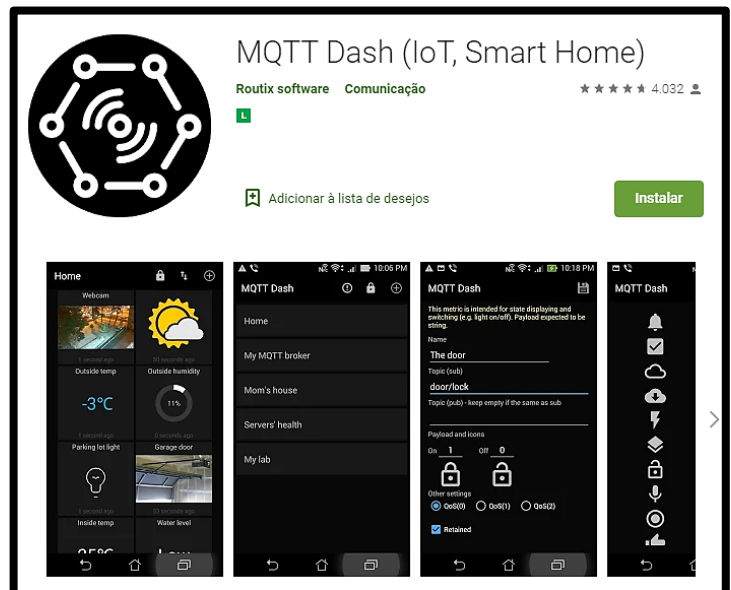

Figura 2 - Representação do MQTT *Dashboard* para *Android*

Fonte: [https://play.google.com/store/apps/details?id=net.routix.mqttdash&hl=pt\\_BR](https://play.google.com/store/apps/details?id=net.routix.mqttdash&hl=pt_BR)

Possuindo o sistema montado, circuito eletrônico e programação, além do entendimento sobre o protocolo e como esse aplicativo funcionam, se torna capaz a aplicação do objetivo desse projeto, aplicado a automação residencial.

#### <span id="page-19-1"></span>**4.2 Aquecedor a Gás**

Para se entender o que é um aquecedor a gás e de qual maneira ele se adequa a esse trabalho, é importante introduzir uma explicação sobre o chuveiro. O chuveiro é conhecido por ser um equipamento que possui grande valor significativo, já que recebe a tarefa de auxiliar na higiene das pessoas. Sua estrutura física atual possui orifícios pequenos que permitem a passagem da água de forma contínua.

Toda criação e evolução partem de necessidades, principalmente humanas, e não é diferente para o chuveiro que se conhece hoje. De acordo com o blog História do Mundo (2020), a necessidade de se criar um ambiente e formas mais práticas de fazer com que o banho ocorresse, ainda que mecanicamente falando, surgiu no Egito e na Grécia Antiga, o chamado banho por imersão (feito em rios; banheiras enormes; etc.), onde nessa época, o aquecimento da água era feita separadamente, através de queimas de lenhas para que o usuário pudesse ter conforto e praticidade, tornando uma atividade rotineira prazerosa.

Conforme os anos se passam, as pessoas começam a ter maior controle sobre o uso da água através de tubulações, conhecido como banho por aspersão, indicado na Figura 3:

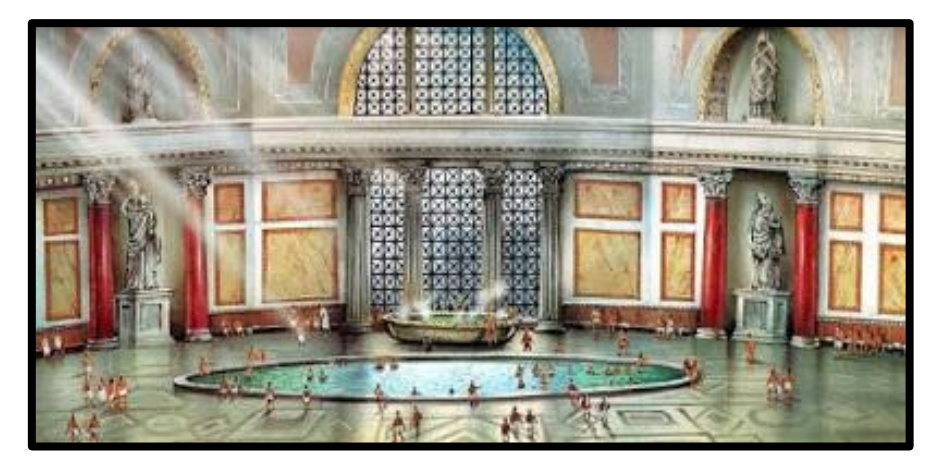

Figura 3 - Representação de Termas de Banho

Fonte:<http://desenho-classico.blogspot.com/2016/01/termas-romanas.html>

No final da Revolução Industrial, o princípio de aquecimento a gás começou a ser implantado e utilizado somente em países desenvolvidos que necessitavam de uma grande rede de distribuição de gás, como Estados Unidos e Europa.

Para o Brasil, essa solução na época não se tornava tão possível, então fazia-se o uso de uma ducha que necessitava de um aquecimento prévio, ou optava-se pelo banho gelado. Foi em meados do final da década de 30 que Fernando Canho, um brasileiro residente do estado de São Paulo, inventou o chuveiro elétrico, onde seu princípio de funcionamento ocorre através do fluxo da água que passa pela resistência elétrica, essa que tenta impedir a passagem da corrente <span id="page-21-0"></span>elétrica, resultando no aquecimento pelo trabalho exercido e aquecendo a água que sai do chuveiro. O pioneirismo do chuveiro elétrico pode ser representado pela Figura 4:

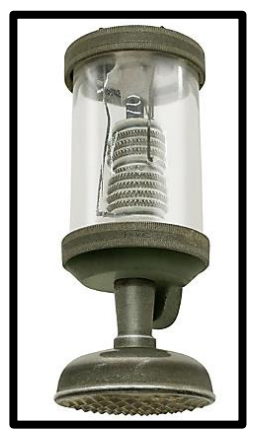

Figura 4 - Um dos Primeiros Chuveiros Elétricos Fabricados pela FAME

Fonte:<https://www.fame.com.br/historia/1>

No final da década de 60, a criação do chuveiro elétrico sofre sua primeira evolução, uma vez que se inicia a utilização do plástico para a construção da estrutura físico do chuveiro, que até então era de metal, tornando seu uso mais seguro e confiável. Esse é o mais comum encontrado nas residências.

Até os dias atuais, houve outras grandes evoluções, evoluções essas que possuem o foco maior no ambiente do banho do que no próprio chuveiro. Esse trabalho, integra justamente sistema que permite que um ambiente seja mais seguro, além de melhorar o conforto e economia das pessoas na utilização do chuveiro.

Durante os estudos para execução desse projeto, faz-se necessário o uso da aplicação ao chuveiro que possui aquecedor a gás, pois este gera mais desperdício de água no início do banho, por ser a água que fica inerte e em temperatura ambiente na tubulação, justamente pelo motivo do aquecimento da serpentina de cobre ser mais lento que o da resistência do chuveiro elétrico. O aquecedor a ser estudado e aplicado ao trabalho é o Lorenzetti LZ 1600D, que está comportado na residência de um dos integrantes do grupo, onde a maioria dos estudos e levantamentos de informações foram feitos no próprio ambiente. O aquecedor no ambiente do projeto está representado na Figura 5 abaixo:

<span id="page-22-0"></span>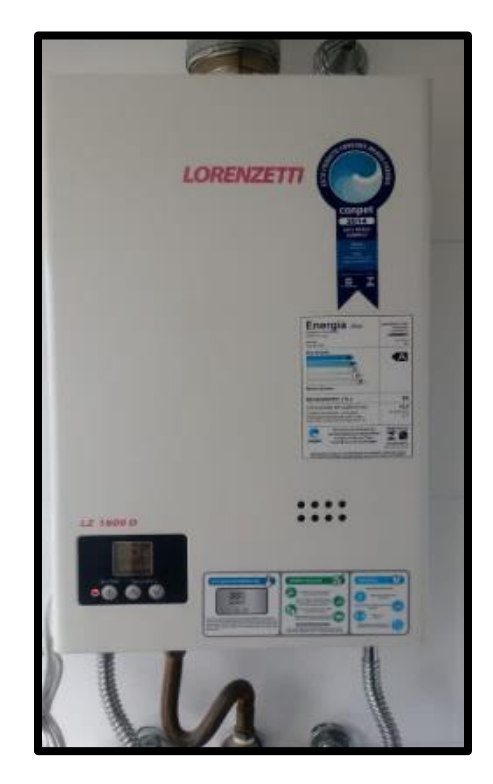

Figura 5 - Aquecedor a Gás no Ambiente do Projeto

Fonte: Própria (2020)

Como todo aquecedor, este também parte do mesmo princípio onde, no campo de controle digital é inserida a temperatura desejada, que varia o aquecimento e/ou resfriamento da água. Através da malha fechada, o fabricante garante que mesmo que durante o banho haja o aumento ou diminuição da vazão da água, a temperatura continuará constante por meio da modulação da chama.

Ao abrir o registro, o aquecedor ligará, gerando a combustão através da mistura dos gases, dado pelas chamas que aquecerá a serpentina de cobre por um determinado tempo, enquanto isso, a água da rede estará chegando abaixo da temperatura já escolhida na saída do chuveiro, fazendo com que parte dessa água seja inutilizada e posteriormente desperdiçada ao uso, ou, mesmo que utilizada, acaba por não trazer conforto ao usuário.

Conforme a temperatura aumenta até chegar à máxima, a água estará chegando ao usuário, através do princípio de calor denominado condução térmica, de forma que a água já poderá ser utilizada mesmo antes de obter seu pico máximo de temperatura, de acordo com a sensibilidade do corpo humano, que é relativa de uma pessoa à outra. Quando a temperatura alcança a máxima, ou seja, a temperatura que foi estabelecida no aquecedor, não haverá mais acréscimo, permanecendo constante.

Sua estrutura física possui 3 mangueiras, como representado na Figura 6:

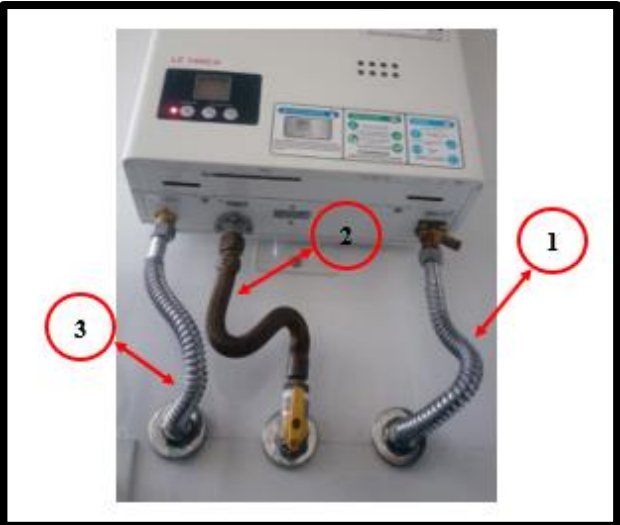

Figura 6 - Mangueiras do Aquecedor a Gás

Fonte: Própria (2020)

Essa configuração de como as mangueiras estão alocadas se deve à separação através de:

- $1 \text{Água fria (rede)}$ ;
- $\bullet$  2 Gás;
- $3 \text{Água quente (chuveiro)}$ .

Além disso, esse tipo de aquecedor pode utilizar os seguintes gases como:

- GLP (Gás Liquefato de Petróleo), usualmente conhecido como gás de cozinha;
- GN (Gás Natural);

Além dos gases GLP e GN, deverá estar presente também nesse sistema o Monóxido de Carbono, que é resultado do gás da queima incompleta.

Alguns outros dados levantados pelos documentos de produto exposto no site da Lorenzetti, mostra algumas outras informações importantes como as características de vazão que são 15 l/min para os gases GLP e GN.

Além disso, possui um sensor de chama que detecta a falta da mesma e desliga a alimentação do gás do aquecedor provinda da rede de distribuição.

Por mais que os fabricantes de aquecedores afirmem a presença de segurança em seus produtos que estão no mercado de forma regulamentada, diversos acidentes com gás acontecem ao redor do mundo.

Os problemas que ocasionam os acidentes são variantes dos gases utilizados durante ou até mesmo fora do uso do chuveiro, podendo provocar uma explosão por meio da reação do gás e luzes, que podem ser provindas de fósforos, chamas de fogo, lâmpadas acesas, entre outros. Segundo o blog Clube da Química (2016), relacionado a explosões e incêndios, o triângulo do fogo é composto por três elementos: o combustível, que tende a fornecer energia para a queima como metais, panos, entre outros; o comburente, que é quem reage com o combustível, que é o caso do oxigênio; e por fim o calor, que fornece a energia para que o combustível e comburente possam reagir, podendo ser essa reação em cadeia.

Ou também podem ocorrer quadros onde pessoas inalam o gás da queima incompleta (Monóxido de Carbono), ficando desorientadas e podendo vir à óbito, já que esse é totalmente prejudicial à saúde. Esse segundo, piora pelo motivo desse monóxido não possuir nem cor e nem cheiro, tornando humanamente impossível de ser percebido.

Segundo a ABNT (2013), os aquecedores devem ter um ambiente completamente seguro para sua instalação e neutralização do sistema, como ocorre na utilização de chaminés, que levam o gás á ambientes mais arejados e abertos, evitando que fique dentro da residência. O gás tende à procurar fissuras e pequenos espaços para se ocupar.

Então, antes de qualquer instalação, reparação ou até mesmo a troca das mangueiras de um aquecedor, deve-se tomar cuidados que estão assegurados pela norma ABNT NBR 13103 (2013), dedicada à instalação e manutenção de aparelhos a gás residencial.

O modo correto de agir é, procurar soluções em vez de apontar um possível responsável pelos problemas, então, nesse projeto, se inclui um sensor de gás capaz de captar a presença desses gases no ambiente residencial, evitando incidentes e acidentes.

#### <span id="page-24-0"></span>**4.3 Sensor MQ-9**

O sensor de gás MQ-9, é usualmente utilizado na interligação com microcontroladores para sistemas de alarme e monitoramento de vazão de gases em ambientes fechados.

Se insere no projeto a partir da intenção de possibilitar maior segurança e conforto na instalação e uso do sistema, trazendo maiores soluções e funcionalidade ao adotar esse trabalho prático nas residências.

Segundo a *Hanwei Eletronics* (2020), este sensor é capaz de detectar os seguintes gases: Propano (C3H8), Metano (CH4) e Monóxido de Carbono (CO). Ele se aplica no monitoramento dos gases de alimentação do aquecedor, onde, 70% da composição do GN é preenchida pelo Metano, o Propano é uma das misturas dos gases do GLP, e o Monóxido de Carbono, que é a mistura gerada pela queima dos gases, tornando possível a utilização desse sensor no projeto.

A estrutura física deste sensor pode ser observada na representação da Figura 7:

Figura 7 - Estrutura Física do Sensor MQ-9

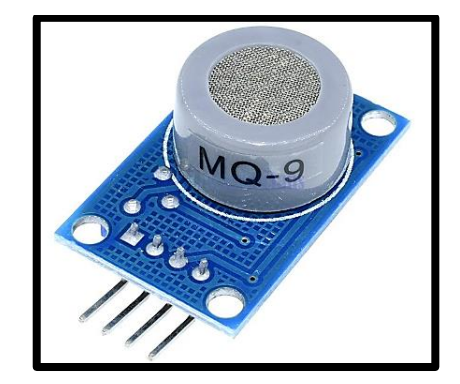

Fonte:<https://bargainindustries.com/products/32672065831>

Seu funcionamento aplicado ao projeto se resume em, ler dados analógicos que posteriormente serão transformados em um sinal digital pelo microcontrolador, onde acima de um valor determinado (parâmetro de sensibilidade) e ajustado por um potenciômetro deverá estar em estado de nível alto (1) e abaixo desse valor estará em estado de nível baixo (0).

Algumas das especificações desse sensor são:

- Sensor MQ-9 (*datasheet*)
- Alimentação: 1,5VDC (para detecção de CO) 5VDC (outros gases)
- Alta sensibilidade
- Faixa de detecção CO: 10ppm à 1000ppm
- Faixa de detecção gás combustível: 100ppm à 10000ppm
- Saídas digital e analógica

– CI LM393

– Potenciômetro para ajuste de sensibilidade

– Dimensões: 32 x 22 x 20mm

A curva característica encontrada no *datasheet* do fabricante demonstra quão sensível é este sensor, ainda que a resistência adotada pelo valor de parâmetro esteja alta, estando na região entre 100-10000ppm para GLP e GN, além da região entre 100-1000ppm para o CO.

Deve-se levar em conta também, na hora da instalação, que fique próximo do aquecedor ou instalado em diversos pontos de uma residência, de modo que o ar ambiente não oscile muito, pois na curva de sensibilidade mostra que essas condições dos gases são dadas em um ar constante. Todos esses parâmetros de curva estão representados no Gráfico 1:

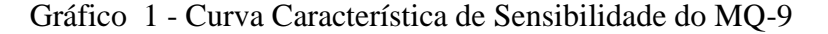

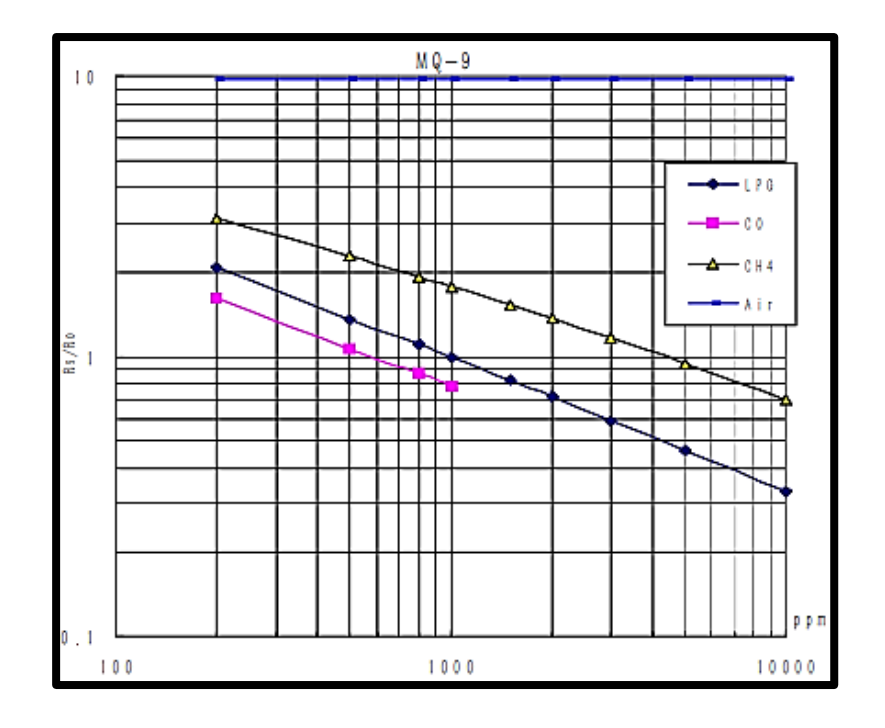

Fonte:<https://datasheetspdf.com/pdf/904644/HANWEIELETRONICS/MQ-9/1>

O sensor possui 4 pinagens, sendo elas: GND, VCC, A0 e D0, onde no projeto será utilizado somente 3, o GND do sensor deverá estar ligado em um GND do microcontrolador, VCC do sensor no 3.3VDC do microcontrolador e o A0 no ADC0 também do NodeMCU , inutilizando o pino de D0 para essa aplicação. Para essas atribuições na conexão, deve-se olhar a posição das pinagens no *datasheet* de cada fabricante, pois não há um padrão definido.

Na instalação do projeto, deve-se estudar o valor determinado de situação onde o sensor atuará como estado lógico 1 ou 0, pois, há lugares como na cozinha, que poderá necessitar um valor de parâmetro maior que em outros ambientes, pela constante presença do gás GLP utilizado no fogão.

Quando o sensor acusar a presença de gás no ambiente provinda de um possível vazamento, atuará um alarme/*buzzer*, desligando o sistema caso esteja ligado, notificando ao usuário que possui problema com gás na residência e que deverá tomar atitudes para corrigir a falha evitando explosão ou problemas de saúde que poderão levar a morte de quem habita no local e região próxima.

#### <span id="page-27-1"></span>**4.4 NodeMCU**

Durante a preparação para escolha daquilo que seria inserido no projeto, foi solicitado que houvesse a presença de um microcontrolador, que além de alimentar parte do circuito de comando, também pudesse atuar as saídas digitais (Botão; Válvulas; Alarme/*Buzzer*; *Led* da Placa e Bomba de Água), e ler os dados analógicos na entrada (Sensor de Gás). Além disso, será encarregado de trocar dados com outro NodeMCU para acionamento remoto através do protocolo MQTT, que será explanado na sessão 8.

<span id="page-27-0"></span>Ao longo das matérias cursadas em Tecnologia em Mecatrônica Industrial, pode-se conhecer alguns microcontroladores que além de trazer performance em projetos, há particularidades exclusivas de cada um que atende melhor cada tipo de aplicação. Por essas e outras, o NodeMCU foi escolhido como o componente vital atuante no projeto. O mesmo pode ser representado através de sua estrutura física pela Figura 8.

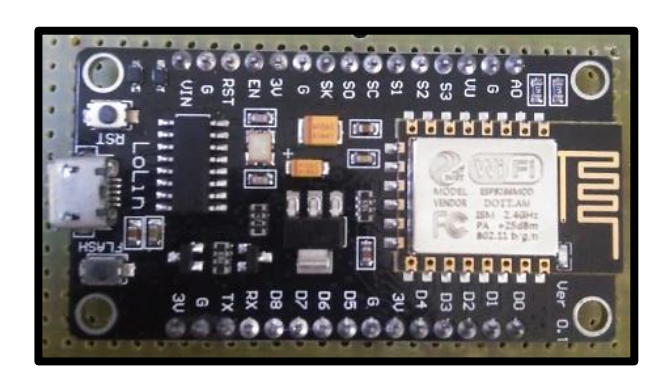

Figura 8 - Estrutura Física do NodeMCU

Fonte: Própria (2020).

Em 2013, a empresa Espressif iniciou a produção do ESP-8266, dando possibilidade para que no ano seguinte, Hong postasse um código do *nodemcu-firmware* no GitHub. Alguns meses depois, Huang R evoluiu o projeto de criação, incluindo uma plataforma de *Open Hardware*, possibilitando assim, melhorias consideráveis e ampliando suas funções e desempenhos.

Segundo Ali Al Dahoud e Mohamed Fezari (2018), o NodeMCU é um microcontrolador utilizado em plataforma *Open-Source*, que utiliza o *chip* ESP-8266 (*microchip* Wi-Fi), integrando um processador de 32 *bits* já com módulo sem fio, programável à linguagem Lua (desenvolvida no Brasil) ao passo que, se destaca pela capacidade de conexão com a internet, possibilitando a sua utilidade de aplicação rápida e direta ao IoT (*Internet of Things* – Internet das Coisas).

Além disso, também possui diversos GPIO's (*General Purpose Input/Output* – Entrada e Saída de Uso Geral) que podem ser conectados a outros periféricos, e podem gerar sinais seriais de PWM, UART, I2C, SPI.

<span id="page-28-0"></span>Embora a linguagem de programação mãe do NodeMCU seja Lua Script, é possível utilizar outras linguagens adequadas ao *chip* ESP-8266 como: MicroPython, Arduino IDE(C++). A Figura 9 demonstra o *chip* ESP-8266 que está embutido no NodeMCU.

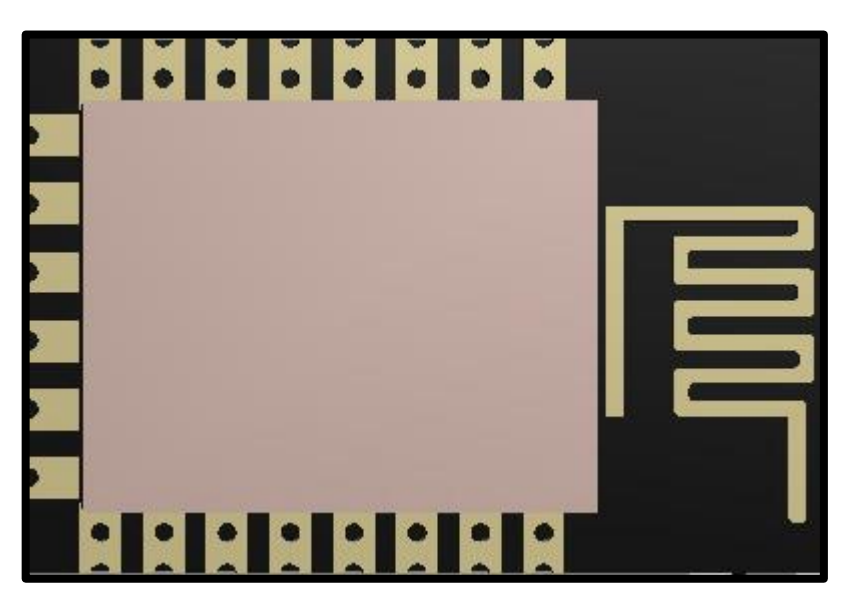

Figura 9 - *Chip* ESP-8266

Fonte: Proteus 8 Professional (2020).

De acordo com o site Eletrogate (2020), algumas das características que especificam esse microcontrolador são dadas por:

- *Wireless* padrão 802.11 b/g/n;

- Antena embutida;
- Conector Micro-USB;
- Modos de operação: STA/AP/STA+AP;
- Suporta 5 conexões TCP/IP;
- Portas GPIO: 11;
- GPIO com funções de PWM, I2C, SPI, etc;
- Tensão das portas: 3.3V;
- Corrente máxima das portas: 12mA;
- Taxa de transferência: 110-460800bps;
- Suporta *Upgrade* remoto de *firmware*;
- Conversor analógico digital (ADC);
- Distância entre pinos: 2,54mm;
- Dimensões: 49 x 25,5 x 7mm;

Através da pinagem do microcontrolador, obtém-se as seguintes considerações:

Ao escrever o código de programação atribuído ao NodeMCU, pode-se manipular diretamente 17 periféricos de entrada/saída digitais, que vão de GPIO0 até GPIO16, e 1 periférico analógico dado por ADC0, ou seja, durante o desenvolvimento do código, deverá ter um nome atrelado ao *Pin* e seu respectivo número de IO, e, durante a montagem, deve-se observar corretamente o pino para que não haja confusão com o número e letra escrito na placa. Pode-se visualizar nas Figuras 10 e 11:

<span id="page-29-0"></span>Figura 10 - Pinagem do NodeMCU

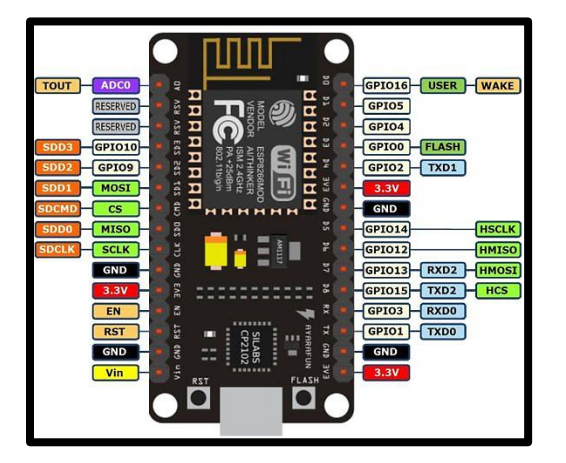

https://esp8266-shop.com/wp-cotent/uplads/2018/06/9b85dc9ed38064469d67b07e9beb598e.jpg

<span id="page-30-0"></span>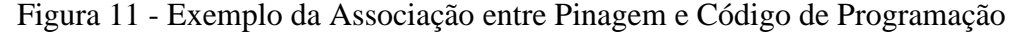

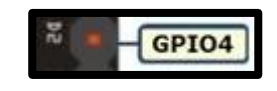

Fonte: Própria (2020).

Ao considerar que a válvula 1 deverá ser acionada pelo periférico D2, deve-se atribui-la ao GPIO4. Além disso, todos os periféricos contam com uma tensão de 3.3VDC e corrente máxima de 12mA.

Para a aplicação do projeto, inicialmente, foi pensado na condição de que o início do banho é dado através de um botão. Para isso, são utilizados 6 GPIO's de saída e 1 GPIO de entrada, ambos digitais, que são divididos na Tabela 1:

<span id="page-30-1"></span>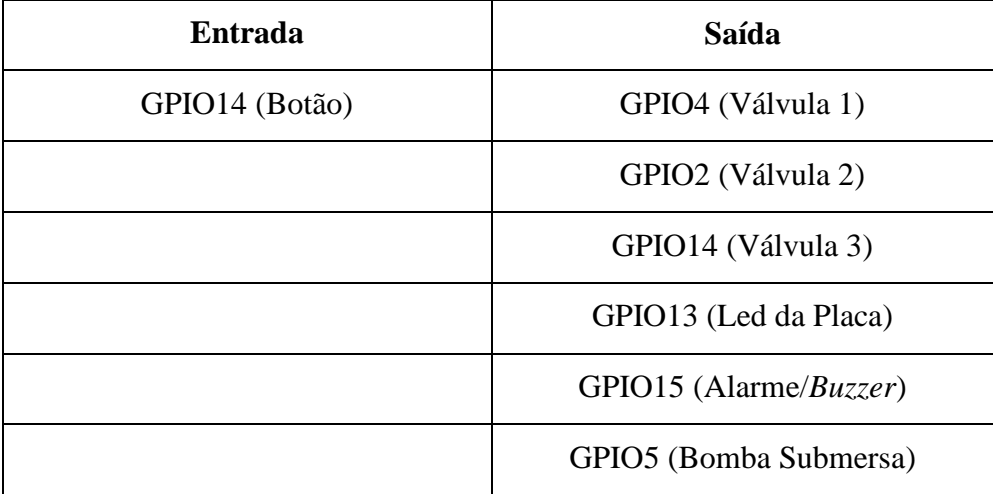

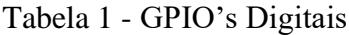

Fonte: Própria (2020)

Conforme o estudo do projeto acontecesse, adota-se o uso do protocolo MQTT para iniciar o banho remotamente através de um aplicativo, tornando então, inutilizável o botão ligado no GPIO16 e necessitando a partir do momento, de uma possível conexão via Wi-Fi do *chip* do microcontrolador com um *mobile* conectado a mesma rede *Ethernet* para que o banho seja inicializado*.*

Além dos GPIO's digitais, se faz necessário a utilização do ADC0 analógico, onde estará conectado ao Sensor de Gás, que tem como intuito captar sinais analógicos variantes no tempo de <span id="page-31-1"></span>gases e misturas para a inclusão de uma lógica no código que deverá auxiliar na segurança residencial. Pode ser vista na Tabela 2:

Tabela 2 - ADC0 Analógico

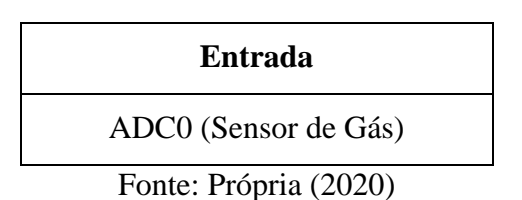

### <span id="page-31-2"></span>**4.5 Python/MicroPython**

Segundo a Wiki (2008), a linguagem Python foi pensada em 1982 por Guido Van Rossum, matemático e programador holandês, que trabalhava no *Centrum Wiskunde & Informatica* (CWI), situado em Amsterdã, como integrante do time de desenvolvimento de uma outra linguagem, chamada ABC.

Em meados de 1987, Guido transferiu-se para outro grupo de trabalho, que tinha Andrew Tanenbaum na liderança, onde, notou que havia a necessidade de criar uma linguagem que habitasse entre Shell Script e C.

<span id="page-31-0"></span>Logo, boa parte da linguagem Python, se assemelha à ABC, cujo era a sintaxe que Guido estava acostumado a trabalhar. A semelhança pode ser observada na Figura 12.

Figura 12 - Sintaxe da Linguagem ABC (Inspirada para Criação do Python)

```
HOW TO RETURN words document:
   PUT {} IN collection
   FOR line IN document:
      FOR word IN split line:
         IF word not.in collection:
            INSERT word IN collection
   RETURN collection
```
[http://mindbending.org/pt/a-historia-do-python](http://mindbending.org/pt/a-historia-do-python#:~:text=A%20Linguagem%20Python%20foi%20concebida,de%20desenvolvimento%20da%20Linguagem%20ABC.)

Na transição da década de 80 para 90, o Python já era mais utilizado que a própria ABC dentro da CWI, isso fez com o mundo começasse à se atentar para essa linguagem caracterizada como uma linguagem simples e fácil de ser entendida, pois acaba criando resultados iguais à de outras linguagem com menos complexidade.

Começando com a versão 0.9.0 no ano de 1991, teve avanço até a sua última versão que é a 3.9 verificada em maio de 2020.

Em uma pesquisa de índice de uso de linguagens de programação realizado pelo *IEEE Spectrum*  em 2019, mostra que Python ficou em primeiro lugar levando em consideração diversos fatores para atribuição de pontuação, na qual obteve 100.0 pontos.

<span id="page-32-0"></span>Além disso, no *ranking* é possível ver onde as linguagens são aplicadas, no caso do Python, nesse ano de 2019 foi muito utilizada para 3 de 4 áreas, que são: *Web*; Empresarial e Embarcados, esse último sendo a área interessada deste projeto, além de poder ser atribuída também ao *Mobile*. Se faz o embasamento através da demonstração do *ranking* na Figura 13:

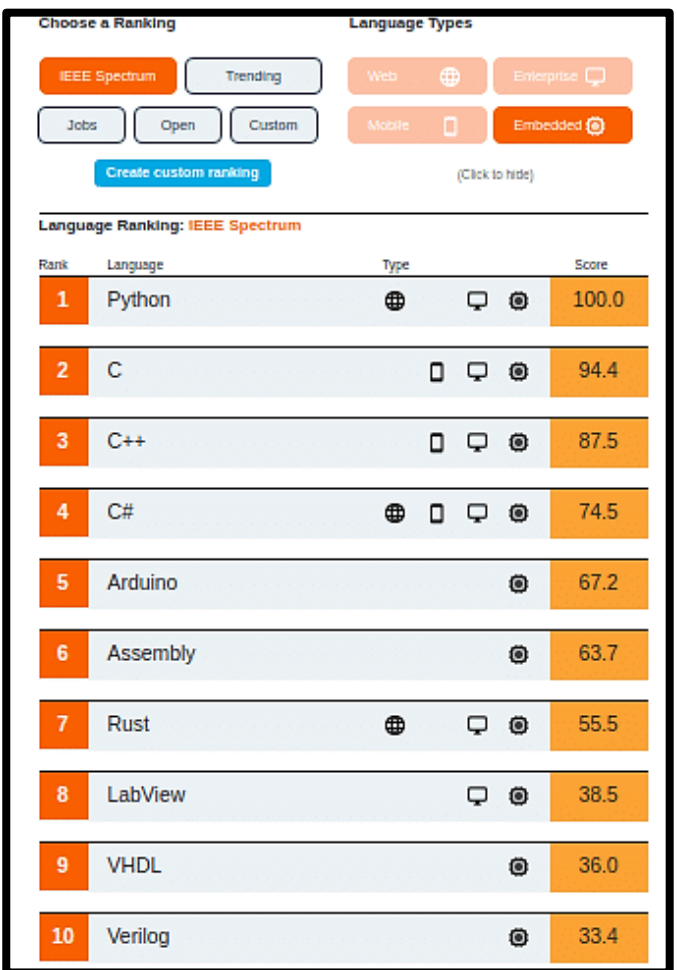

Figura 13 - *Interactive Ranking* 2019 *by IEEE Spectrum*

[https://www.embarcados.com.br/ranking-das-linguagens-de-programacao-mais-usadas-em-](https://www.embarcados.com.br/ranking-das-linguagens-de-programacao-mais-usadas-em-2019-ieee-spectrum/)

[2019-ieee-spectrum/](https://www.embarcados.com.br/ranking-das-linguagens-de-programacao-mais-usadas-em-2019-ieee-spectrum/)

De acordo com o blog Embarcados (2016), o MicroPython é uma linguagem derivada do Python 3, com intuito de ser aplicada à microcontroladores.

Por ser uma das linguagens aceitas pelo microcontrolador utilizado no trabalho, e por ter uma sintaxe simples, além de fácil acesso às documentações por se tratar de uma *Open-Source,* e similaridade com as linguagens aprendidas no decorrer do curso.

Além disso, o MicroPython possui diversos recursos para sua aplicação, como números inteiros de precisão, compreensão de listas utilizadas para armazenamento de dados que deverão ser acessados no código, prompt interativo, entre outros, tornando muito compactado para executar um programa, e com a vantagem de ser compatível com o Python tradicional, podendo integrar o mesmo código para um microcontrolador quanto para um sistema mais robusto. A Figura 14 representa o logo de MicroPython aplicado aos microcontroladores.

<span id="page-33-0"></span>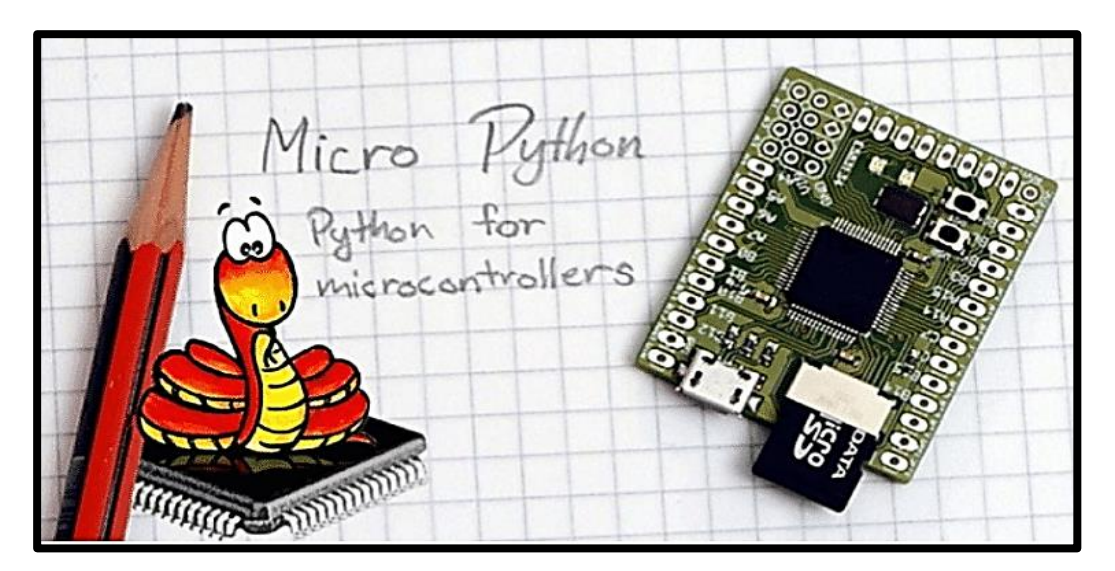

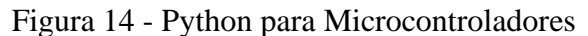

<https://www.embarcados.com.br/micropython/>

Dentre as bibliotecas e sintaxes dessa linguagem para a criação do código do projeto, muitas dessas informações foram encontradas nas documentações, como *Delay and Timing; Pins and*  GPIO e ADC como mostra nas respectivas Figuras 15, 16 e 17, além de *Networking* representado nas figuras 18 e 19:

Na Figura 15, é possível navegar em formato das sintaxes para utilização de tempos de atrasos que são utilizados para obter dados no caso do Sensor que conta com um atraso lento para que esses dados sejam atualizados quase em tempo real, também para atribuir 0 e 1 na lógica para cada Válvula que deverá ser ligado em um tempo oportuno, além das outras saídas digitais como Bomba de Água; *Led* da Placa e Alarme.

Figura 15 – Sintaxe do *Script* de *Delay and Timing*

```
import time
                       # sleep for 1 second<br># sleep for 500 milliseconds
time.sleep(1)time.sleep_ms(500)
time.sleep_us(10) # sleep for 10 microseconds
start = time.ticks_ms() # get millisecond counter
delta = time.ticks_diff(time.ticks_ms(), start) # compute time difference
```
<https://docs.micropython.org/en/latest/esp8266/quickref.html>

Em *Pins and* GPIO, representada na Figura 16, é possível encontrar sintaxes para atribuição das entradas e saídas em seus devidos periféricos, além da informação de PULL\_UP que é utilizado para a representação com o botão de entrada, pois é a montagem atribuída ao microcontrolador internamente.

Figura 16 – Sintaxe do *Script* de *Pins and* GPIO

```
from machine import Pin
p\theta = Pin(\theta, Pin.OUT) # create output pin on GPIO0
           # set pin to "on" (high) Level
p\theta.on()
                         # set pin to "off" (Low) Level<br># set pin to on/high
p0.off()p0.value(1)p2 = Pin(2, Pin.ID) # create input pin on GPIO2<br>print(p2.value()) # get value, 0 or 1
p4 = Pin(4, Pin.IN, Pin.PULL_UP) # enable internal pull-up resistor
p5 = Pin(5, Pin. OUT, value=1) # set pin high on creation
```
<https://docs.micropython.org/en/latest/esp8266/quickref.html>

A sintaxe do ADC, representada na Figura 17, se torna útil para nosso projeto pois demonstra como deve ser caracterizado a pinagem do Sensor de Gás, além da sintaxe de leitura desse sinal analógico que será convertido para sinal digital, através de um valor de 10 *bits* (0-1024) lidos no ADC0.

```
from machine import ADC
adc = ADC(0)# create ADC object on ADC pin
adc.read()
                       # read value, 0-1024
```
<https://docs.micropython.org/en/latest/esp8266/quickref.html>

<span id="page-35-1"></span>Em *Networking* 1 e 2*,* expostos nas Figuras 18 e 19, é capaz de encontrar meios para obter uma conexão à rede Wi-Fi que será primordial para que a comunicação MQTT aconteça, através de requerimentos, *broker* e outros.

Figura 18 – Sintaxe de *Script* de *Networking* 1

```
import network
wlan = network.WLAN(network.STA_IF) # create station interface
wlan.active(True) # activate the interface
wlan.scan() # scan for access points<br>wlan.isconnected() # check if the station is connected to an AP
wlan.connect('essid', 'password') # connect to an AP
wlan.config('mac') # get the interface's MAC adddress<br>wlan.ifconfig() # get the interface's IP/netmask/gw/DNS addresses
ap = network.WLAN(network.AP_IF) # create access-point interface
ap. \text{active}(\text{True}) # activate the interface
ap.config(essid='ESP-AP') # set the ESSID of the access point
```
<https://docs.micropython.org/en/latest/esp8266/quickref.html>

Figura 19 – Sintaxe de *Script* de *Networking* 2

```
def do connect():
   import network
   wlan = network.WLAN(network.STA IF)
   wlan.active(True)
   if not wlan.isconnected():
        print('connecting to network...')
        wlan.connect('essid', 'password')
       while not wlan.isconnected():
            pass
    print('network config:', wlan.ifconfig())
```
<https://docs.micropython.org/en/latest/esp8266/quickref.html>
## **4.6 uPyCraft IDE**

Desenvolvida pela DFRobot, o uPyCraft IDE é um *Software* designado para a criação de *scripts*  e interpretação do código, além da gravação de *firmware* da placa utilizada.

Conforme o blog Embarcados (2016), para tornar possível a interpretação do código desenvolvido no projeto embarcado, se faz necessário utilizar esse interpretador da linguagem Python para o embarcado vital do trabalho, o microcontrolador, e dentro de outras opções, nessa etapa do trabalho escolhe-se trabalhar com o uPyCraft, justamente por ser um *Software* gratuito e já instalado na máquina dos integrantes do grupo a versão V1.0, atrelado ao uso contínuo durante a matéria de Sistemas Microprocessados e Microcontrolados, cursada no 4º semestre da graduação.

O projeto *Open-Souce* do uPyCraft está disponível no GitHub para quem tem interesse em: <https://github.com/DFRobot/uPyCraft>

Após a instalação do *Software,* foi iniciado o programa e aceito as condições de termos, abrindo posteriormente a interface inicial, seguida na Figura 20:

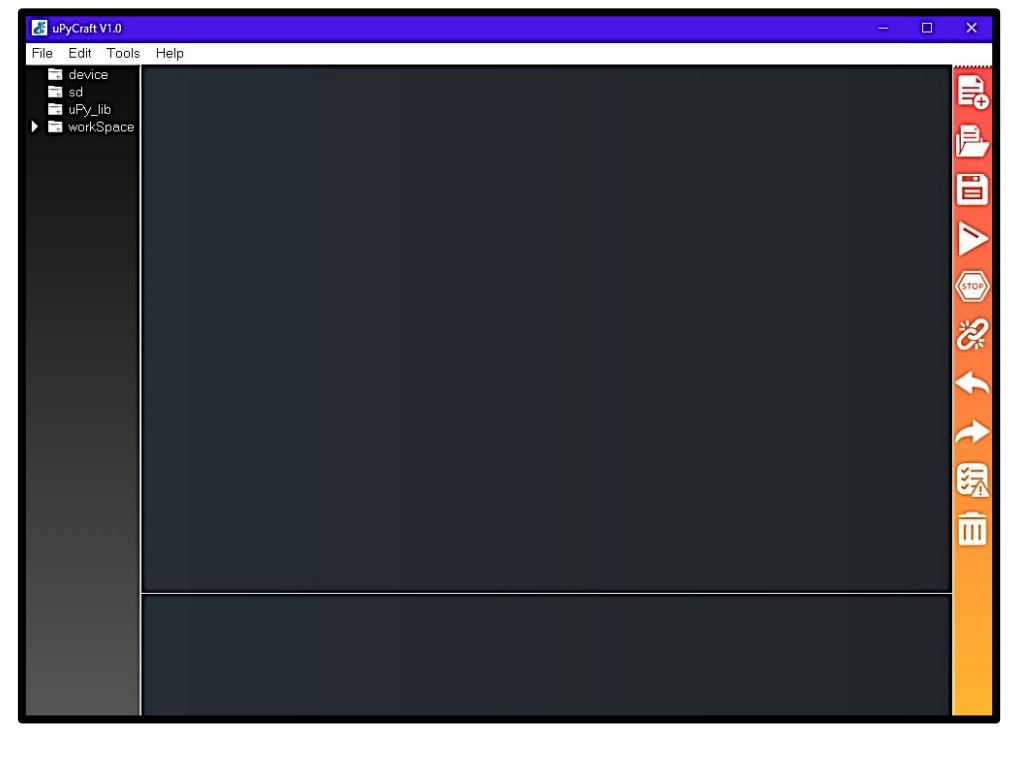

Figura 20 - Interface Inicial do uPyCraft

Fonte: Própria (2020)

Após abrir a interface, foi criado um projeto, representado na Figura 21, denominado TCC.py, sendo .py o formato da linguagem do código Python, onde está a resolução do código que deverá ser carregado à placa dedicada.

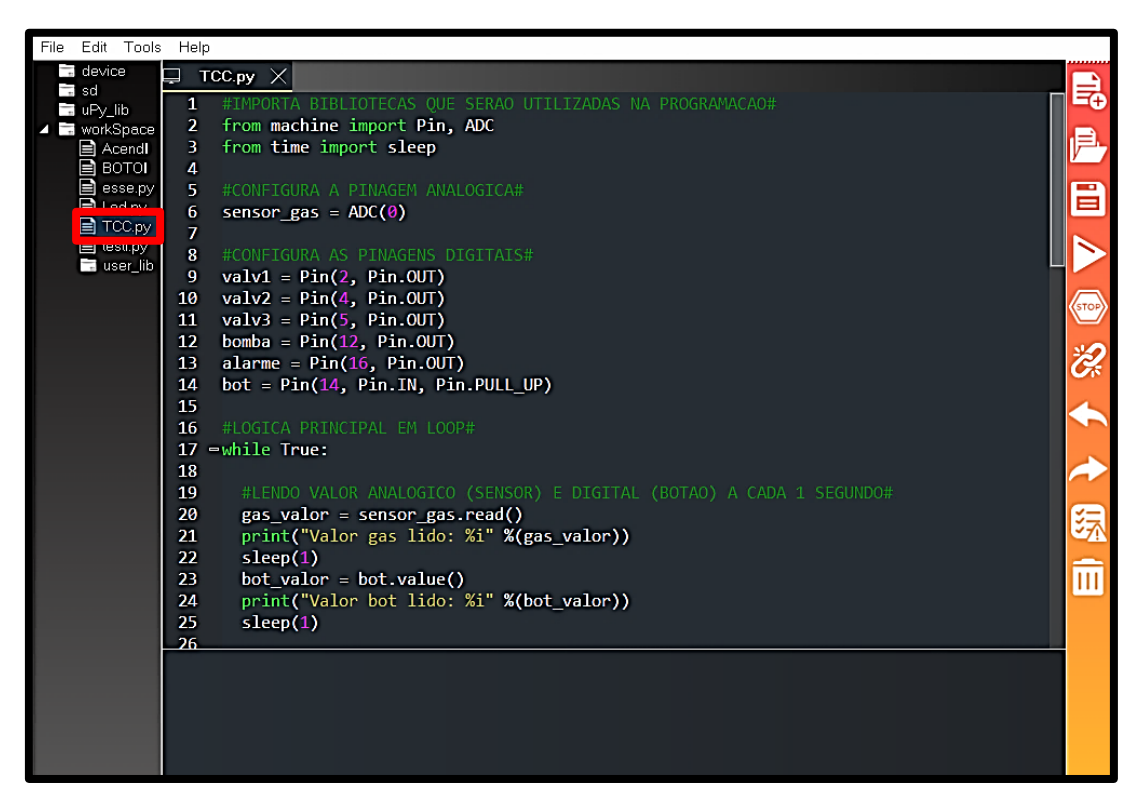

Figura 21 - TCC.py

Fonte: Própria (2020)

Com o *script* do código terminado, há a necessidade de carregá-lo para a placa, na janela de *firmware*.

Para fazer esta ação, deve-se conectar o microcontrolador ao computador através de um cabo USB-C, esperar que o sistema operacional reconheça a conexão do dispositivo em uma das COM's (COM8), como indica a Figura 22, além de detalhar qual a placa está sendo usada, no caso do projeto é a ESP-8266.

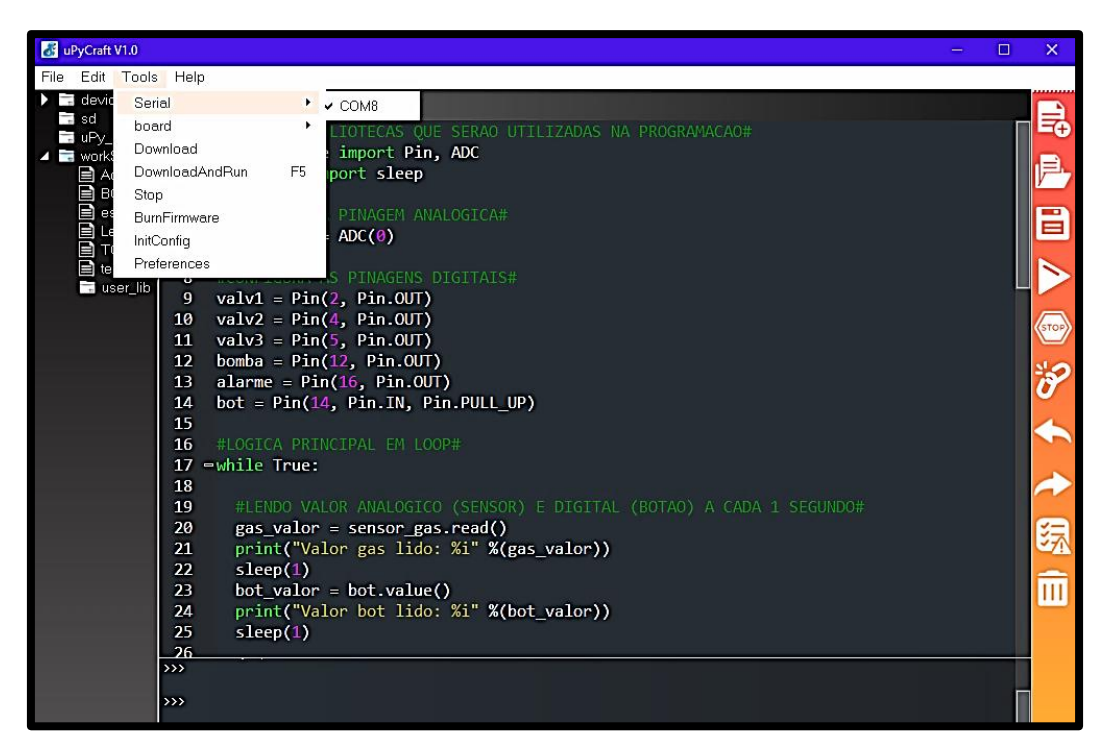

Figura 22 - Reconhecimento da COM por USB-C

Fonte: Própria (2020)

Posteriormente, deve-se clicar em "*Donwload and Run*" ou pressionar o F5 do teclado, para que o código seja baixado e interpretado pelo microcontrolador.

Após os passos seguidos, é possível ter a realização do código passado à placa, que deverá executar as saídas e aquisição dos dados das entradas de maneira a obedecer a lógica de programação e bibliotecas.

Além de todas essas funções, é possível pausar essa integração, e até mesmo acompanhar dados do processo durante a aplicação, através do serial, como representado na Figura 23:

Figura 23 - *Serial*

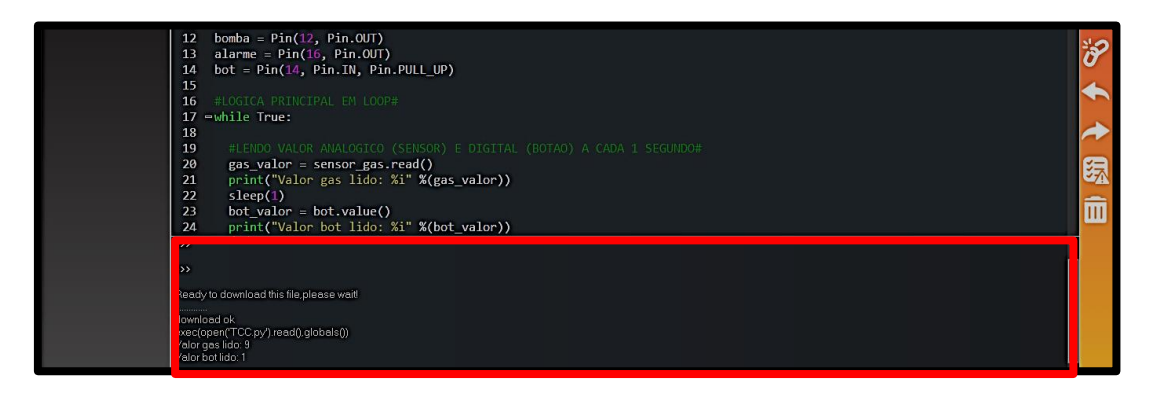

Fonte: Própria (2020)

#### **4.7** *Board*

A *board* para o projeto, também conhecida como placa eletrônica, é a responsável pela integração de todos os componentes de comando do sistema. Nela, possui a montagem física de um circuito elétrico fechado que conecta todos os componentes possíveis para a realização efetiva do sistema, permitindo a interação com as entradas e saídas necessárias.

Essa placa, comporta todos os componentes cujas funções são específicas, além do componente vital do sistema, o microcontrolador NodeMCU, que possui alimentação de tensão elétrica de 3.3V em seus periféricos e corrente elétrica de no máximo 12mA. É realmente importante conhecer cada característica descrita pelos fabricantes dos componentes utilizados, para que não haja problemas de rendimento ou a queima deles.

Inicialmente, o circuito foi pensado e desenhado em um *software* dedicado a circuitos eletroeletrônicos chamado Proteus 8 Professional, que possui simulação e funções próximas ao que se procura na aplicação.

Então, avança-se para a etapa de dimensionamento de componentes através de cálculos:

1. Cálculo do resistor do *led* da placa:

$$
ResistorLe d = \frac{Tens\text{a}oNodeMCU-Tens\text{a}oled}{\text{Correcte}ed} = \frac{3.3-1.8}{0.02} = 75\Omega
$$
\n
$$
(1.1)
$$

$$
Pot\^enciaResistorled = Tens\^aoResultante \times Correnteled = 1.5 \times 0.02 = 0.03W \tag{1.2}
$$

O valor encontrado para o resistor do *led* da placa é 75Ω e potência de 0.03W, porém, por motivos de valores comerciais, foi utilizado um resistor com potência de até 1/8W.

2. Cálculo do resistor de base do transistor das válvulas; sensor de gás; alarme/*buzzer* e bomba submersa:

$$
ResistorBase = 1000\Omega
$$
\n
$$
(2.1)
$$

$$
Pot\hat{e}nciaResistorBase = Vbe \times Ibe = 2.6 \times 0.0026 = 0.0068W
$$
\n(2.2)

Esse valor de resistor de base do transistor deve ser estipulado, de modo que permita que a base sature e conduza para o coletor. O valor estipulado foi de 1000Ω e potência calculada de 0.0068W, que deverá ser utilizado de 1/8W, que é o encontrado no mercado, para manipular os valores de tensão da base, e corrente para o coletor através do ganho.

Precisa-se de uma tensão no coletor que está ligado ao relé de estado sólido de 5VDC, partindo de 3.3VDC do periférico do microcontrolador, então:

$$
Vbe = TensãoBase = TensãoNodeMCU - QuedaTensãoTransistor = 3.3 - 0.7 = 2.6V
$$
\n
$$
(2.3)
$$

A tensão que circula na base do transistor é de 2.6V.

*Ibe* = *Correct Base* = 
$$
\frac{Vbe}{ResistorBase} = \frac{2.6}{1000} = 0.0026A
$$
 (2.4)

A corrente elétrica que circula na base do transistor é de 0.0026A, ou 2.6mA.

3. Cálculo do resistor do coletor do transistor das válvulas; sensor de gás; alarme/*buzzer* e bomba submersa:

O ganho β para amplificação de sinal do transistor BC548 varia entre 100-800, considerando o valor mínimo de 100, temos:

$$
Ic = Ib \times \beta = 0.0026 \times 100 = 0.26A
$$
\n(3.1)

A corrente elétrica que circula no coletor do transistor é de 0.26A, considerando ganho de 100.

$$
ResistorColetor = \frac{Tens\tilde{a}ocoilRel\acute{e}}{Ic} = \frac{5.0}{0.26} = 19.23\Omega
$$
\n
$$
(3.2)
$$

$$
Pot\^enciaResistorColetor = Tens\^oCoilRel\< Ic = 5.0 \times 0.26 = 1.3W
$$
\n
$$
(3.3)
$$

O *coil* do relé de estado sólido, indica a tensão necessária para que a bobina esteja alimentada, nesse caso, necessita que possua 5VDC para comutar.

O valor do resistor para o coletor do transistor é de 19.23Ω e potência de 1.3W, mas pela razão de comercialização do componente, é utilizado o de 20Ω x 1.5W.

Nesse ponto do projeto, se faz necessário conhecer quais os componentes devem ser utilizados, partindo dos seus princípios de funcionamento, esses expostos na Tabela 3:

| <b>Componentes</b>                      | Quantidades    |
|-----------------------------------------|----------------|
| NodeMCU                                 | 1              |
| Terminal/ <i>Borne</i> (Válvula)        | 3              |
| Terminal/ <i>Borne</i> (Bomba Submersa) | 1              |
| Terminal/Borne (Sensor de Gás MQ-9)     | $\mathbf{1}$   |
| Terminal/Borne (Alarme/Buzzer)          | 1              |
| Resistor 75 $\Omega$ x 1/8 W            | 1              |
| Resistor $1000\Omega \times 1/8$ W      | 6              |
| Resistor 20 $\Omega$ x 1.5W             | 6              |
| <b>Transistor BC548</b>                 | 6              |
| Relé de Estado Sólido 5VDC-127VAC       | $\overline{4}$ |
| Diodo 1N4007                            | $\overline{4}$ |
| Led                                     | 1              |

Tabela 3 - Componentes da *Board*

Fonte: Própria (2020)

O princípio de funcionamento e ligação dos componentes é igual para todos atuadores e sensor de entrada, onde o principal objetivo é amplificar o sinal de 3.3VDC para 5VDC, seja ele para os relés de estados sólidos ou sensor de gás e alarme/*buzzer*, exceto para o *led* da placa que necessita apenas de 1.8VDC para que possa acender indicando que o sistema está funcionando.

Para amplificação do sinal, utiliza-se transistores e manipulasse valor do resistor de base para calculas o do coletor onde está ligado às cargas citadas.

As cargas que possuem os relés, são para receber 5VDC em seu *coil* de alimentação para que essa chave eletromagnética acione saídas com tensões maiores como a de 127VAC no caso das válvulas e bomba submersa que estão conectados à rede elétrica.

As válvulas; bomba submersa; alarme/*buzzer* e sensor de gás estão ligados em terminais/*bornes* para justamente dar liberdade ao usuário posicioná-los como convém em termos de espaço, visando melhor eficácia no sistema.

Após o dimensionamento dos componentes, ocorre a montagem dessa ligação elétrica em uma protoboard para facilitar testes, medições e possíveis trocas dependendo do resultado.

Então, segue-se à diante com a construção da placa eletrônica no *software* para alocar o posicionamento de cada componente e sua respectiva ligação, finalizando a placa de circuito impresso. O dimensionamento do circuito elétrico pode ser representado como na Figura 24:

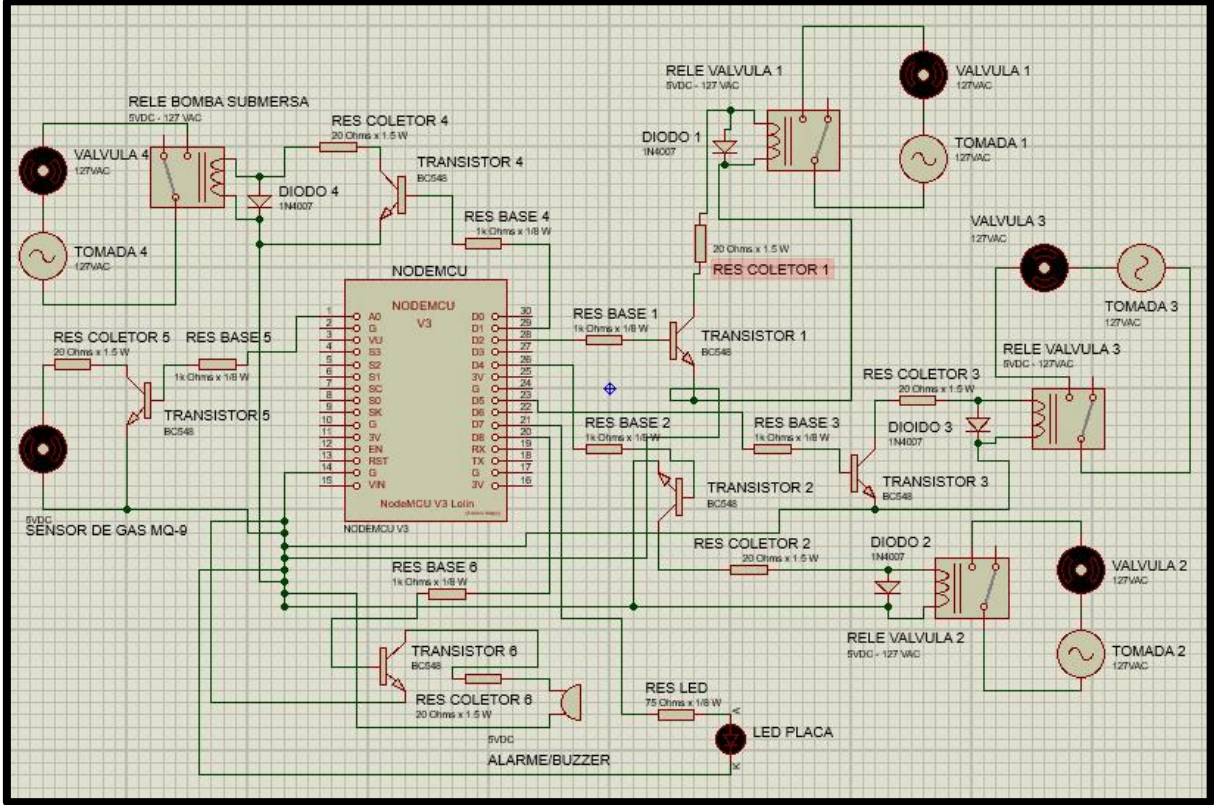

Figura 24 - Circuito Elétrico Dimensionado no Proteus 8 Professional

Fonte: Própria (2020)

Após o dimensionamento, se inicia o processo de alocar os componentes nas posições favoráveis, podendo ter o resultado do *layout* do circuito, como demonstrado na Figura 25:

Figura 25 - *Layout* da *Board*

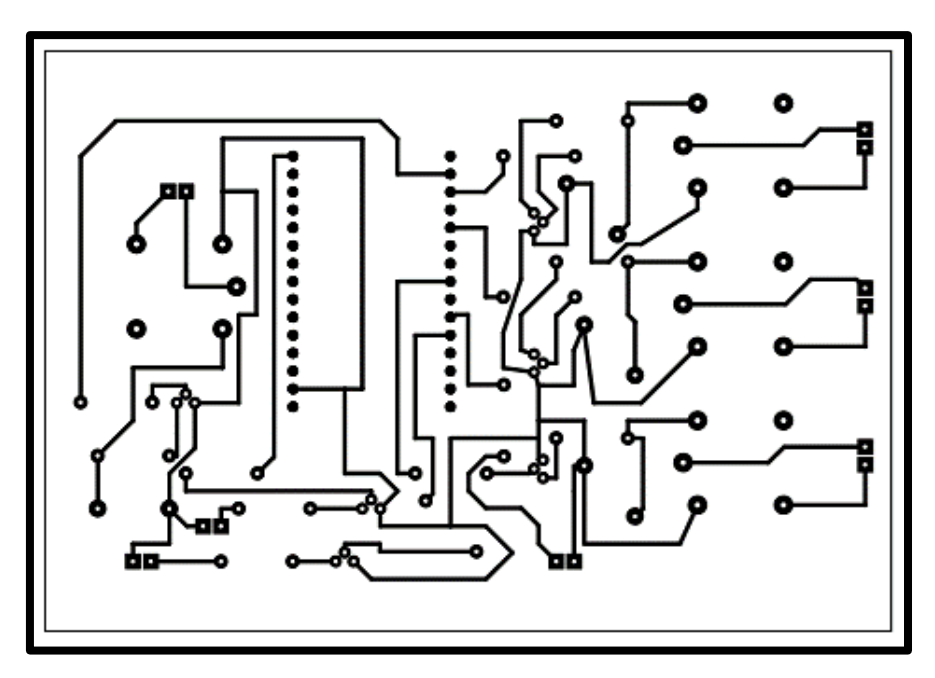

Fonte: Própria (2020)

Posicionando os componentes de modo a ser fácil para inserir e retirar os componentes caso haja necessidade, se inicia a construção da placa.

A construção da *board*, deverá ser como indicado na representação da Figura 26, onde mostra a indicação da posição dos componentes.

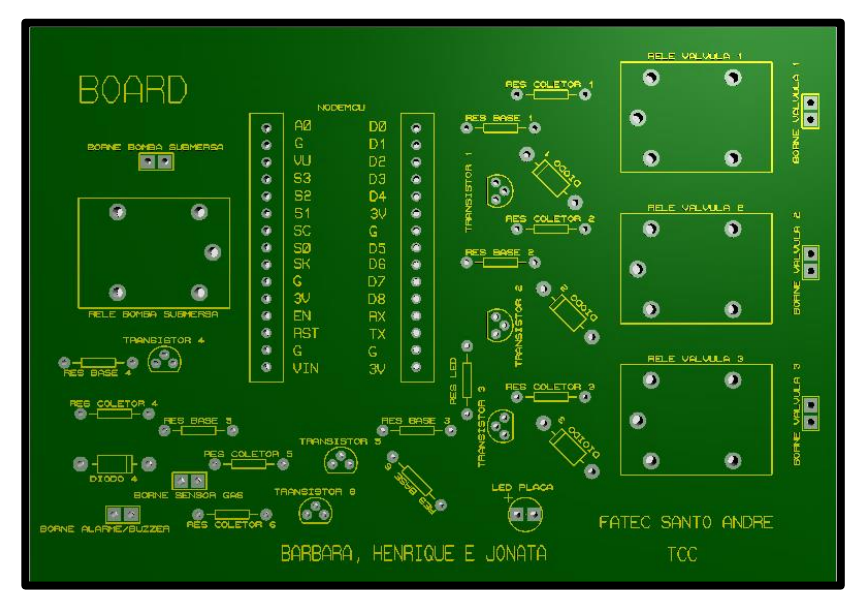

Figura 26 - Vista Superior *Bottom Copper* sem os Componentes na *Board*

Fonte: Própria (2020)

Solicitando ao *Software* a inserção dos componentes na placa, pode-se obter a representação como na Figura 27:

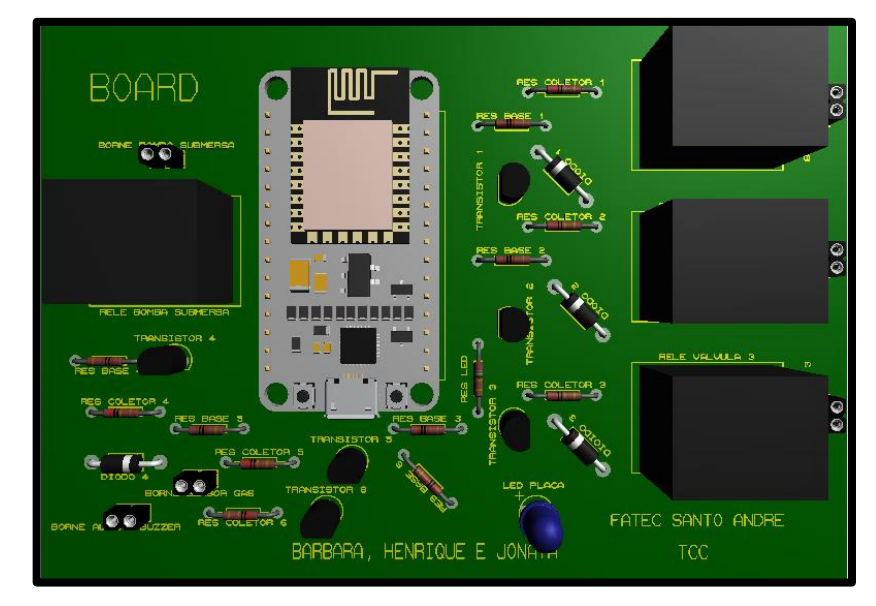

Figura 27 - Vista Superior *Bottom Copper* com os Componentes na *Board*

Fonte: Própria (2020)

Com os componentes inseridos, o *layout* que ficará na parte de baixo da placa será impresso, como representa a Figura 28:

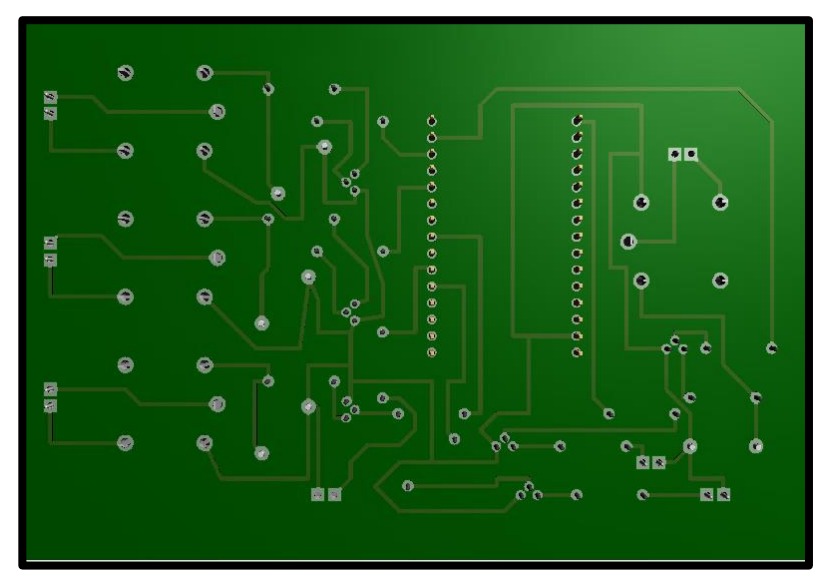

Figura 28 - Vista Superior *Top Copper* com os Componentes na *Board*

Fonte: Própria (2020)

### **4.8 MQTT**

A tecnologia avança por novas descobertas imensuráveis, principalmente na era de digitalização ao qual a humanidade se encontra, e é nítido entender que os protocolos de comunicação necessitam de serem bases vitais para esse tipo de evolução e que podem mudar e se adaptar conforme as aplicações mudam, pois são dependentes.

Segundo Yuan (2017), no final de 1990, a *International Business Machines* (IBM) cria o *Message Queue Telemetry Transport* (MQTT) que significa Transporte de Telemetria de Fila de Mensagens, que é um protocolo baseado na pilha do *Transport Control Protocol/Internet Protocol* (TCP/IP), se tornou o padrão principal para comunicações de *Internet of Things* (IoT).

Inicialmente ele foi construído para auxiliar na comunicação de sensores em tubulação de petróleo a satélites, e que no final de 2014 se tornou um padrão OASIS, que é um consórcio global para postagens de padrões de informações estruturadas na *web*, podendo ser utilizada em diversas linguagens de programação, se habituando à *Open-Source*.

Seu uso torna-se leve e flexível para os desenvolvedores, além de outras características positivas competindo a outros tipos de protocolos como o *Hypertext Transfer Protocol* (HTTP) e o *Advanced Message Queuing Protocol* (AMQP), pois, esse protocolo, permite ser implementado em dispositivos restritos e em redes que possuem baixa velocidade na transmissão de dados e oscilações.

Para a definição deste protocolo, são separadas duas entidades: *broker* e *clients*, onde, o *broker* é o responsável por receber e armazenar todas mensagens escritas pelos *clients*, encaminhando essa mensagem para o destino requisitado pelos *clients*. Já o *client*, pode ser por

exemplo um sensor, denominado *publish*, ou um celular, computador e outros, denominados *subscribe/publish.* Essa conexão, pode ser representada como na Figura 29:

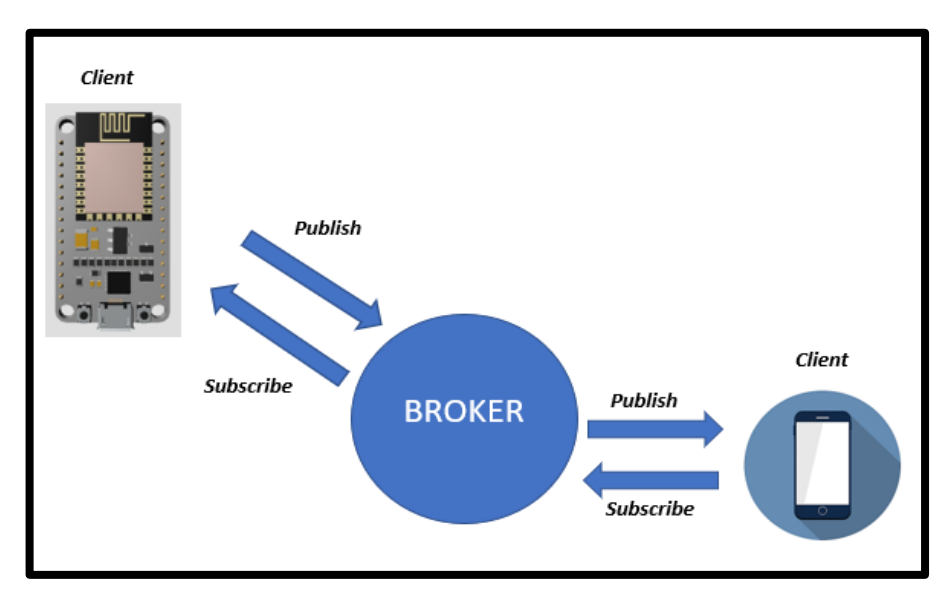

Figura 29 - Representação de *Broker* e *Client*

Fonte: Própria (2020)

Desta forma, o *publisher* deve indicar o tópico de mensagem que ele foi enviado, o *subscriber* também, podendo enviar à um ou mais tópicos, já que todo encaminhamento de mensagens no MQTT é feito em tópicos.

O modelo de publicação e assinatura é feito da seguinte forma:

- O *client* deve-se conectar ao *broker*, podendo assinar qualquer tópico das mensagens escritas, que pode ser através de uma conexão TCP/IP.
- A partir deste momento, o *client* faz a publicação de mensagens em um tópico, enviando posteriormente de forma endereçado ao tópico do *broker*.
- Por fim, o *broker* encaminha essa mensagem recebida em seu tópico aos tópicos destinatários.

Esses tópicos, podem ser escritos pelos desenvolvedores com nomes aleatórios ou nomes específicos para que se entenda qual cliente está no tópico, no caso do projeto, o cliente válvula 1 do microcontrolador pode ser chamado de "valv1".

Integrando o MQTT ao projeto, o usuário através de um *client* que pode ser o celular, inicia o banho através de um comando (na tela do aplicativo) que, conecta ao tópico do *broker*. Nesse momento, o *broker* precisa endereçar essa mensagem no tópico da válvula 1, que é a responsável pelo início do banho e ligação do aquecedor, além de toda lógica do sistema.

Com base nessas informações, pode-se adotar como *clients* o celular com aplicativo MQTT *Dashboard*, e o microcontrolador com endereçamento da válvula 1, e um *broker* chamado *mosquito,* que é um *broker* gratuito e aberto para público, que oferece diversos recursos para que esse protocolo se forme, com a única ressalva que os tópicos deverá ser de um nome específico e não utilizado em tempo real por outra pessoa no mundo. O ícone deste *broker* está representado a seguir na Figura 30:

Figura 30 - Ícone do *Broker* Mosquitto

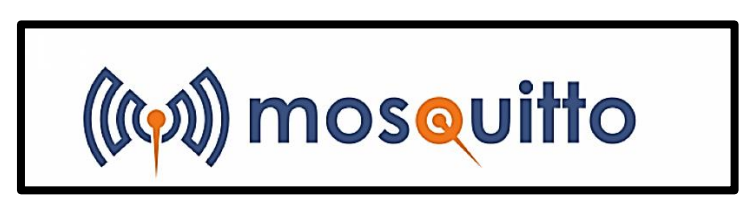

<https://projetasgarddiy.fr/wp-content/uploads/2019/01/Merged-1280x720.png>

#### **5. Metodologia**

Conforme a necessidade de eliminar ou reduzir o desperdício de água fria na utilização dos aquecedores de passagem a gás, surgiu a ideia de construir um sistema que pudesse ser instalado em um ambiente sem a necessidade de reformas ou de grandes alterações nas características de um sistema comum envolvendo obras de alvenaria por exemplo.

Landulfo (2016) apresentou um dispositivo controlado por um microcontrolador para controlar o fluxo e temperatura de água afim de reduzir o consumo de água em um banho, o intuito a comparação entre o dispositivo proposto e uma instalação com chuveiro convencional, sua proposta constituiu-se em utilizar um chuveiro elétrico para aquecer o primeiro volume de água oriundo do aquecedor de passagem a gás reduzindo assim o tempo de espera para início efetivo do banho e consequentemente reduzir o desperdício de água, através de um sensor de temperatura na própria tubulação, válvulas-solenoides on/off, uma válvula para medição de vazão e um microcontrolador ele controlou a vazão e a temperatura do banho, ao chegar o primeiro volume de água na temperatura programada no aquecedor a gás o chuveiro elétrico era desativado. Não faz parte do escopo do estudo de Landulfo (2016) o aquecedor de passagem a gás em si, não considerando a distância e nem o tempo para aquecimento do aparelho.

Semelhante ao dispositivo de Landulfo (2016) existe no mercado chuveiros híbridos que aquecem o primeiro fluxo de água fria através de uma resistência elétrica, porém nem todos tipos de imóveis possuem tomada na ducha devido as construtoras entregarem o sistema de ducha com aquecimento a gás e muitas vezes os imóveis não possuem tomadas 220V, o imóvel utilizado como modelo para o experimento não possui tomada para chuveiro elétrico, e nem rede 220V para ligar uma resistência elétrica.

O dispositivo proposto deverá ser acionado remotamente para abertura e fechamento do fluxo de água.

Acionando o dispositivo o primeiro volume de água que chegará ao usuário será aquecido, ao desligar o dispositivo a válvula solenoide será fechada, sinalizado como fim da utilização da ducha. O volume de água residual na tubulação que não foi direcionado para a ducha devido à gravidade irá retornar para um reservatório, a fim de deixar a tubulação sem água.

Na utilização seguinte o conteúdo do reservatório será retornado para o sistema como água fria na entrada do aquecedor de passagem a gás através de uma bomba, uma válvula unidirecional será utilizada para evitar que o fluxo de água fria seja direcionado para o reservatório.

O direcionamento do fluxo de água quente será controlado apenas pela eletroválvula, o registro de pressão convencional de água quente da ducha deverá permanecer totalmente aberto, permitindo assim que a tubulação entre o aquecedor e a ducha fique sem água, e com o registro aberto não ocorrerá o problema de ar na tubulação ao abrir a eletroválvula.

O sistema não altera as características originais do aquecedor, é um dispositivo externo e com isso não tem como função controlar ou modificar a temperatura pré-estabelecida nas configurações do aquecedor, podendo ainda ser utilizado o misturador com o registro de pressão de água fria de forma convencional.

#### **5.1 Passo a passo**

A Figura 31 mostra a lógica de atuação do sistema proposto neste trabalho com as principais interfaces necessárias.

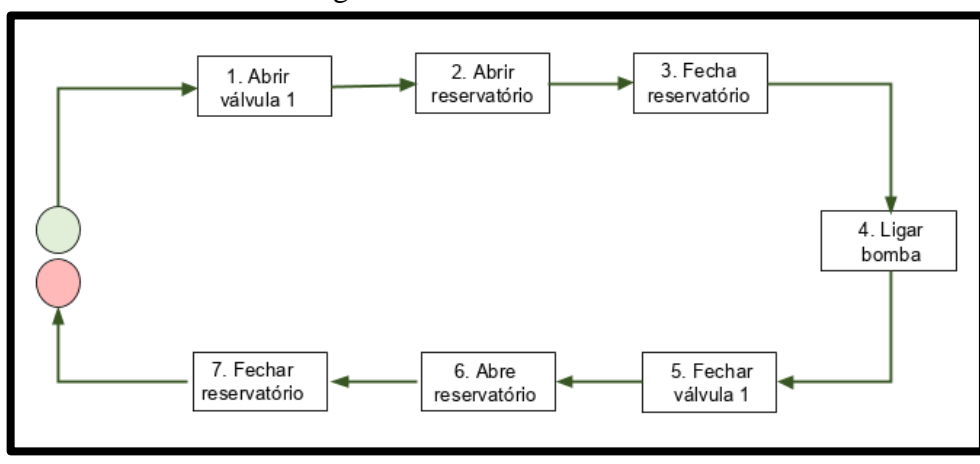

Figura 31 - Passos do sistema

Fonte: Própria (2019).

#### **5.2 Detalhamento dos Passos**

- 1) O início do ciclo é dado quando a válvula principal denominada válvula 1 é acionada, ela está situada logo após a saída do aquecedor;
- 2) Devido ao atraso de segurança para ligar a chama, uma quantidade de água passa pelo aquecedor antes da serpentina aquecer, esse volume de aproximadamente 3,1 litros de água fria será direcionado ao reservatório com a abertura da válvula 2 e fechamento da válvula 3;
- 3) Ao atingir a temperatura máxima, quando ela permanece constante, a válvula 2 fecha e abre a válvula 3, e o fluxo é direcionado para a ducha;
- 4) Através de uma bomba o volume contido no reservatório retorna para a entrada do aquecedor misturando com água fria da rede;
- 5) Ao fim do uso, a válvula 1 é fechada e o banho efetivo acaba quando acabar a água da tubulação entre o aquecedor e a ducha;
- 6) Devido a gravidade uma parte desse volume não chega à ducha e fica parado na tubulação, então abre-se a válvula 2 do reservatório para retornar o residual da tubulação;
- 7) Fecha-se o reservatório após determinado tempo de acordo com a vazão para esvaziar o restante da água da tubulação e encerra-se o ciclo.

### **5.3 Princípio de Funcionamento**

Através do diagrama da Figura 32 é possível observar a disposição dos componentes e as modificações hidráulicas em relação ao sistema convencional, representando de uma forma geral a dinâmica de funcionamento e como o sistema está centralizado no NodeMCU que será responsável por todo o controle.

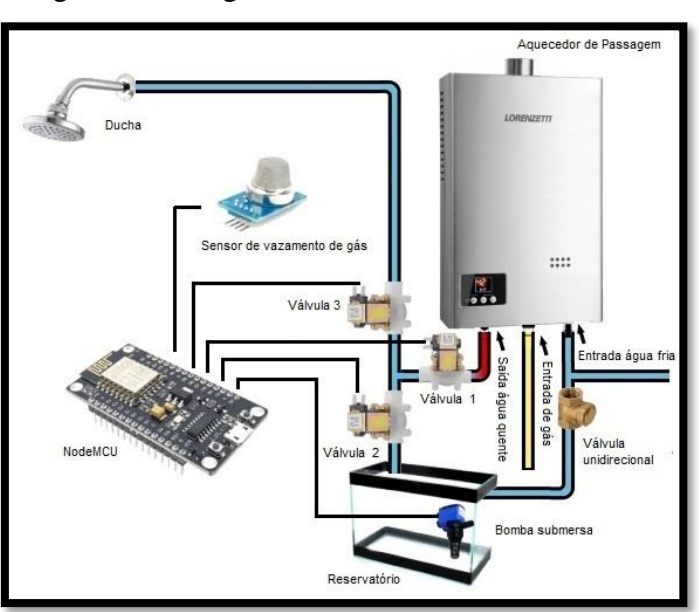

Figura 32 - Diagrama ilustrativo de funcionamento

Fonte: Própria (2019).

#### **5.3.1 Etapas do Sistema**

Os diagramas a seguir detalham cada mudança de estado de acordo com as etapas do processo, onde a tubulação na cor azul representa água fria, na cor vermelha água quente, na cor branca sem água e na cor amarela tubulação de gás.

#### **5.3.1.1 Primeira Condição:**

O primeiro comando para ligar o sistema abre a válvula solenoide 1 e válvula solenoide 2, e fecha válvula solenoide 3, desviando o primeiro fluxo de água fria para o reservatório como podemos observar na Figura 33.

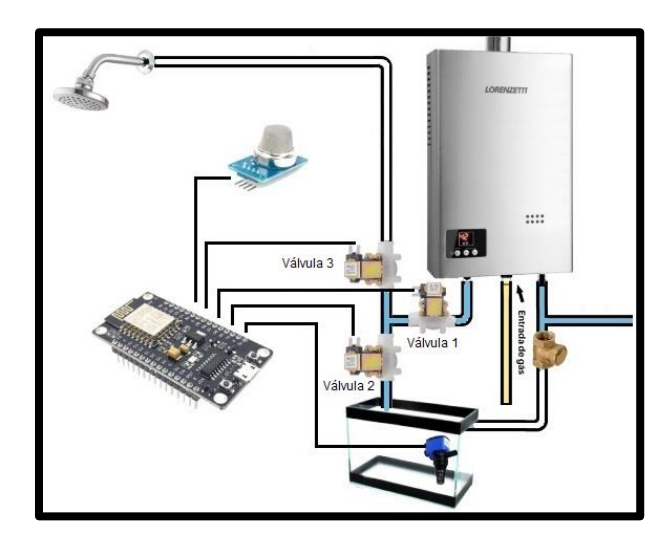

Figura 33 - Diagrama ilustrativo de funcionamento etapa 1

Fonte: Própria (2019).

#### **5.3.1.2 Segunda Condição:**

Quando a água chega à temperatura máxima, ou seja, quando ela fica constante fecha a válvula solenoide 2 desviando o fluxo para a utilização do usuário na ducha, simultaneamente a utilização da água na ducha, o microcontrolador emite o sinal de comando para a bomba submersa esvaziar o reservatório retornando o volume de água para a entrada do aquecedor na água fria como ilustrado na Figura 34.

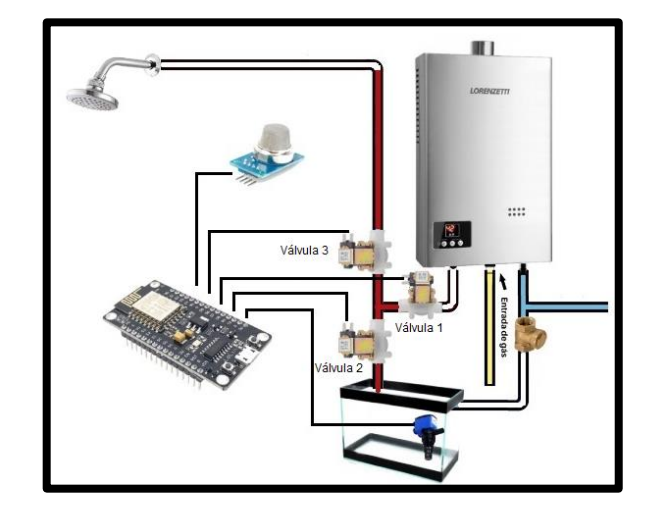

Figura 34 - Diagrama ilustrativo de funcionamento etapa 2

Fonte: Própria (2019).

# **5.3.1.3 Terceira Condição:**

A Figura 35 apresenta o momento que o usuário encerra o banho e a válvula solenoide 1 é fechada e devido a diferença de altura da saída do aquecedor para a ducha é necessário evacuar um volume residual de água na tubulação, então abre a válvula solenoide 2 para desviar o fluxo para o reservatório por meio da gravidade.

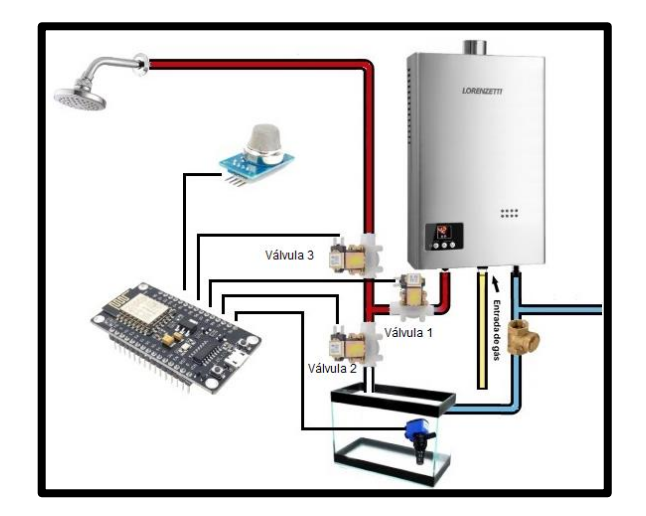

Figura 35 - Diagrama ilustrativo de funcionamento etapa 3

Fonte: Própria (2019).

## **5.3.1.4 Quarta Condição:**

Ao final do ciclo de funcionamento do sistema, a tubulação está sem água (Figura 36) e como o registro da ducha permanece aberto não ocorre o problema de ar retido na tubulação, assim o sistema está na condição para novo ciclo de funcionamento.

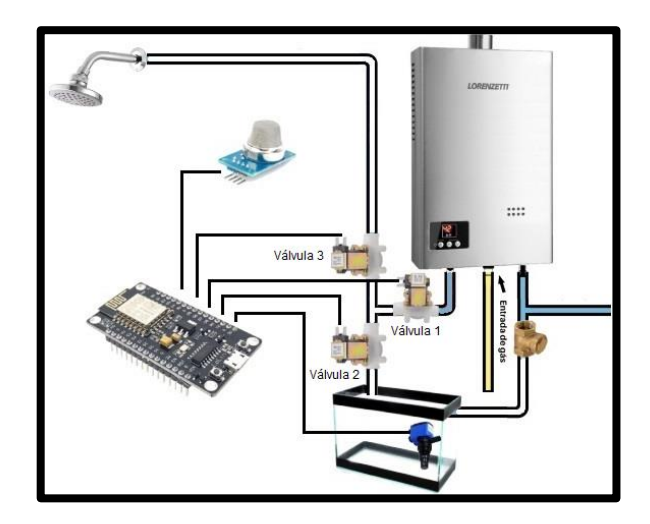

Figura 36 - Diagrama ilustrativo de funcionamento etapa 4

Fonte: Própria (2019).

# **5.4 Modelagem do Protótipo**

A instalação é baseada no sistema já existente convencionalmente e as Figuras 37 e 38 a seguir representam como é feita a adaptação do sistema hidráulico para instalação do reservatório, a posição foi definida considerando que o retorno da água da tubulação será feita por efeito da gravidade e não deve ser mais alto que a saída de água quente do aquecedor e se colocado muito abaixo do aquecedor seria necessário uma bomba com mais potência para retornar o conteúdo do reservatório para a entrada de água fria.

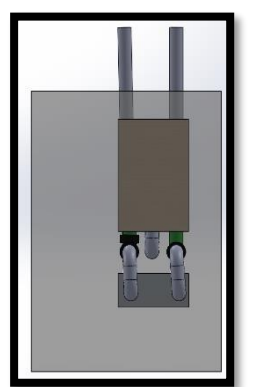

Fonte: Própria (2019) Fonte: Própria (2019)

Figura 38 - Instalação proposta vista frontal Figura 37 - Instalação proposta vista lateral.

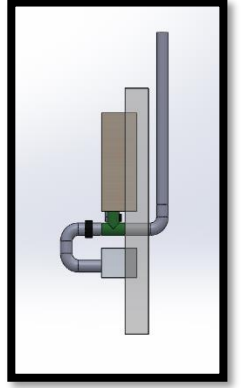

## **5.5 Lista de Componentes**

O sistema proposto de melhoria considera que já existe os componentes de um sistema convencional como aquecedor de passagem a gás e ducha, a Tabela 4 a seguir contém os itens necessários para construção do dispositivo de controle de fluxo e alguns itens que foram necessários para testes e promover simulações no desenvolvimento.

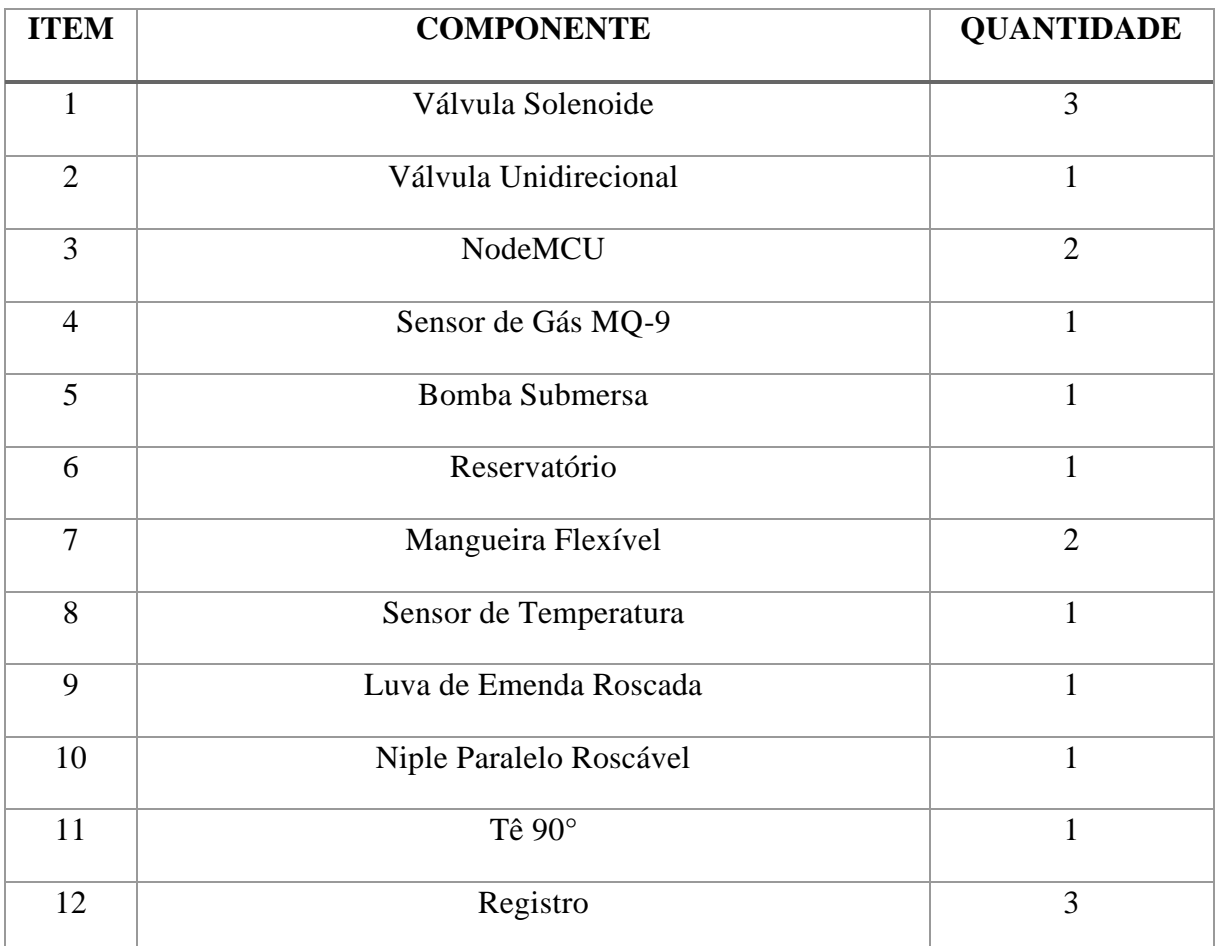

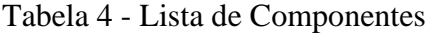

Fonte: Própria (2020)

# **5.5.1 Descrição dos Componentes**

# **5.5.1.1 Válvula Solenoide:**

A figura 39 representa a válvula solenoide que será responsável em liberar o fluxo da passagem de água somente depois que a água atingir a temperatura ideal. Ela trabalha em uma faixa grande de temperatura e ideal para o nosso projeto.

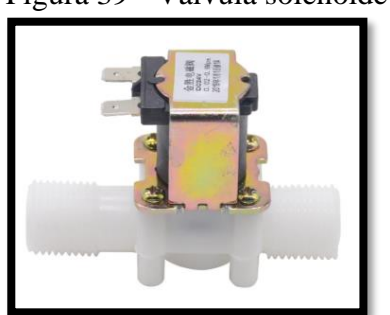

Figura 39 - Válvula solenoide

https://bit.ly/2N8zZhE

A tabela 5 descreve as características principais da válvula solenoide, tais como: tensão, temperatura de trabalho, modelo, além da faixa de pressão de trabalho no sistema hidráulico.

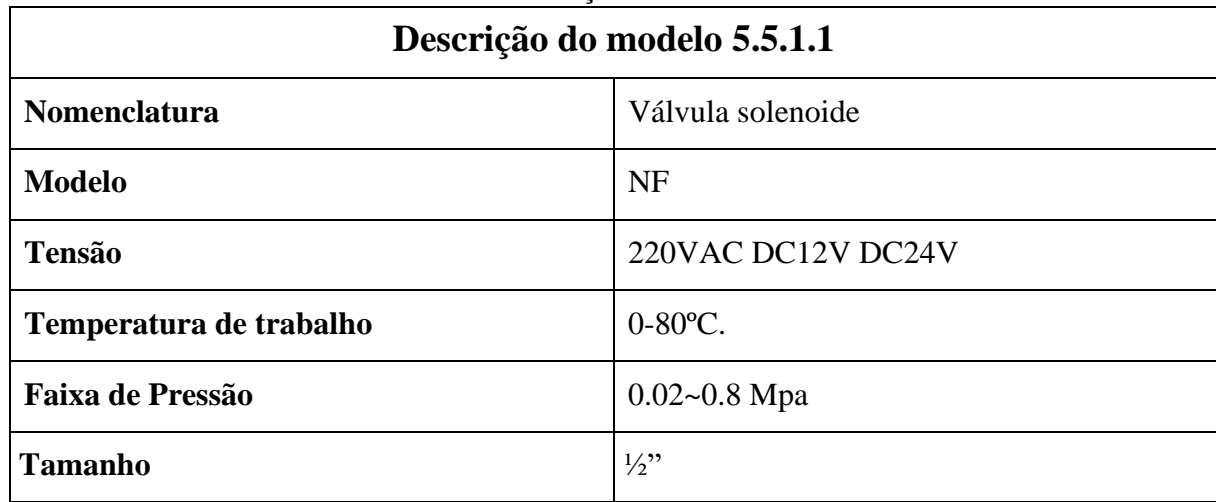

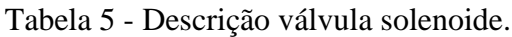

Fonte: Própria (2020)

# **5.5.1.2 Válvula Unidirecional:**

A válvula da Figura 40 não permitirá que a água retorne para o reservatório evitando transbordamento. Ela é unidirecional que permitirá que o fluxo de água seja apenas em um único sentido.

Figura 40 - Válvula unidirecional

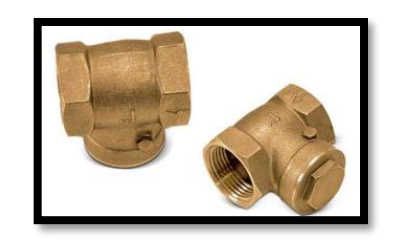

https://bit.ly/2PDM5kz

A Tabela 6 descreve as características principais da válvula unidirecional, tais como: modelo e tamanho.

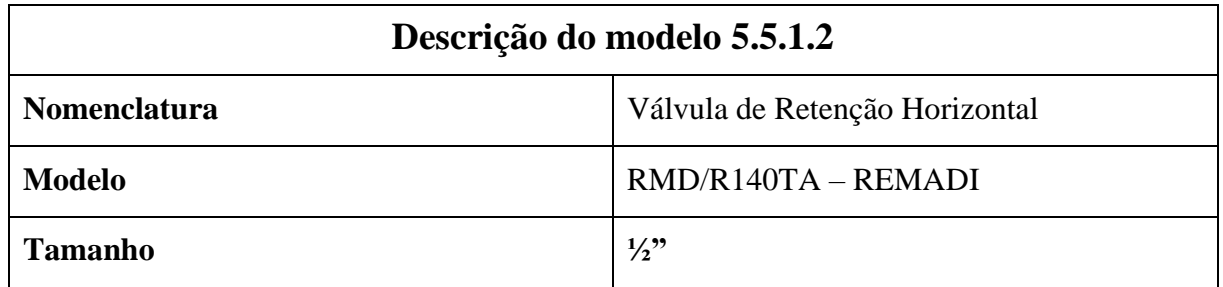

Tabela 6 - Descrição válvula unidirecional

Fonte: Própria (2020)

# **5.5.1.3 NodeMCU:**

O microcontrolador (Figura 41) irá realizar o controle das válvulas de acordo com a lógica programada dependo diretamente da temperatura da água. A vantagem de utilizar esse microcontrolador é automatizar o projeto.

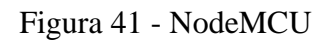

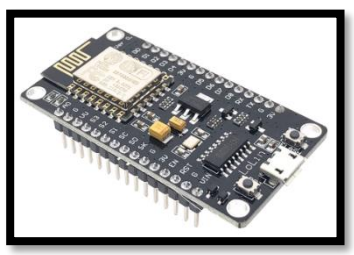

<https://bit.ly/2PH5iSK>

A Tabela 7 descreve as características principais do NodeMCU, tais como: tensão de operação, taxa de transferência, conector e dimensões.

| Descrição do modelo 5.5.1.3 |               |  |
|-----------------------------|---------------|--|
| <b>Nomenclatura</b>         | NodeMCU       |  |
| Tensão de Operação          | $4,5-9V$      |  |
| Taxa de Transferência       | 110-460800bps |  |
| <b>Conector</b>             | Micro-USB     |  |
| <b>Dimensões</b>            | 49x25,5x7mm.  |  |

Tabela 7 - Descrição NodeMCU

Fonte: Própria (2020)

### **5.5.1.4 Sensor de Gás MQ-9:**

O sensor da Figura 42 irá detectar gases Inflamáveis com GLP, GN e CO. A vantagem que ele apresenta é indicar se o nosso projeto está com defeito nos encaixes das válvulas e mangueiras.

Figura 42 - Sensor de gás MQ-9

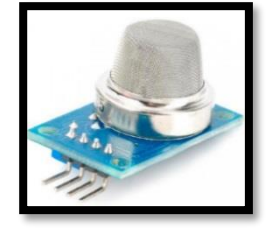

https://bit.ly/329QePY

A Tabela 8 descreve as características principais do sensor de gás MQ-9, tais como: modelo, tensão e dimensões.

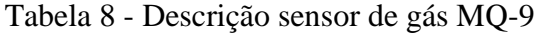

| Descrição do modelo 5.5.1.4 |                |
|-----------------------------|----------------|
| <b>Nomenclatura</b>         | Sensor de gás  |
| <b>Modelo</b>               | $MO-9$         |
| <b>Tensão</b>               | 5VDC           |
| <b>Dimensões</b>            | $32x20x15mm$ . |

Fonte: Própria (2020)

### **5.5.1.5 Bomba Submersa:**

Essa bomba apresentada na Figura 43 tem como objetivo controlar a altura da água no reservatório. E evitar vazamento e transbordamento.

Figura 43 - Bomba submersa

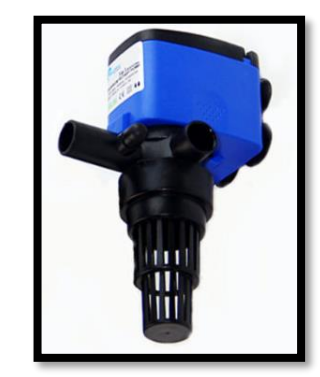

<https://bit.ly/2WADbG5>

A Tabela 9 descreve as características principais da bomba submersa, tais como: vazão máxima, coluna d'água máxima, consumo, dimensões, peso e tensão de alimentação.

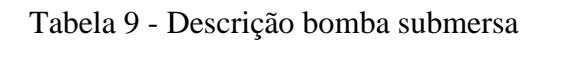

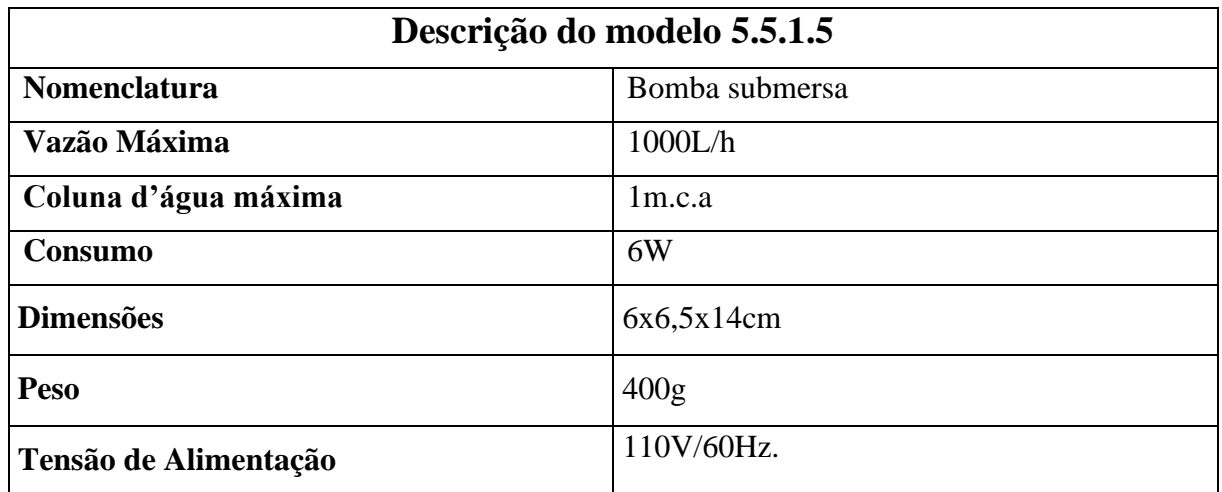

Fonte: Própria (2020)

# **5.5.1.6 Reservatório:**

O reservatório da Figura 44 tem como função armazenar a água fria que irá circular antes de ir para a ducha, e o volume residual no fim do ciclo de uso. A vantagem de trabalhar com reservatório no nosso projeto é evitar água parada no encanamento.

Figura 44 - Reservatório

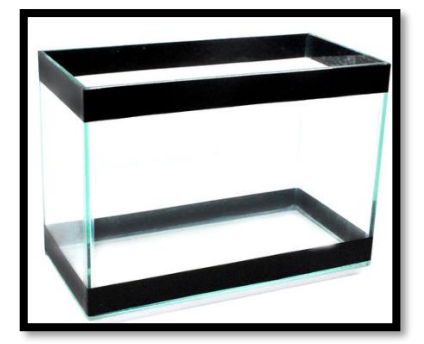

https://bit.ly/36s3jHS

A Tabela 10 descreve as características principais do reservatório, tais como: capacidade, material e dimensões.

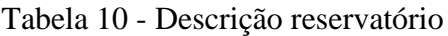

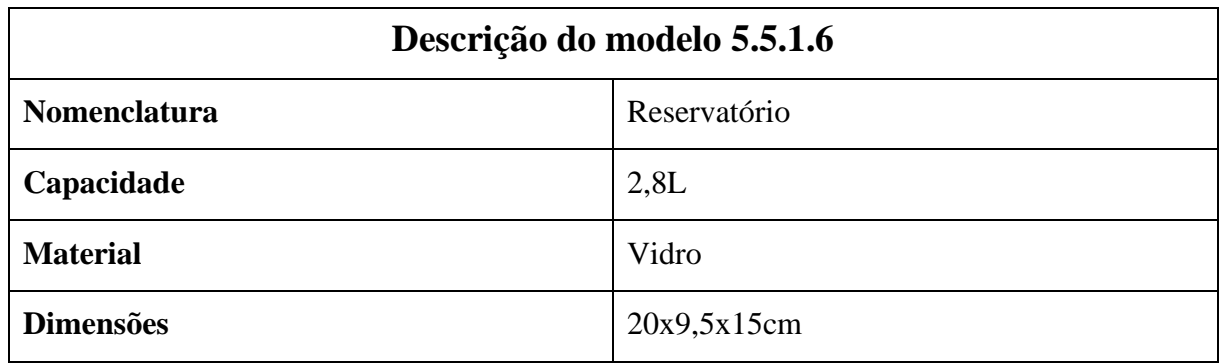

Fonte: Própria (2020)

# **5.5.1.7 Mangueira Flexível:**

A mangueira da Figura 45 a função de levar a água até o reservatório, por ser flexível torna a instalação mais prática e se adapta mais fácil local mesmo se as conexões não forem alinhadas e pode ser utilizada tanto para água fria quanto para água quente.

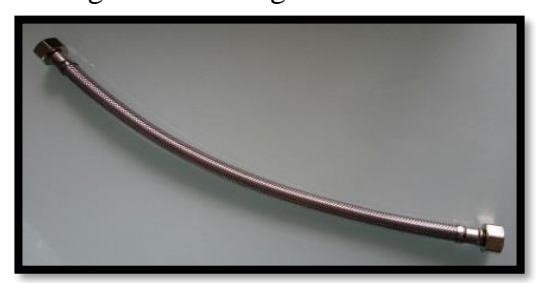

Figura 45 - Mangueira flexível

Fonte: Própria (2020)

A Tabela 11 descreve as características principais da mangueira flexível, tais como: comprimento, material e bitola.

| Descrição do modelo 5.5.1.7 |                    |  |
|-----------------------------|--------------------|--|
| <b>Nomenclatura</b>         | Mangueira flexível |  |
| Comprimento                 | 30cm               |  |
| <b>Material</b>             | <b>Inox</b>        |  |
| <b>Bitola</b>               | $\frac{1}{2}$      |  |

Tabela 11 - Descrição mangueira flexível

## **5.5.1.8 Sensor de Temperatura:**

O sensor a prova d'água da Figura 46 tem a função de coletar os valores da temperatura e emitir os dados para o microcontrolador, que fará o controle para separar o primeiro fluxo de água fria e direcional a água para a ducha quando atingir a temperatura ideal.

Figura 46 - Sensor de temperatura

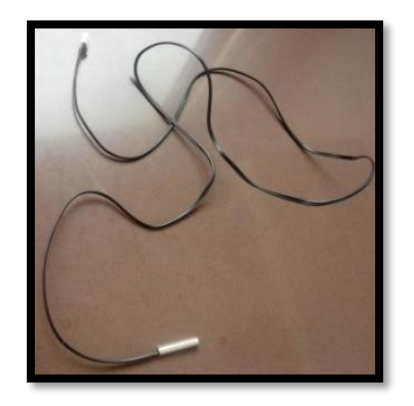

Fonte: Própria (2020)

A Tabela 12 descreve as características principais do sensor de temperatura, tais como: faixa de medição, tipo, material, tamanho da sonda e comprimento do cabo.

Fonte: Própria (2020)

| Descrição do modelo 5.5.1.8         |  |
|-------------------------------------|--|
| -20 $^{\circ}$ C a 105 $^{\circ}$ C |  |
| NTC 10k 1% 3950                     |  |
| Encapsulamento de aço inoxidável    |  |
| 5x25 milímetros                     |  |
| 400 milímetros                      |  |
|                                     |  |

Tabela 12 - Descrição sensor de temperatura

Fonte: Própria (2020)

## **5.5.1.9 Luva de Emenda Roscada:**

A luva de emenda roscada como visto na figura 47, possui a função alojar a sonda do sensor de temperatura na tubulação.

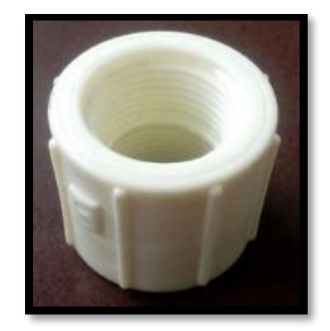

Figura 47 - Luva de emenda roscada

Fonte: Própria (2020)

A Tabela 13 descreve as características principais da luva de emenda roscada, tais como: diâmetro nominal, comprimento, material e extremidade.

| Descrição do modelo 5.5.1.9 |                |
|-----------------------------|----------------|
| Diâmetro Nominal            | $\frac{1}{2}$  |
| Comprimento                 | 32 milímetros  |
| <b>Material</b>             | Plástico (PVC) |
| <b>Extremidade</b>          | Com rosca      |

Tabela 13 - Descrição luva de emenda roscada

Fonte: Própria (2020)

# **5.5.1.10 Niple Paralelo Roscável:**

O oposto da luva esse elemento da Figura 48 tem a função de unir duas extremidades que possuem rosca interna.

Figura 48 - Niple Paralelo Roscável

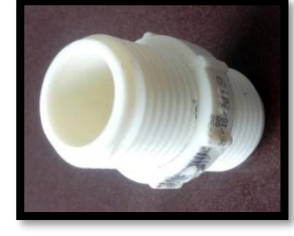

Fonte: Própria (2020)

A Tabela 14 descreve as características principais do Niple paralelo roscável, tais como: bitola de canos e conexões, comprimento e material.

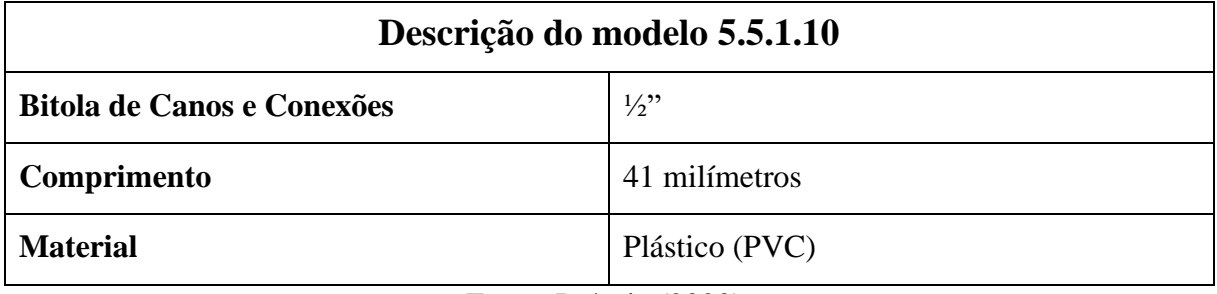

Tabela 14 - Niple Paralelo Roscável

Fonte: Própria (2020).

# **5.5.1.11 Tê 90°:**

O componente da Figura 49 é fundamental para conectar as três válvulas umas nas outras, possibilitando assim direcionar o fluxo para o reservatório ou para a ducha.

Figura 49 - Tê 90°

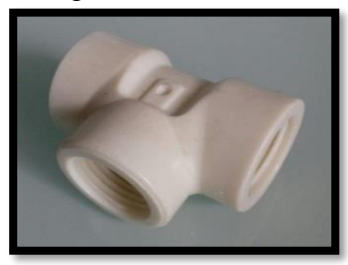

Fonte: Própria (2020)

A Tabela 15 descreve as características principais do Tê 90º, tais como: bitola de canos e conexões, dimensões, material e tipo.

| Descrição do modelo 5.5.1.11 |  |
|------------------------------|--|
| $\frac{1}{2}$                |  |
| 52x42x30 milímetros          |  |
| Plástico (PVC)               |  |
| Roscável                     |  |
|                              |  |

Tabela 15 - Tê 90°

Fonte: Própria (2020)

## **5.5.1.12 Registro:**

Os registros representados na Figura 50 foram utilizados no desenvolvimento do projeto com intuito de simular as eletroválvulas, pois os testes físicos foram feitos separadamente dos testes elétricos com a programação.

Figura 50 - Registro

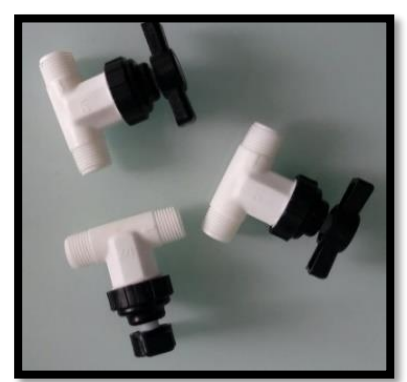

Fonte: Própria (2020)

A Tabela 16 descreve as características principais do registro, tais como: bitola de e conexões, dimensões, material e tipo.

Tabela 36 - Registro

| Descrição do modelo 5.5.1.12      |                     |
|-----------------------------------|---------------------|
| <b>Bitola de Canos e Conexões</b> | $\frac{1}{2}$       |
| <b>Dimensões</b>                  | 80x70x32 milímetros |
| <b>Material</b>                   | Plástico (PVC)      |
| <b>Tipo</b>                       | Registro de Pressão |

Fonte: Própria (2020)

#### **6. Desenvolvimento**

A construção do dispositivo foi desenvolvida separadamente entre parte física com os componentes hidráulicos e programação com os componentes elétricos e eletrônicos, a fim de avaliar e otimizar os objetivos específicos de cada módulo como possíveis vazamentos ou a dinâmica e comportamento dos fluidos devido às variações no direcionamento de fluxo nos testes físicos, e para facilitar a identificação de possíveis erros nos algoritmos ou mesmo falhas no acionamento dos componentes elétricos.

#### **6.1 Montagem do Sistema Hidráulico**

Conforme citado anteriormente os testes foram feitos separadamente da programação e consequentemente sem as eletroválvulas. Por isso a simulação foi realizada com os registros de pressão. Com a utilização de veda rosca (Figura 51) foi feita a conexão entre os registros através do Tê (Figura 52).

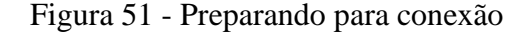

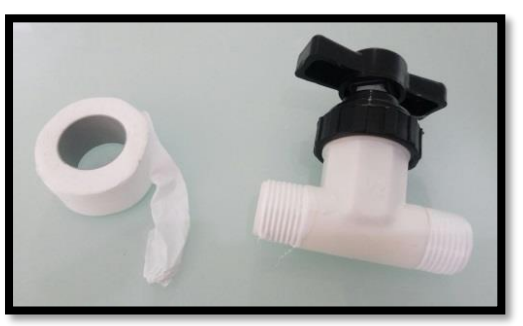

Fonte: Própria (2020)

Figura 52 - Unindo registros com o Tê

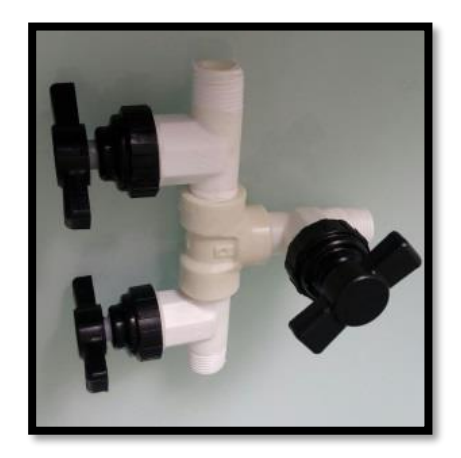

Fonte: Própria (2020)

O sensor de temperatura a prova d'água foi instalado dentro da luva visto na Figura 53 para coletar a temperatura no interior da tubulação em contato direto com a água, foi feita uma furação justa para a sonda de 5 mm de diâmetro fixar com resistência, e adicionado adesivo térmico utilizado em fixação de tubulação de água quente, e para a rede utilizada como experimento não houve vazamentos. Como a luva é um elemento de união entre duas roscas internas foi necessária a utilização no Niple para conectar a luva com a mangueira flexível (Figura 54).

Figura 53 - Fixação da Sonda na luva

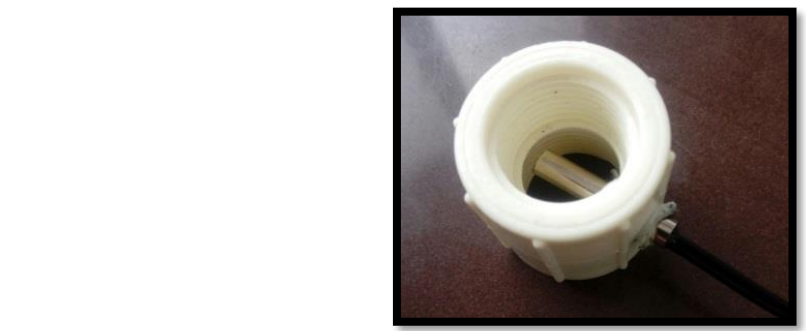

Fonte: Própria (2020)

### Figura 54 - Fixação da Luva com Niple

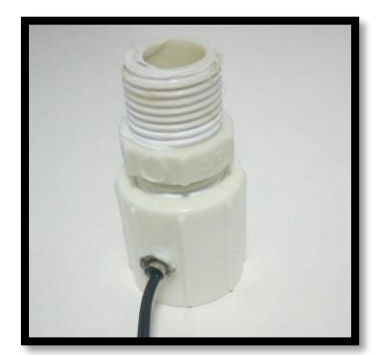

Fonte: Própria (2020)

Os últimos elementos hidráulicos que compõem o dispositivo são as mangueiras flexíveis, que foram instaladas com auxílio de uma chave inglesa mostrado nas Figuras 55 e 56.

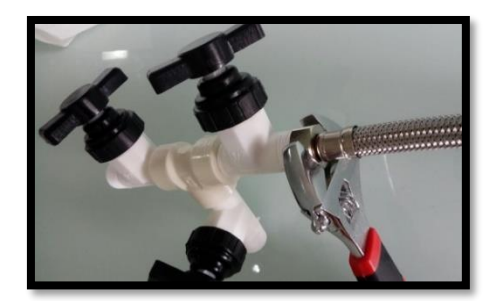

Figura 55 - Fixação das Mangueiras Flexíveis

Fonte: Própria (2020)

Figura 56 - Dispositivo completo

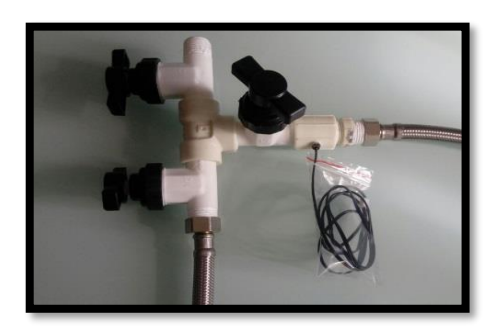

Fonte: Própria (2020)

# **6.1.1 Medição da Temperatura**

Para o experimento foi utilizado como auxilio um microcontrolador Arduino UNO para processar os dados coletados na sonda e transmitir no monitor *Serial* (Figura 57) e uma *Protoboard* para montar o circuito, o código e o circuito estão no Apêndice B. Nota-se que o Arduino foi utilizado apenas como meio auxiliar no teste hidráulico, mantendo apenas assim o NodeMCU como microcontrolador do sistema.

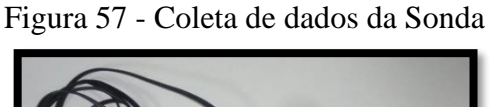

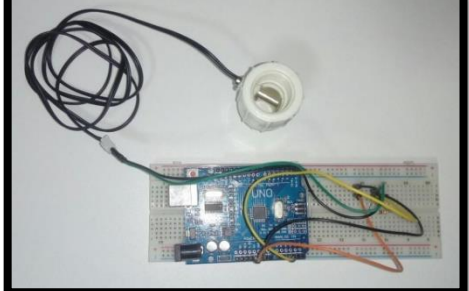

Fonte: Própria (2020)

## **6.1.2 Implantação do Dispositivo**

O dispositivo proposto não altera as características do Aquecedor ele fica entre a saída do aquecedor e a ducha, então apenas desconectando o flexível da saída do aquecedor foi ligado a mangueira flexível da válvula 1 (Registro 1), e na saída em direção à ducha foi ligado o flexível na válvula 3 (Registro 3) como mostrado na Figura 58.

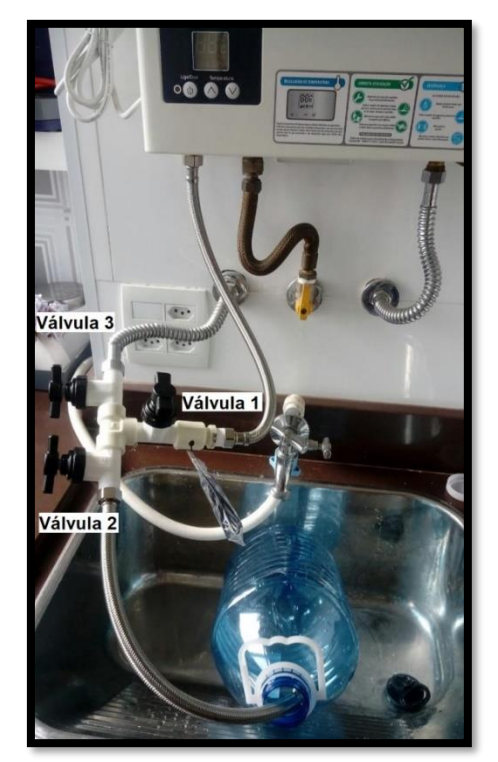

Figura 58 - Implantação do Dispositivo

Fonte: Própria (2020)

O reservatório para o experimento foi simulado por um galão de água mineral de 6 litros, pois até a realização do teste prático não era possível afirmar o volume necessário para o funcionamento do sistema, então foi utilizado o reservatório provisório antes da aquisição de um mais adequado.

# **6.1.3 Simulações Práticas**

A primeira etapa de simulação foi feita na saída do aquecedor, com o dispositivo instalado e monitorando os dados do sensor de temperatura pelo *Notebook* como mostrado na Figura 59.

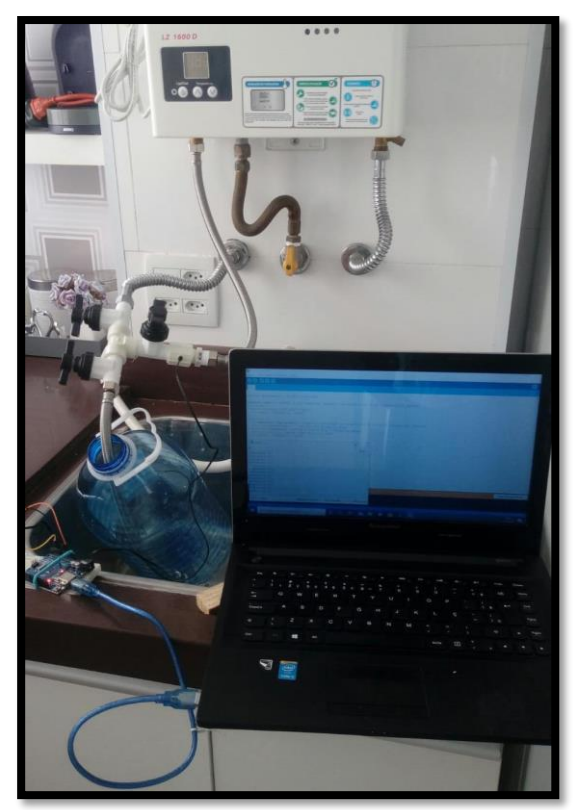

Figura 59 - Simulação na saída do aquecedor

Fonte: Própria (2020)

Para deixar uma condição inicial como proposto pelo sistema foi aberto o registro de pressão da ducha e esvaziou-se a tubulação, inclusive o fluxo que retornou pela gravidade e não chegou à ducha.

Os valores medidos pela sonda como máximo não foram iguais ao valor predeterminado no aquecedor, podendo ser devido à perda de calor na tubulação ou mesmo diferenças entre os sensores, mas a defasagem não interferiu na análise pois o sistema não tem intuito de controlar a temperatura e sim garantir que ela chegue ao usuário na condição adequada para banho, ou seja a temperatura máxima no período de utilização. A temperatura predeterminada no aquecedor era de 43°C e a temperatura considerada máxima no experimento, foi quando ficou constante por longo período em 40°C.

Primeira condição o fluxo foi direcionado através das válvulas 1 e 2 para o reservatório e durante 30 segundos a temperatura se elevou até 40°C.

Para iniciar o banho o fluxo foi direcionado pelas válvulas 1 e 3 para a ducha já na temperatura máxima e o reservatório ficou fechado com o primeiro volume.

Ao finalizar o banho fechando a válvula 1, o residual da tubulação que fica na vertical retornou através das válvulas 3 e 2 para o reservatório.

Realizando esse procedimento separando o primeiro fluxo no início, a água levou 50 segundos para chegar na ducha e monitorando a temperatura como mostrado na Figura 60.

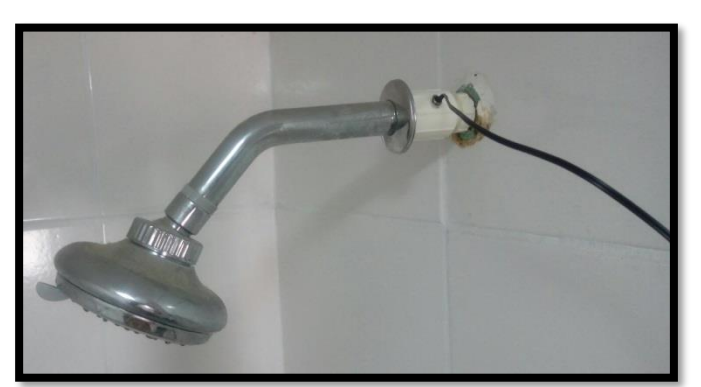

Figura 60 - Sonda instalada na ducha

Fonte: Própria (2020)

Devido à perda de calor na tubulação a temperatura não chega na máxima, mas a curva de aquecimento é mais rápida do que no funcionamento normal sem o sistema.

# **6.2 Desenvolvimento da Programação**

O desenvolvimento da programação, se deu intercambiando os microcontroladores Arduino Uno e NodeMCU, pelo motivo de possuir tensão de 5VDC e 3.3VDC em seus periféricos, como necessidade dos componentes eletrônicos que se possuía, mesmo cotando o projeto para atuar com o uso do NodeMCU.

Um teste com o microcontrolador e *leds* representando as válvulas, em uma montagem na *protoboard*, a fim de criar e estudar a lógica que o sistema deverá obedecer. Em paralelo, já se criava a ideia de quais periféricos e quais condições deveriam ser inclusos na programação para que o sistema se torne mais robusto e seguro.

Esse esquema obteve ótimos resultados, aplicando todos os dados e parâmetros estudos fisicamente, além dos componentes que possuem grande influência no código fonte.

Nesse teste (Figura 61), realiza-se o início e término do banho através de um botão, mas conforme se avança o projeto, estima-se iniciar o banho através do protocolo MQTT, que é um dos pilares da Internet das Coisas.

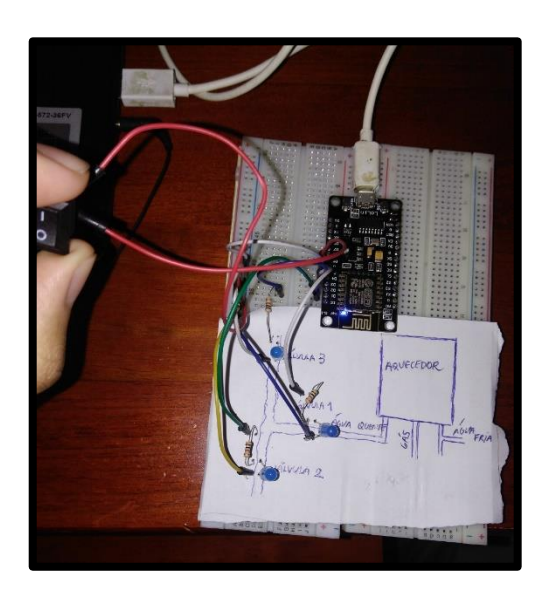

Figura 61 - Montagem para testar a programação do Sistema.

Fonte: Própria (2020).

Foi possível obter também, resultados favoráveis ao substituir os *leds* por uma válvula, com a configuração da *board* contando com relé eletromagnético para acionamento e amplificação de um sinal de 5VDC para 127VAC da válvula, e para isso se tornar possível, se utilizou o Arduino Uno. É importante destacar que esse tipo de relé (eletromagnético) não é o correto à ser utilizado, pois o projeto foi cotado para utilizar relé de estado sólido, evitando faíscas e riscos nas áreas classificadas, como determina a ABNT, porém, por motivos de comercialização não foi possível utiliza-lo, prosseguindo com o eletromagnético para os testes.

A válvula funcionou, permitindo a passagem de água em testes realizados e armazenados em vídeos, obedecendo o que se esperava de sua ligação eletrônica e da programação, que também, assim como no teste dos *leds* foi acionada através de nível lógico 1 na entrada do botão, como está demonstrado na Figura 62.
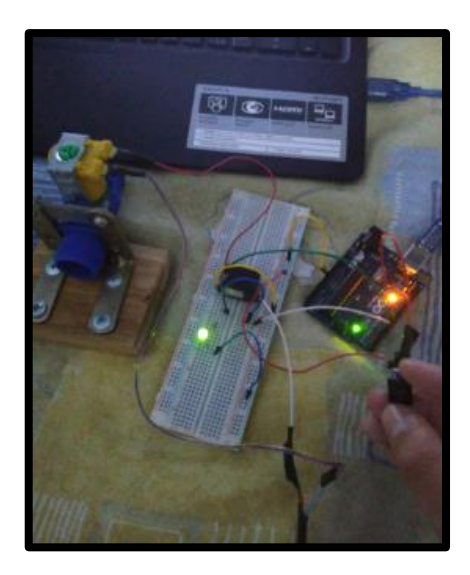

Figura 62 - Montagem para testar uma das válvulas do sistema

Fonte: Própria (2020)

Após o funcionamento estar adequado, voltou-se a utilizar o NodeMCU, agora utilizando um transistor para amplificar o sinal de 3.3VDC à 5VDC no *coil* do relé, pois por motivo de relés de estado sólidos comerciais não serem de tão fácil acesso, não foram encontrados com a tensão dos periféricos do microcontrolador, mas que ainda sim, foi possível obter os mesmos resultados obtidos pelo Arduino Uno.

Em uma tentativa de substituir o início do banho dado pelo botão por um início remoto, aplicase linhas de códigos para obter conexão com a rede local, como demonstrada na Figura 63.

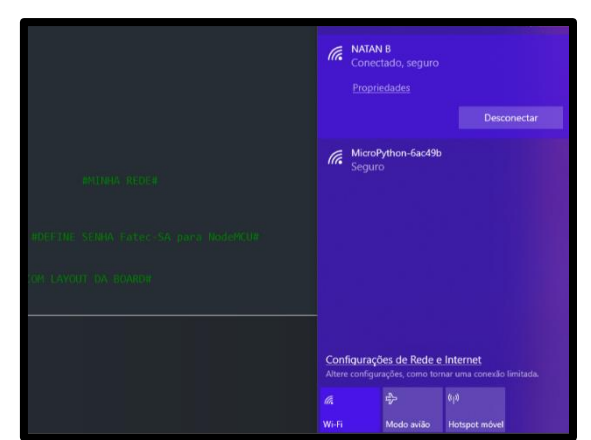

Figura 63 - Criando conexão com a rede local

Fonte: Própria (2020)

A partir desse ponto do projeto, se inicia o estudo do protocolo MQTT para elaboração do código e testes práticos que explicam seu funcionamento.

## **7. Resultados e Análises**

## **7.1 Resultados:**

Os resultados apresentados são com base em adaptações para testes práticos. Pois devido a pandemia não foi possível realizar o teste de maneira completa sendo assim foram testados em partes.

# **7.1.1 Sistema físico (Economia de tempo e Água):**

O objetivo principal desse projeto é a economia de água e para isso foi feita a montagem do sistema e verificado o tempo e a quantidade de água que seria economizada no início do banho como mostra na Figura 64.

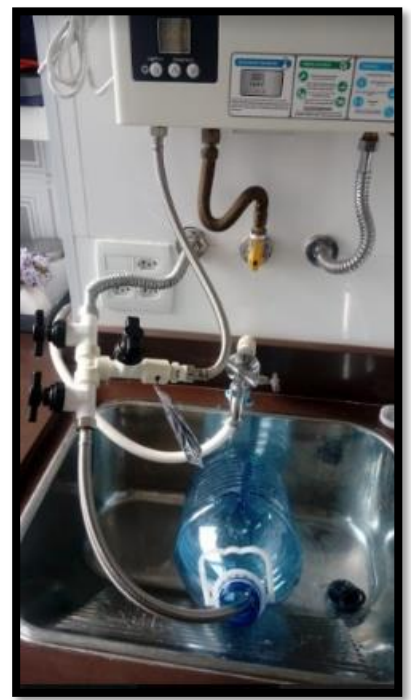

Figura 64 - Montagem do sistema

Fonte: Própria (2020)

A instalação convencional do aquecedor a gás antes da adaptação do sistema em um apartamento possui apenas as duas conexões para água quente e fria no aquecedor e a conexão da tubulação de gás da rede para o aquecedor, conforme Figura 65.

Figura 65 - Ambiente antes da montagem

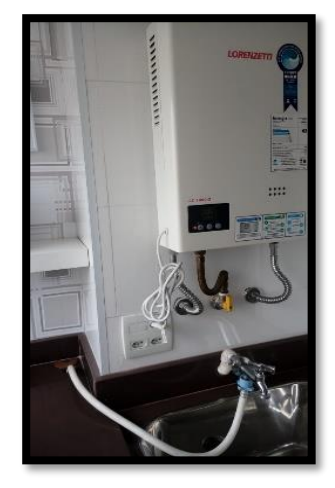

Fonte: Própria (2020)

Esse apartamento se localiza em São Bernardo do Campo o qual o aquecedor fica aproximadamente a uma distância de 8 metros indicado na Figura 66 e apresenta uma atraso de 75 segundos para chegar água quente com uma temperatura constante, para usuário que inicialmente definiu uma temperatura de 43ºC no aquecedor a temperatura ficou constante considerada máxima com 40°C no sensor.

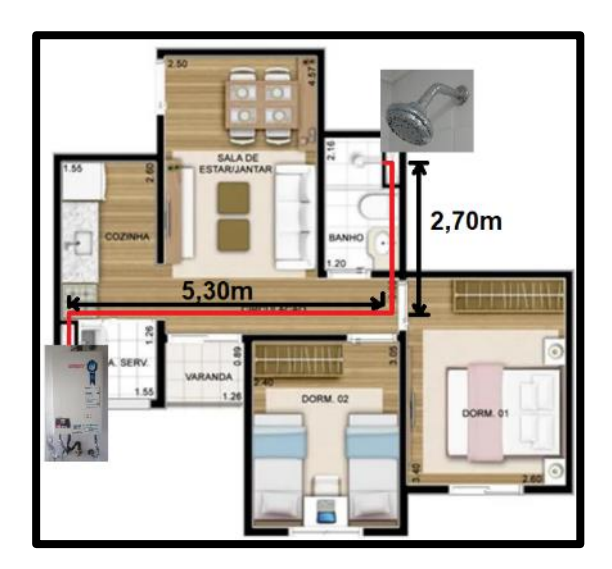

Figura 66 - Planta do imóvel utilizado para teste

Fonte: Própria (2020)

Após a adaptação demonstrada na Figura 65 com a mesma distância de 8 metros e com a retirada do primeiro fluxo de água fria, com 30 segundos após começar sair água na ducha com temperatura constante em 40°C, como o primeiro fluxo é direcionado para o reservatório e a tubulação está vazia até a ducha, a água tem um atraso de 51 segundos para chegar na ducha. É possível comparar a curva de aquecimento dos dois modelos através do Gráfico 2:

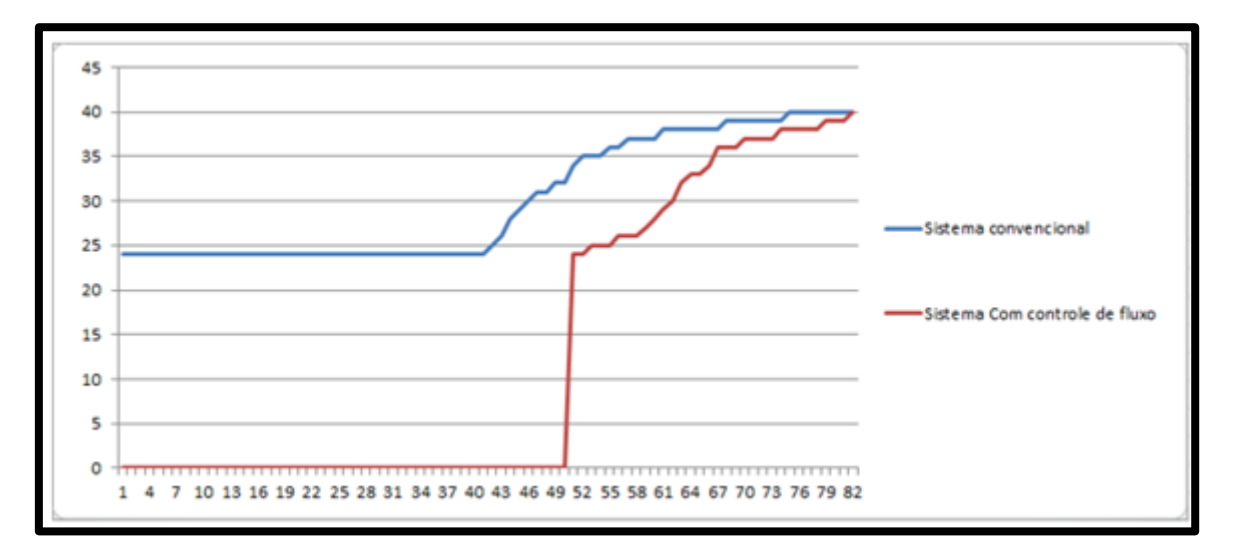

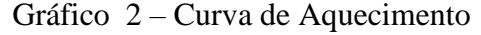

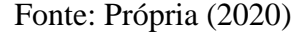

Observa-se que no sistema convencional desde o primeiro instante está sendo gasto água e por mais de 40 segundos sem alteração da temperatura, pois esse volume representa a água que está na tubulação e a quantidade de água que passou pelo aquecedor até a serpentina aquecer, que é a maior diferença para o sistema com controle de fluxo que não possui água na tubulação e que só libera o fluxo para a ducha quando a temperatura na saída do aquecedor já estiver constante próximo da máxima predeterminada pelo usuário no aquecedor.

Devido à perda de calor na própria tubulação, com o sistema de controle de fluxo ela não chega de imediato na ducha com a temperatura máxima, mas é possível notar que a temperatura se eleva com uma velocidade superior ao sistema convencional.

Se considerar que o usuário se sinta confortável com 90% da temperatura máxima de 40°C , no experimento seria 36°C, no sistema convencional deve esperar 55 segundos para iniciar o banho após a abertura do registro, um volume de 11,5 litros de água desperdiçados, no sistema de controle de fluxo a água alcança a temperatura de 36°C ou 90% da máxima em apenas 16 segundos, uma redução de 39 segundos que equivalem à 8,2 Litros de água por banho.

A água fria que no primeiro modelo seria desperdiçada no início do banho foi direcionada para o reservatório como demonstrados na Figura 67 um volume de aproximadamente 3,1 litros, e o volume de água que ficaria retido na tubulação entre o aquecedor e a ducha também será retornado para o reservatório de aproximadamente 2,1 litros como ilustrado na Figura 68.

Durante o banho o reservatório será esvaziado e a água retornará para rede fria na entrada do aquecedor.

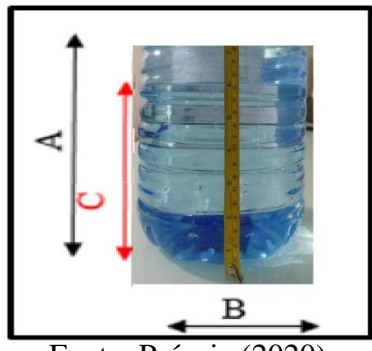

Figura 67 - Volume de água direcionado ao reservatório durante o processo.

Fonte: Própria (2020).

A figura 68 representa as dimensões do reservatório como a altura A, o diâmetro B e a altura da água economizada do 1º fluxo C. Sendo A= 35,5 cm, B= 18cm, C= 15 cm. E a figura 69 representa a altura D, ou seja, altura da água economizada do encanamento ( $D = 10,3$  cm).

Figura 68 - Volume de água economizado da tubulação.

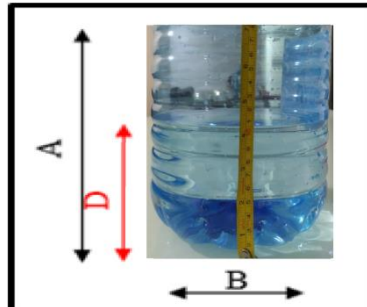

Fonte: Própria (2020).

## **7.1.2 Programação (Segurança e Conforto)**

A segurança e conforto para o usuário foi determinante para adaptar ao processo para que não fique de uma maneira muito complicada para utilizar o sistema.

Um teste com o microcontrolador e *leds* representando as válvulas vistas na Figura 69 em uma montagem na *protoboard*, a fim de criar e estudar a lógica que o sistema deverá obedecer.

A segurança do usuário seria garantida com um sensor de gás MQ-9, porém não foi possível adquirir esse sensor devido a pandemia, mas foi realizado um teste variando o eixo do potenciômetro, no qual varia também sua resistência, que apresentou um bom resultado com a emissão de um alarme para os usuários.

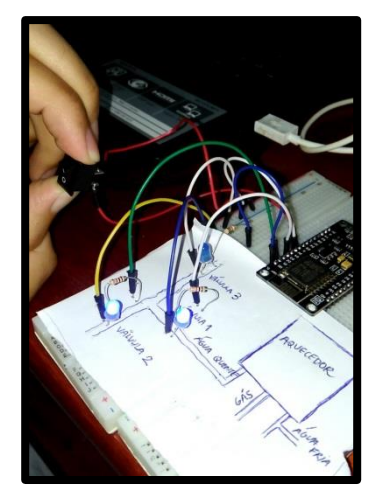

Figura 69 – Teste da programação do Sistema.

Fonte: Própria (2020).

Além da montagem eletrônica e programação funcionarem como esperado, a realização do acionamento remoto obteve consideráveis resultados, se iniciando com a conexão da rede local e o microcontrolador, necessitando apenas de acessar o *broker* e *clients* para que fosse concluído inutilizando o botão para início e término do banho.

Além disso, o resultado do circuito elétrico atrelado à programação, como demonstrado na seção 4.7 , teve bom retorno do que se esperava, tanto através do simulador Proteus 8 Professional, quanto parte testada na *protoboard*, necessitando posteriormente a impressão do *layout* em uma placa para que a mesma pudesse estar presente no sistema.

Foi possível também obter reconhecimento de rede local na casa de um dos integrantes, representado pelo nome de usuário NATAN B e pela senha polly1234, conectando o microcontrolador à essa mesma rede, foi possível obter troca de dados entre o sistema e o Wi-fi. A representação desse resultado pode ser avaliada na Figura 70:

Figura 70 - Reconhecimento da Rede Local através do NodeMCU

Fonte: Própria (2020)

### **7.2 Pesquisa de Campo**

Com base nos dados da pesquisa de campo, que se encontra na Apêndice A, foram criadas algumas análises em escalas. A maior parte dos entrevistados se concentrada no estado de São Paulo como mostra na Tabela 17:

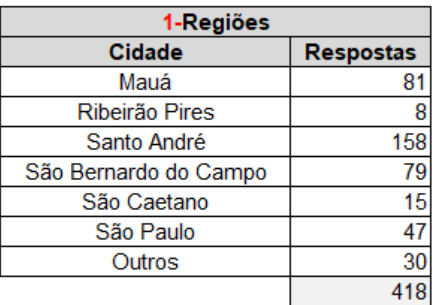

Tabela 17- Resultado da questão "1 – Em qual cidade você mora?"

Fonte: Própria (2020)

Gráfico 3 que representa o resultado da 1º pergunta da pesquisa.

Gráfico 3 - Resultado da questão "1 – Em qual cidade você mora?"

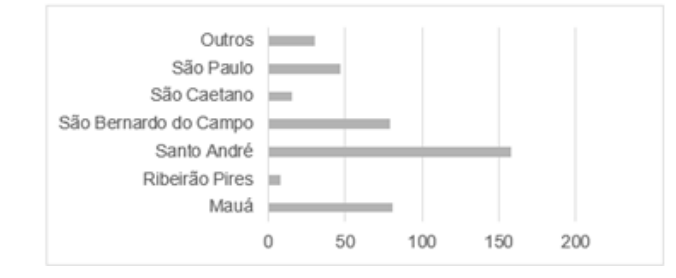

Fonte: Própria (2020)

connected with NATAN B, channel 6 dhcp client start...<br>ip:192.168.0.8,mask:255.255.255.0,gw:192.168.0.1 bcn\_timout.ap\_probe\_send\_start add 1 aid 1 station: 88:79:7e:dd:93:be join, AID = 1<br>station: 88:79:7e:dd:93:be leave, AID = 1

Com 418 respostas podemos demonstrar que 29% desse grupo seria beneficiado com o nosso sistema de economia de água como demonstrado na Tabela 18:

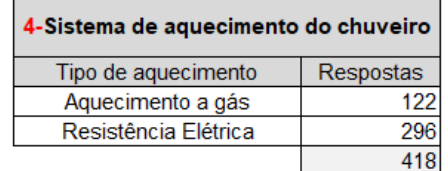

Tabela 18 - Resultado da questão "4 – Qual o sistema de aquecimento do seu chuveiro?"

### Fonte: Própria (2020)

Gráfico 4 que representa o resultado da 4º pergunta da pesquisa.

Gráfico 4 - Resultado da questão "4 – Qual o sistema de aquecimento do seu chuveiro?"

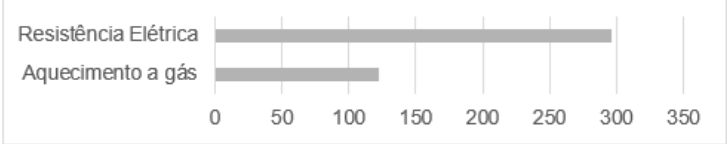

Fonte: Própria (2020)

Podemos concluir com a Tabela 19 abaixo que a média de banhos tomados por dia e por residência nessa pesquisa foi de 3 tendo como possíveis respostas residências que tomam apenas um banho e que tomam de 4 a mais.

Tabela 19 - Resultado da questão "9 – Quantos banhos em média são realizados por dia na sua residência?"

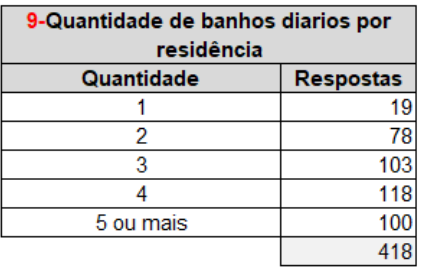

Fonte: Própria (2020)

Gráfico 5 que representa o resultado da 9º pergunta da pesquisa.

Gráfico 5 - Resultado da questão "9 – Quantos banhos em média são realizados por dia na sua residência?"

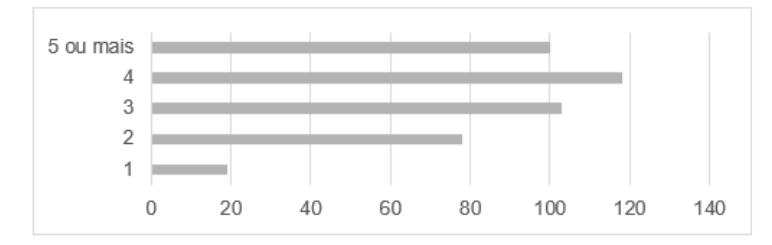

Fonte: Própria (2020)

Com isso conseguimos ampliar o nosso resultado de economia de água considerando que o teste inicial economizou 8,2 litros de água apenas para um banho. Na Tabela 20 abaixo vamos demonstrar essa diferença:

Tabela 20 - Economia de acordo com informações da pesquisa

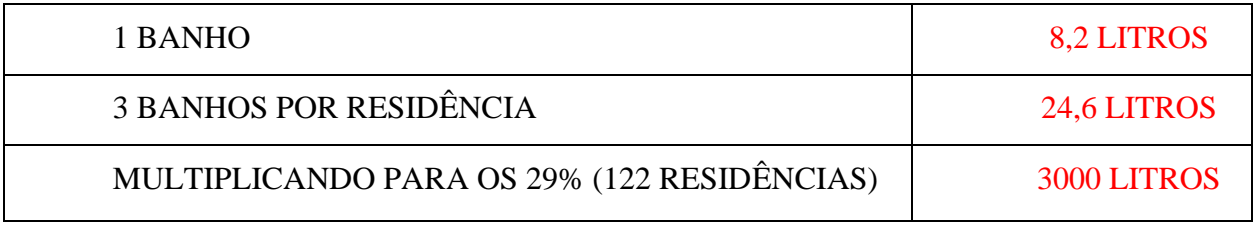

Fonte: Própria (2020)

Se ampliado o nosso teste para a população da pesquisa passaríamos a economizar diariamente 8,2 litros por banho que multiplicado pela média de 3 banhos diários por residência resultaria em 24,6 litros diários de água por residência e se multiplicado pelo número de pessoas que se adaptariam ao nosso sistema que é 122 entrevistados chegaríamos a um resultado de 3000 litros economizados diariamente equivalente a 1000 mil garrafas pet de 3 litros.

Com os resultados das questões 11 (Tabela 21) podemos observar que 3% da população não possuem sistema de detecção de gás em suas residências.

Tabela 21 - Resultado da questão "11 – Você possui algum sistema para detecção de vazamento de gás na sua residência?"

| 11-Possui algum sistema para detecção<br>de vazamento de gás na residência. |                  |
|-----------------------------------------------------------------------------|------------------|
| sim/não                                                                     | <b>Respostas</b> |
| sim                                                                         |                  |
| não                                                                         | 404              |
|                                                                             |                  |

Fonte: Própria (2020)

Gráfico 6 que representa o resultado da 11º pergunta da pesquisa.

Gráfico 6 - Resultado da questão "11 – Você possui algum sistema para detecção de vazamento de gás na sua residência?"

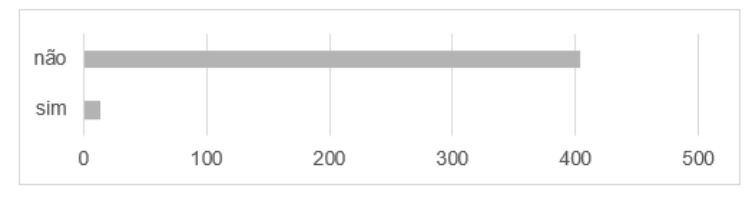

Fonte: Própria (2020)

E a Tabela 22 abaixo demonstra que 99% dos entrevistados considera importante ter um sistema de segurança que alerta o vazamento de gás. Isso é uma resposta positiva para o nosso projeto pois além de garantir uma grande economia garantiria também uma segurança precisa.

Tabela 22 - Resultado da questão "12 – Você considera importante ter um sistema para detectar possíveis vazamentos de gás em sua residência?"

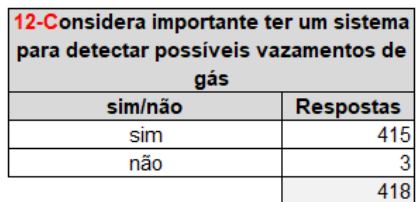

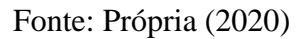

Gráfico 7 que representa o resultado da 12º pergunta da pesquisa.

Gráfico 7 - Resultado da questão "12 – Você considera importante ter um sistema para detectar possíveis vazamentos de gás em sua residência?"

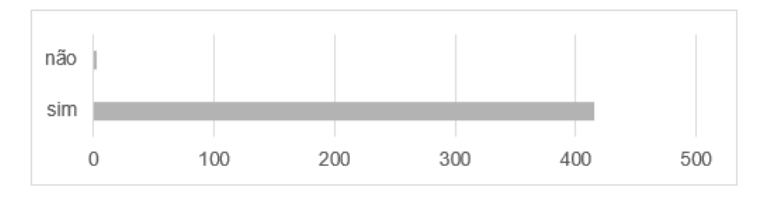

Fonte: Própria (2020)

E essa economia ainda poderia ser maior se considerarmos que 13% da população da amostra utiliza o chuveiro para dar banho em seu animal doméstico como demonstrado na Tabela 23.

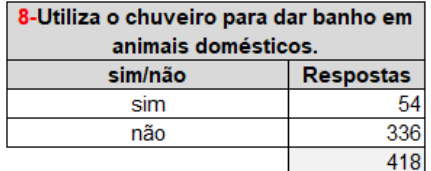

Tabela 23 - Resultado da questão "8 – Se tem animal doméstico: utiliza o chuveiro para dar banho nele com frequência?"

Fonte: Própria (2020)

Gráfico 8 que representa o resultado da 8º pergunta da pesquisa.

Gráfico 8 - Resultado da questão "8 – Se tem animal doméstico: utiliza o chuveiro para dar banho nele com frequência?"

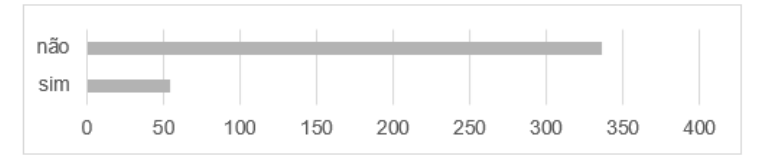

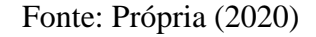

### **7.2.1 Respostas Extras**

As Tabelas 24,25, 26,27,28 e 29 estão disponíveis para pesquisas futuras, mudanças e atualizações no projeto.

Tabela 24 - Resultado da questão "2 – Em qual bairro você mora?"

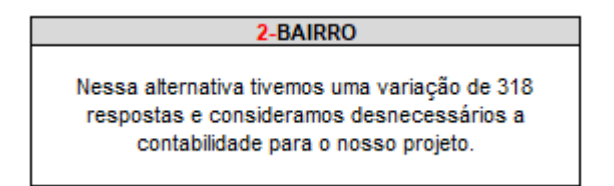

Fonte: Própria (2020)

Tabela 25 - Resultado da questão "3 – Qual o tipo de imóvel você reside?"

| 3-Residência |                  |
|--------------|------------------|
| Tipo         | <b>Respostas</b> |
| Apartamento  | 189              |
| Casa         | 223              |
| Outros       | в                |
|              |                  |

Fonte: Própria (2020)

Tabela 26 - Resultado da questão "5 – Se você utiliza aquecimento a gás: qual a temperatura costumar deixar predefinida no aquecedor?"

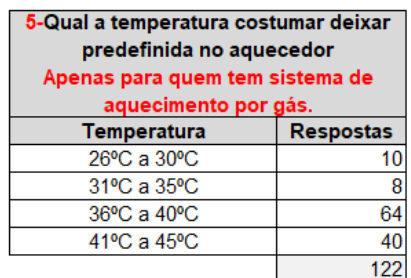

Fonte: Própria (2020)

Tabela 27 - Resultado da questão "6 – Quantos chuveiros você possuí em sua residência?"

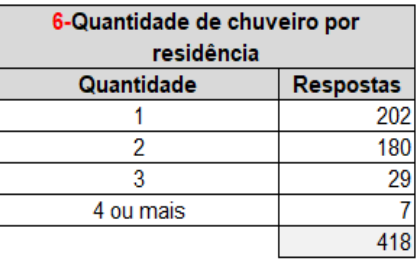

Fonte: Própria (2020)

Tabela 28 - Resultado da questão "7 – Quantas pessoas moram na sua residência?".

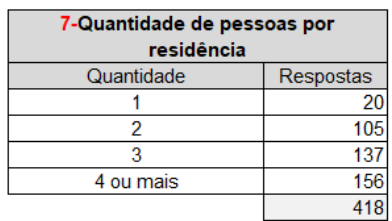

Fonte: Própria (2020)

Tabela 29 - Resultado da questão "10 – Qual o tempo médio utilizado em cada banho?"

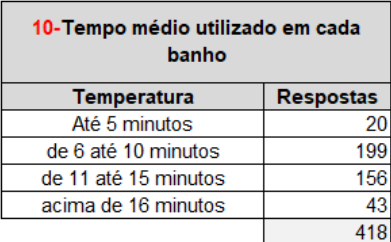

Fonte: Própria (2020)

### **8. Conclusão**

De acordo com as informações descritas nesse projeto é possível concluir que apesar das circunstâncias que impossibilitaram a montagem completa ele funcionária e conseguiríamos atingir os nossos objetivos de economia de água, tempo, segurança e conforto.

Foi possível desenvolver um teste físico o qual conseguimos pegar informações relevantes para os nossos resultados como tempo que o primeiro fluxo de água demora chegar ao usuário com uma temperatura constante e com uma média de 40ºC (média da pesquisa no Apêndice A) antes e depois da montagem do sistema. E o resultado foi bastante satisfatório apresentando uma diferença no tempo de 24 segundos e na economia de água de 8,2 litros por banho.

E além de garantir essas economias conseguimos também montar uma simulação da programação com *leds* representando as válvulas do sistema para mostrar a funcionalidade o qual trará um conforto para o usuário podendo iniciar e finalizar o banho por sua rede Wi-Fi e garantir para o usuário a segurança com a instalação de um alarme que indicaria o vazamento de gás identificado pelo sensor.

Considerando que a montagem hidráulica do sistema e a simulação da programação foram realizadas de maneiras separadas não conseguimos concluir o projeto com a devida precisão o que poderia trazer resultados ainda melhores.

#### **9. Propostas para Projetos Futuros**

Diante do que se compete ao projeto escolhido, dimensionado e aplicado, além da comparação do que se esperava no início com o que se pode obter de resultados, há diversas ideias de propostas para projetos futuros, que visam melhorar ainda mais esse sistema apresentado.

Dentre essas ideias, pode-se citar melhorias no circuito eletrônico, eliminando alguns componentes, como o transistor e seus respectivos resistores de base e coletor, pois, nesse projeto foi utilizado exclusivamente para amplificar o sinal de 3.3VDC dos periféricos do NodeMCU em 5VDC para alimentar o *coil* de cada relé. Os relés utilizados deverão ser de estado sólido para evitar faíscas, servindo para o acionamento das cargas (válvulas, bomba submersa, alarme/*buzzer* e sensor de gás MQ-9), pelo motivo de não se encontrar em lojas de componentes eletrônicos próximas, utiliza-se para teste os relés eletromagnéticos de 3.3VDC no *coil.* Caso se encontre o relé de estado sólido com 5VDC no *coil*, além da *board* ficar menor em termos de espaço, pode-se obter um projeto menos custoso, e que ainda sim funciona tão bem quanto ao apresentado.

Outras ideias, para tornar o projeto mais robusto e completo, é adicionar um sensor de presença próximo a região do chuveiro, com intuito de se criar mais condições para eliminar o desperdiço de água, pois há quadros onde o usuário poderá requisitar o início do banho e não estar embaixo da ducha para receber a água. Esse sensor poderá captar ou não a presença de pessoas, e atuará somente se o banho for iniciado e tão somente se houver pessoa no devido posto de banho.

Pode-se também aprimorar a área de programação deste trabalho, com a criação de um aplicativo para gerenciamento de energia e água, que, através do uso do sistema, gere planilhas do consumo de cada banho e adicionados a uma lista, se estime o quanto de gastos terá no final de cada mês. Esse aplicativo, poderá também emitir mensagens para corporações de segurança, como o corpo de bombeiros, caso haja presença dos gases no ambiente, juntamente com o soar do alarme/*buzzer*.

Há uma certeza, se as pessoas puderem se ajudar em foco a aumentar a segurança da integridade física, além de eliminar desperdícios de bens, essas possibilidades citadas devem ser aplicadas, para que o ser humano crie e amadureça a ideia de que a vida e os recursos naturais se findam, devendo ser expostos da maneira correta.

## **10. Referências Bibliográficas**

LANDULFO, Fernando. Dispositivo Automático Micro Controlado para Ajuste da Temperatura e Economia de Água em Chuveiros. 2016. Dissertação de Mestrado apresentada à Faculdade de Engenharia Mecânica da Universidade Estadual de Campinas, São Paulo, 2016.

GOMES, Samyr Alves. Chuveiro Automático. 2011. Dissertação de Graduação apresentada ao Centro Universitário de Brasília (UniCEUB), Brasília, 2011.

CHAGURI JUNIOR, José Jorge. Sistemas Prediais de Aquecimento de Água a Gás: Parâmetros de Dimensionamento e Gerenciamento. 2009. Dissertação de Mestrado apresentada ao Programa de Pós-graduação em Energia (IEE/EP/IF/FEA) da Universidade de São Paulo, São Paulo, 2009.

BENEDICTO, Sérgio Murilo de Oliveira. Desempenho de Sistema Predial de Água Quente. 2009. Dissertação de Mestrado apresentada ao Programa de Pós-graduação em Construção Civil da Universidade Federal de São Carlos, São Carlos, 2009.

ABNT NBR-13103. Instalação de aparelho a gás para uso residencial-Requisitos: 4. Ed. Rio de Janeiro: ABNT, 2013.

AGENDA 2030, ONU. Disponível em: <https://nacoesunidas.org/pos2015/agenda2030/>. Acesso em: 24 de outubro de 2019.

Saiba quanta água é consumida durante a fabricação de produtos. Disponível em: <https://www1.folha.uol.com.br/ambiente/2019/03/saiba-quanta-agua-e-consumida-durantea-fabricacao-de-produtos.shtml>. Acesso em: 15 de setembro de 2019.

ONU: 1 em cada 3 pessoas no mundo não tem acesso a água potável. Disponível em: <https://nacoesunidas.org/onu-1-em-cada-3-pessoas-no-mundo-nao-tem-acesso-a-agua-potavel>. Acesso em: 1 de novembro de 2019.

Válvula Solenóide. Disponível em: https://bit.ly/2N8zZhE. Acesso em: 1 de novembro de 2019.

Válvula Unidirecional: Disponível em: https://bit.ly/2PDM5kz. Acesso em: 1 de novembro de 2019.

NodeMCU. Disponível em: https://bit.ly/2PH5iSK. Acesso em: 1 de novembro de 2019.

Sensor de Gás MQ-2. Disponível em: https://bit.ly/329QePY. Acesso em: 1 de novembro de 2019.

Bomba Submersa. Disponível em: https://bit.ly/2WADbG5. Acesso em: 1 de novembro de 2019.

Reservatório. Disponível em: https://bit.ly/36s3jHS. Acesso em: 1 de novembro de 2019.

Mangueira Flexível. Disponível em: https://bit.ly/2pzFY6j. Acesso em: 1 de novembro de 2019.

O que é Automação Industrial. Disponível em: <https://www.automatichouse.com.br/automacao-residencial/o-que-e-automacao-residencial>. Acesso em: 22 de junho de 2020.

História do Banho. Disponível em: <https://www.historiadomundo.com.br/curiosidades/historia-do-banho.htm#:~:text=Os%20primeiros%20relatos%20hist%C3%B3ricos%20sobre,%C3%A0%20%C3%A9poca%20dos%20antigos%20eg%C3%ADpcios.&text=Segundo%20documentos%20de%20mais%20de,banhos%20em%20um%20s%C3%B3%20dia>. Acesso em: 20 de junho de 2020.

Sensor MQ-9. Disponível em: <https://datasheetspdf.com/pdf-file/904644/HANWEIELE-TRONICS/MQ-9/1>. Acesso em: 11 de junho de 2020.

História do Python. Disponível em: <https://wiki.python.org.br/HistoriaDoPython>. Acesso em: 10 de maio de 2020.

MicroPython para Microcontroladores. Disponível em: <https://www.embarcados.com.br/micropython/#:~:text=MicroPython%3A%20Python%20para%20microcontrolador%20%2D%20Embarcados>. Acesso em: 15 de junho de 2020.

NodeMCU. Disponível em: <https://www.eletrogate.com/nodemcu-v3-lolin-kit-de-desenvolvimento-com-esp8266-baseado-em-lua?utm\_source=Site&utm\_medium=GoogleMerchant&utm\_campaign=GoogleMerchant&gclid=EAIaIQobCh-MIgJfU\_7is6QIVCxCRCh0LTAlvEAYYBCABEgIZGfD\_BwE>. Acesso em: 07 de junho de 2020.

NodeMCU V3. Disponível em: <https://www.researchgate.net/publication/328265730\_NodeMCU\_V3\_For\_Fast\_IoT\_Application\_Development>. Acesso em: 07 jun. 2020 Documentação. Disponível em: <https://docs.micropython.org/en/latest/esp8266/quickref.html>. Acesso em: 15 de junho de 2020.

UpyCraft. Disponível em: <https://www.embarcados.com.br/micropython-no-esp8266/>. Acesso em: 11 de maio de 2020.

Conhecendo o MQTT. Disponível em: <https://developer.ibm.com/br/articles/iot-mqtt-whygood-for-iot/>. Acesso em: 23 de junho de 2020.

How Smart Home Technologies Are Changing Our Everyday Lives?. Disponível em: <https://www.neuweg.co.in/blog/how-smart-home-technologies-are-changing-our-everydaylives/>. Acesso em: 15 de maio de 2020.

MQTT Dash (IoT, Smart Home). Disponível em: <https://play.google.com/store/apps/details?id=net.routix.mqttdash&hl=pt\_BR>. Acesso em: 15 de maio de 2020.

Termas Romanas. Disponível em: <http://desenho-classico.blogspot.com/2016/01/termas-romanas.html>. Acesso em: 20 de junho de 2020.

História, 1940. Disponível em: <https://www.fame.com.br/historia/1>. Acesso em: 20 de junho de 2020.

MQ-9 CARBON MONOXIDE CO ALARM COMBUSTIBLE GAS SENSOR MODULE NEW. Disponível em: <https://bargainindustries.com/products/32672065831>. Acesso em: 20 de junho de 2020.

GAS SENSOR. MQ-9 Datasheet. Disponível em: https://datasheetspdf.com/pdf/904644/HANWEIELETRONICS/MQ-9/1. Acesso em: 21 de junho de 2020.

ESP8266 Shop. Disponível em: <https://esp8266-shop.com/wpcotent/uplads/2018/06/9b85dc9ed38064469d67b07e9beb598e.jpg>. Acesso em: 13 de junho de 2020.

História do Python. Disponível em: <http://mindbending.org/pt/a-historia-do-python> Acesso em: 13 de junho de 2020.

Ranking das Linguagens de Programação mais usadas em 2019 (IEEE Spectrum). Disponível em: <https://www.embarcados.com.br/ranking-das-linguagens-de-programacao-mais-usadasem-2019-ieee-spectrum/>. Acesso em: 19 de junho de 2020.

MicroPython: Python para Microcontrolador. Disponível em: <https://www.embarcados.com.br/micropython/>. Acesso em 19 de junho de 2020.

Quick Reference for the ESP8266. Disponível em: <https://docs.micropython.org/en/latest/esp8266/quickref.html>. Acesso em: 26 de junho de 2020.

Installation d'un MQTT Broker pour Domoticz. Disponível em: <https://projetasgarddiy.fr/wpcontent/uploads/2019/01/Merged-1280x720.png>. Acesso em: 29 de maio de 2020.

Triângulo do Fogo. Disponível em: <http://blog.clubedaquimica.com/triangulo-dofogo/#:~:text=O%20tri%C3%A2ngulo%20do%20fogo%20%C3%A9,rea%C3%A7%C3%A3 o%20entre%20combust%C3%ADvel%20e%20comburente>. Acesso em: 24 de julho de 2020.

Atenção aos Aparelhos a Gás. ABNT. Disponível em: <http://www.abnt.org.br/imprensa/releases/6403-atencao-ao-aparelhos-a-gas>. Acesso em: 24 de julho de 2020.

## **Apêndice A – Pesquisa de Campo**

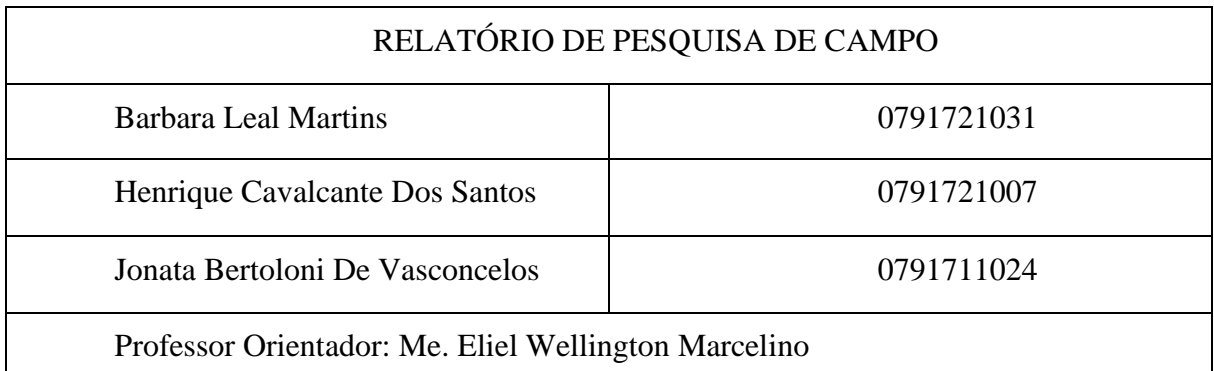

### FORMULÁRIO DA PESQUISA DE CAMPO

**OBJETIVO:** Essa pesquisa tem o objetivo de coletar informações com uma grande diversidade de pessoas para multiplicarmos na nossa análise e para uma conclusão com maior precisão.

Pesquisa realizada pela plataforma *Forms*:

1-Em qual cidade você mora?

- 2- Em qual bairro você mora?
- 3- Qual o tipo de imóvel você reside?
- 4- Qual o sistema de aquecimento do seu chuveiro?

5- Se você utiliza aquecimento a gás: qual a temperatura costumar deixar predefinida no aquecedor?

6- Quantos chuveiros você possuiu em sua residência?

7- Quantas pessoas moram na sua residência?

8- Se tem animal doméstico: utiliza o chuveiro para dar banho nele com frequência?

9- Quantos banhos em média são realizados por dia na sua residência?

10- Qual o tempo médio utilizado em cada banho?

11- Você possui algum sistema para detecção de vazamento de gás na sua residência?

12- Você considera importante ter um sistema para detectar possíveis vazamentos de gás em sua residência?

## **Apêndice B – Programas**

### **Código do Sistema**

*Script* feito em MicroPython

from machine import Pin, ADC

from time import sleep

import network

```
sta = network.WLAN(network.STA_IF)
```

```
ap = network.WLAN(network.AP_IF)
```
sta.active(True)

sta.connect('NATAN B','polly1234')

sta.ifconfig()

```
sta.isconnected()
```
def do\_connect():

import network

```
 sta = network.WLAN(network.STA_IF)
```
sta.active(True)

if not sta.isconnected():

print("Conectando à rede...")

sta.connect("NATAN B","polly1234")

while not sta.isconnected():

pass

print(sta.ifconfig())

```
 ap.config(essid="Fatec-SA")
```

```
sensorgas = ADC(0)
```

```
valv1 = Pin(4, Pin.OUT)
```
 $valv2 = Pin(2, Pin.OUT)$ 

valv3 = Pin(14, Pin.OUT)

led\_placa = Pin(13, Pin.OUT)

alarme = Pin(15, Pin.OUT)

bomba = Pin(5, Pin.OUT)

 $bot = Pin(14, Pin.IN, Pin.PULL UP)$ 

while True:

```
gas_valor = sensor_gas.read() 
 print("Valor analogico do sensor de gas: %i" %(gas_valor)) 
sleep(1) 
bot_valor = bot.value()
print("Valor digital do botao: %i" %(bot_valor))
sleep(1) 
if ((gas_valor < 10) and (bot_valor == True)):
        bomba.value(0) 
        alarme.value(0) 
        led_placa.value(1) 
        valv1.value(1) 
        valv2.value(1) 
        valv3.value(0) 
        sleep(30) 
        bomba.value(1) 
        alarme.value(0) 
        led_placa.value(1) 
        valv1.value(1) 
        valv2.value(0) 
        valv3.value(1) 
        valv3_valor = valv3.value() 
        sleep(15) 
        bomba.value(0) 
        while (valv3_valor == True): 
                      bot valor = bot.value()
                        if (bot_valor == True): 
                               valv1.value(1) 
                               valv2.value(0)
```
 valv3.value(1) elif (bot\_valor == False): valv1.value(0) valv3.value(0) valv2.value(1) sleep(15) bomba.value(1) sleep(13) bomba.value(0) valv3.value(1) valv2.value(1) sleep(15) bomba.value(1) sleep(13) bomba.value(0) valv1.value(0) valv2.value(0) valv3.value(0) break

elif (((gas\_valor > 10) and (bot\_valor == True)) or ((gas\_valor > 10) and (bot\_valor == False))):

- valv1.value(0)
- valv3.value(0)
- valv2.value(0)
- alarme.value(1)

else:

- valv1.value(0)
- valv3.value(0)
- valv2.value(0)
- alarme.value(0)

# **Código do Sensor de Temperatura**

*Script* feito em C++

#include <Thermistor.h>

```
Thermistor temp(2);
```
void setup(){

```
Serial.begin(9600);
```
delay(1000);

}

```
void loop(){
```

```
int temperatura = temp.getTemp();
```
Serial.print("Temperatura: ");

Serial.print(temperatura);

Serial.println("ºC");

delay(1000);

```
}
```
# **Circuito Utilizado Para Medição da Temperatura no Experimento:**

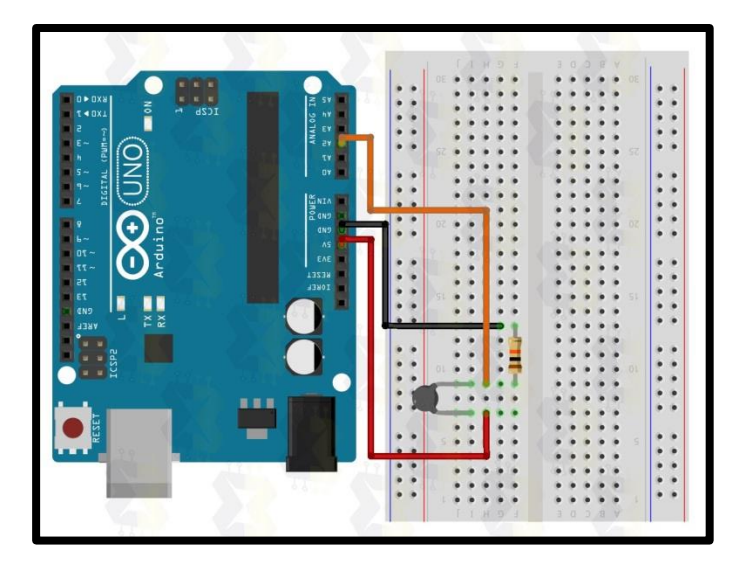

Fonte: https://blogmasterwalkershop.com.br/arduino/como-usar-com-arduino-termistor-ntc-

10k-sensor-de-temperatura/